# **UNIVERSIDAD NACIONAL DE INGENIERÍA**

## **FACULTAD DE INGENIERÍA GEOLÓGICA, MINERA Y METALÚRGICA**

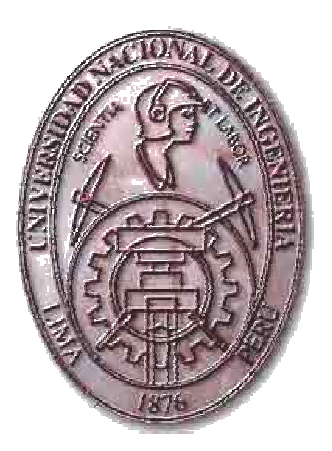

# **MODELAMIENTO GEOLÓGICO 3D DEL RESERVORIO MOGOLLÓN EN EL CAMPO PEÑA NEGRA, CUENCA TALARA – PERÚ**

**TESIS** 

PARA OPTAR EL TÍTULO PROFESIONAL DE: INGENIERO GEÓLOGO

CÉSAR ARTURO CRUZ JÁUREGUI

**LIMA – PERÚ 2007**

**Dedicatoria:** A mis padres, que me enseñaron que las cosas realmente buenas de la vida, no se obtienen con afán ni desesperación; si no, con paciencia y fé.

#### **AGRADECIMIENTOS**

A Dios, quien valiéndose de distintos medios, siempre me ha rodeado de personas que no han hecho otra cosa más que brindarme su apoyo desinteresado. Ahora más que nunca soy conciente que separados de Él nada podemos hacer.

A Frederic Chemin, por su paciencia, su tiempo y ayuda sincera. Su experiencia profesional y conocimientos compartidos fueron factor clave en el desarrollo del presente proyecto de tesis.

A la gerencia de Perforación de Desarrollo e Ingeniería de Reservorios de Petro-tech Peruana S.A., en la persona de Jacques Millete; quien me dio el apoyo, confianza y motivación necesarios para materializar este proyecto.

A Víctor Sanz Parra, por sus consejos y críticas constructivas que han y siguen siendo de gran provecho personal y profesional.

A Adán López y Daniel Flores por su orientación y apoyo en la interpretación estratigráfica y en la re-evaluación petrofísica del campo Peña Negra, respectivamente.

A todos aquellos profesionales que laboran en la Universidad Nacional de Ingeniería; que por su vocación y entrega en las aulas, realmente merecen ostentar el título de profesores universitarios.

A todos ellos, GRACIAS.

### **INDICE**

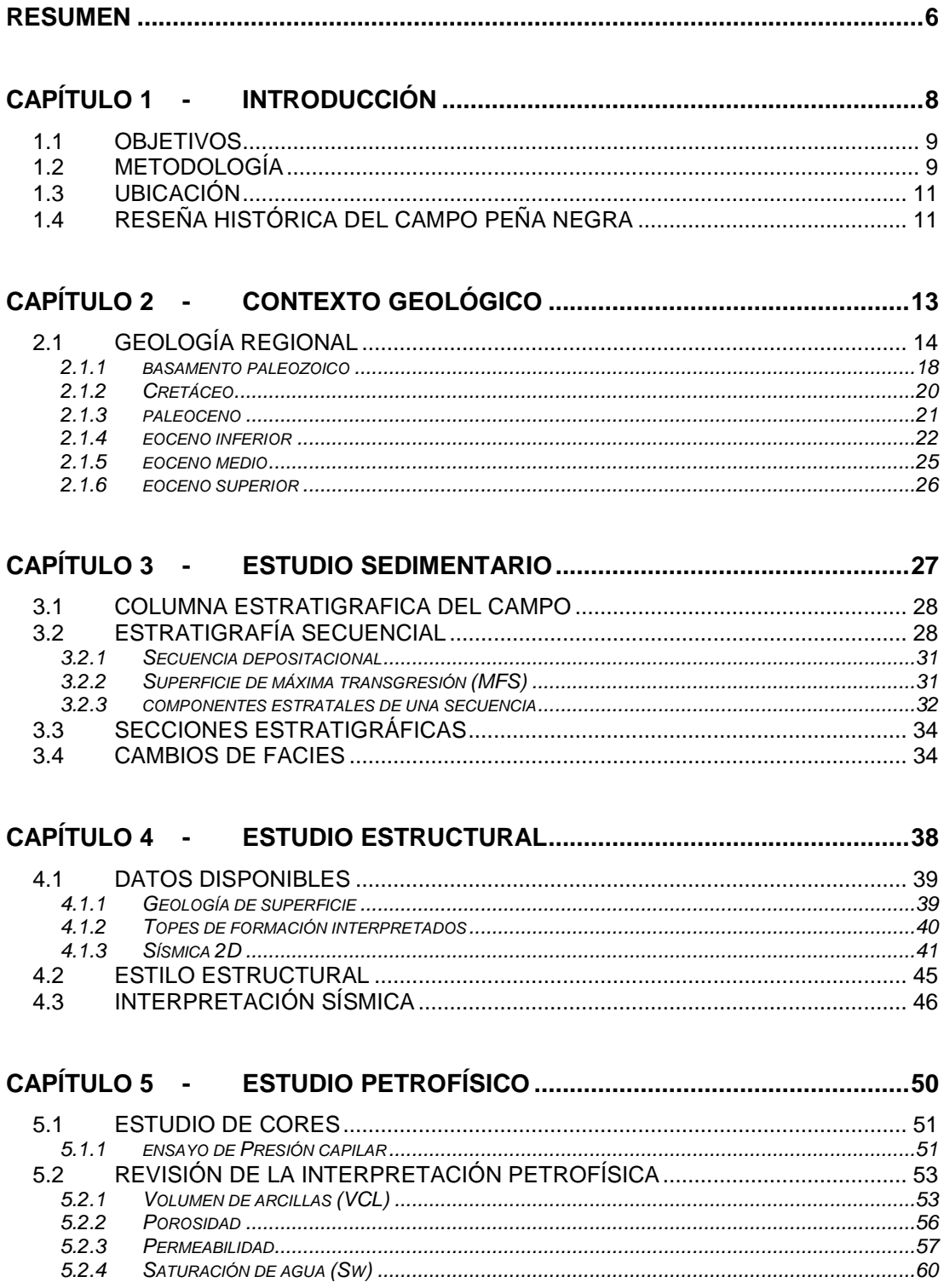

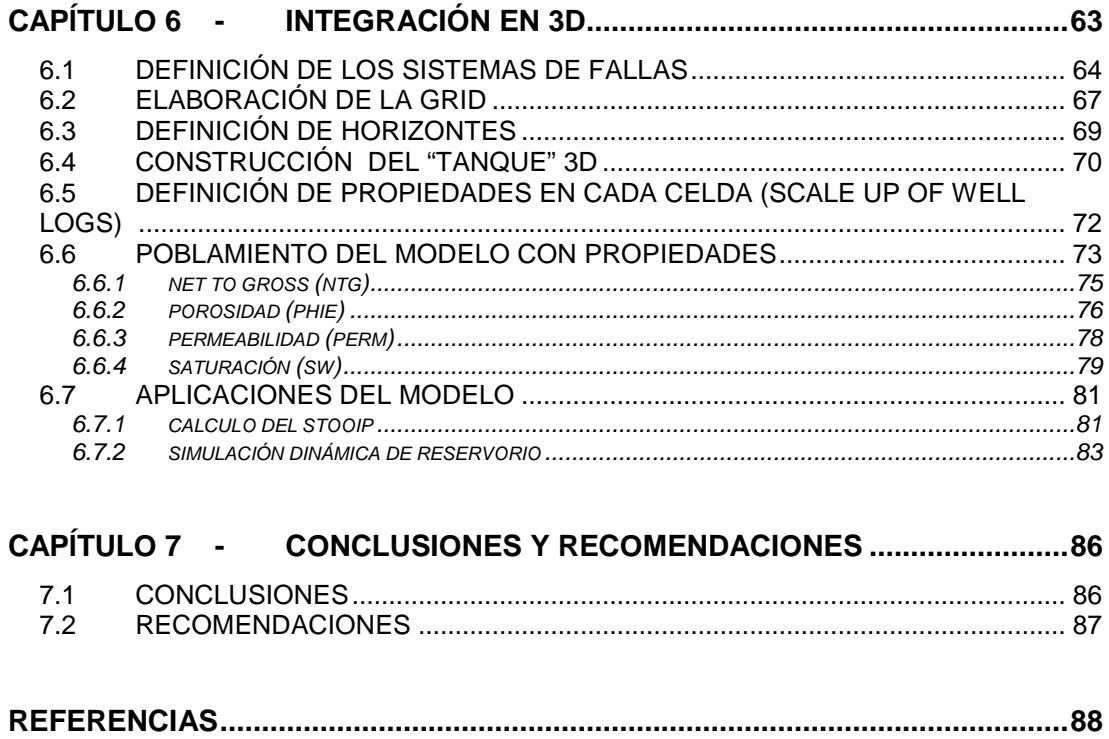

#### **RESUMEN**

La presente tesis tiene como objetivo optar el título profesional de *Ingeniero Geólogo* de la Universidad Nacional de Ingeniería y se presenta a consideración del jurado de la Facultad de Ingeniería Geológica, Minera y Metalúrgica.

El campo Peña Negra, ubicado en la cuenca Talara, es uno de los más grandes descubiertos por la empresa privada BELCO en los años 60. Es un campo maduro mar afuera (Off-Shore) que actualmente cuenta con alrededor de 500 pozos perforados. Desde su descubrimiento el campo ha venido produciendo crudo sin interrupción; sin embargo, la declinación de la producción es evidente y con el conocimiento actual son pocas las opciones que quedan para mantenerla o levantarla.

En este contexto, es preciso explorar nuevas técnicas que permitan obtener el máximo provecho de la información existente. De este modo, la integración en 3D de los datos con la aplicación de conceptos básicos ligados a la estratigrafía secuencial nos permitió elaborar un modelo geológico 3D (Geocellular Model) para el reservorio Mogollón, caracterizarlo y finalmente dar lugar al proceso de simulación dinámica donde se podrá identificar las oportunidades de desarrollo existentes y encontrar "by-passed oil" (crudo no recuperado) y así optimizar su recuperación.

El primer paso para la elaboración del modelo fue familiarizarnos con la geología y el estilo estructural de Peña Negra, esto lo conseguimos a través de la consulta de material bibliográfico y con una visita de campo a la zona de estudio. Posteriormente, fue necesario validar y acondicionar la información disponible (Registros eléctricos, datos de core, líneas sísmicas e interpretaciones estratigráfica, estructural y petrofísica) con el fin de que podamos utilizarla en la elaboración del modelo 3D.

La interpretación estratigráfica realizada, se caracteriza por la aplicación de la estratigrafía secuencial; de modo que más allá de la correlación de cuerpos de arena, se correlacionaron secuencias depositacionales. La interpretación estructural esta basada en la sísmica 2D disponible en el área, sobre la cual se interpretaron los rasgos estructurales mayores,

definiendo así altos y bajos estructurales. La interpretación petrofísica tuvo como fin normalizar y uniformizar, para todo el campo, los parámetros utilizados en anteriores interpretaciones (normalización de registros, Cut-Offs, etc). Las técnicas aplicadas, las consideraciones tomadas y los resultados obtenidos durante el desarrollo del trabajo interpretativo serán expuestos y sustentados en detalle en los capítulos 3, 4 y 5 respectivamente.

En el capítulo 6 mostramos la metodología seguida para integrar la información obtenida en el trabajo interpretativo dentro de un modelo geológico 3D estático. El primer paso en la integración 3D es el diseño del tanque. El cual viene a ser un contenedor en el que se encuentran representadas la geometría y dimensiones del reservorio, así como los sistemas de fallas que lo afectan. Posteriormente es necesario definir la Grid y especificar las dimensiones que tendrán las celdas dentro de nuestro modelo. Para nosotros cada celda es un paralelepípedo (con propiedades de reservorio especificas asignadas) que representa una porción del volumen total de nuestro reservorio.

En un inicio las celdas se encuentran vacías, por tal motivo es necesario asignarle valores poblando el modelo con propiedades de reservorio (NTG, Porosidad, Permeabilidad, Saturación de agua) tomando los resultados de la interpretación petrofísica. Previamente se realizó un análisis estadístico de la información, se validó y luego mediante un tratamiento geoestadístico, las propiedades son propagadas a lo largo de todo el modelo.

Antes de exportar el modelo al simulador se realizó un ajuste de escala al tamaño de las celdas (Upscaling), de tal forma que se pudo reducir el número total de celdas contenidas en el modelo geológico (2´600,000 celdas) y obtener un modelo con celdas de mayores dimensiones (325,000 celdas) el cual simplificará los cálculos de simulación.

Una vez elaborado el tanque y caracterizado el reservorio, estamos en capacidad de calcular el STOOIP del reservorio, generar mapas estructurales, mapas de STOOIP/Acre e iniciar el proceso de simulación dinámica.

### **CAPÍTULO 1 - INTRODUCCIÓN**

En este capítulo introductorio buscamos familiarizar al lector con aspectos generales relacionados al desarrollo del proyecto y con la zona donde se desarrolla el presente estudio. De acuerdo a lo mencionado citaremos los objetivos del proyecto, la metodología de trabajo, la ubicación de la zona de estudio así como una breve reseña histórica del campo Peña Negra.

- El desarrollo del presente proyecto como tesis de grado tiene como finalidad optar el título de Ingeniero Geólogo de la Escuela de Geología de la Universidad Nacional de Ingeniería.
- Elaborar un modelo geológico en 3D utilizando la herramienta Petrel (Schlumberger), para el reservorio Mogollón en el campo Peña Negra (Cuenca Talara, Perú). Para dar lugar a la simulación dinámica y poder analizar las posibilidades de desarrollo existentes dentro del campo (Infill drilling study).

#### **1.2 METODOLOGÍA**

En primera instancia se realizó el trabajo de gabinete consultando publicaciones realizadas en la zona de estudio así como reportes realizados por la propia empresa. Con la información recolectada se programó una visita de campo, la que nos permitió el reconocimiento y la toma de datos en los principales afloramientos en la zona costera al campo (On-Shore); y con esta base poder proyectar nuestras observaciones hacia mar afuera (Off-Shore).

La elaboración del modelo 3D se inicio con la importación, revisión y validación de la información disponible, cabe resaltar que previamente a la importación de los datos, fue necesario acondicionar la estructura de la información a formatos compatibles con la herramienta Petrel. El proceso de importación de datos es descrito a continuación:

- o Importación de las coordenadas de ubicación de los pozos (Well Heads) en proyección UTM, WGS84.
- o Importación de registros de desviación (Surveys) para cada pozo.
- o Importación de registros eléctricos (LAS files) para cada pozo.
- o Importación de topes formacionales (Interpretación existente).
- o Importación de archivos SGY correspondientes a las líneas sísmicas 2D disponibles en el área.

Una vez realizada la importación de la información, se procedió a realizar el trabajo interpretativo tomando como base las interpretaciones existentes:

- o La Interpretación Estratigráfica se inicio preparando secciones estratigráficas paralelas a las líneas sísmicas 2D, con la finalidad de más adelante poder integrar esta información. Agregado a esto se elaboró secciones adicionales para poder cubrir zonas en las que la información sísmica es demasiado espaciada.
- o La Interpretación Estructural se realizó en base a la interpretación estratigráfica obtenida anteriormente e integrándola a la información que proporcionan las líneas sísmicas 2D. Delineando de este modo horizontes sísmicos, fallas y los rasgos estructurales mayores.
- o La Interpretación Petrofísica se realizo con el fin de uniformizar las interpretaciones existentes, y de este modo caracterizar todo el reservorio con datos normalizados. En esta etapa fue necesario tambien revisar los resultados de los análisis realizados a los cores.

La visión obtenida del campo, a raíz de este trabajo reinterpretativo, nos permitió integrar nuestros resultados en un modelo geológico 3D, cuya elaboración se resume en los siguientes pasos:

- o Construcción de un tanque (contenedor) que represente la geometría en 3D del reservorio, tomando en cuenta el tope y la base, así como los sistemas de fallas que lo afectan.
- o Una vez diseñado el tanque, se procede a caracterizarlo poblándolo con las propiedades de reservorio obtenidas a partir de interpretación petrofísica.

Finalmente antes de exportar el modelo al simulador se realizó un ajuste de escala (Upscaling); esto con la finalidad de reducir el número total de celdas contenidas en el modelo geológico (Fine Grid) y así obtener un modelo con celdas de mayores dimensiones (Coarse Grid) el cual será utilizado en el proceso de simulación dinámica.

#### **1.3 UBICACIÓN**

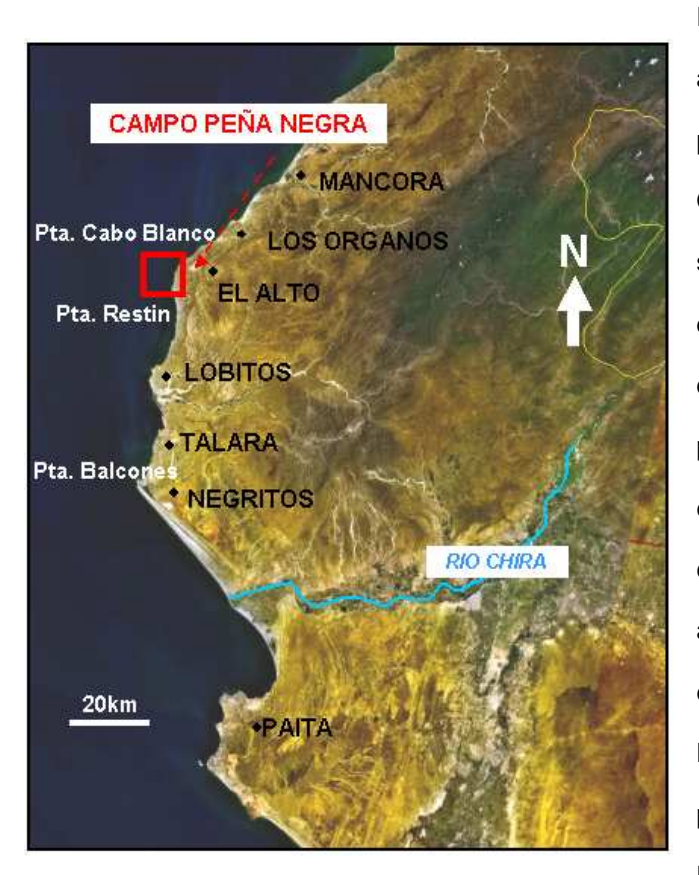

El área de estudio comprende aproximadamente unos 90  $km^2$  v pertenece a la cuenca Talara, Nor-Oeste Peruano. El campo Peña Negra se encuentra ubicado al oeste del distrito de El Alto, provincia de Talara, departamento de Piura; entre los paralelos 4 y 5 de latitud sur; y se extiende unos 10km a lo largo de la costa y 9km mar adentro. De acuerdo a la carta geológica nacional se encuentra abarcando el cuadrángulo de Lobitos (9A). Actualmente el campo pertenece al lote Z-2B y es operado por PETRO-TECH PERUANA S.A.

**Figura 1.1 : Mapa de ubicación** 

#### **1.4 RESEÑA HISTÓRICA DEL CAMPO PEÑA NEGRA**

El campo Peña Negra a lo largo de su historia ha pasado por tres administraciones distintas. BELCO PETROLEUM CORP. DEL PERU, en los años 60 inició la exploración y el posterior desarrollo del campo. En diciembre del año 1985 pasa a ser administrado por el estado Peruano, naciendo así PETROMAR S.A.. Para poco después, a inicios de los noventa, dar lugar a un nuevo proceso de privatización en el cual PETRO-TECH PERUANA S.A. resulta ganadora, convirtiéndose en la actual operadora.

Las operaciones en el zócalo continental del Nor-Oeste peruano se iniciaron en julio de 1965 con la perforación del pozo exploratorio L3X1 desde el barco Rincón, en el campo Litoral 3-4 ubicado frente a Negritos (Talara-Piura). Posteriormente y como consecuencia de una intensa campaña exploratoria que comprendió la perforación de 75 pozos, se descubrieron los campos Providencia, Lobitos y Peña Negra.

El desarrollo del campo Peña Negra se inició en febrero de 1970, perforando desde la plataforma M. A la fecha se han perforado alrededor de 450 pozos desde 35 distintas plataformas. Es importante mencionar que contribuyen también a la producción de este campo algunos pozos perforados desde la costa. A la fecha el campo cuenta con una producción acumulada de 152'995,479 Bbls.

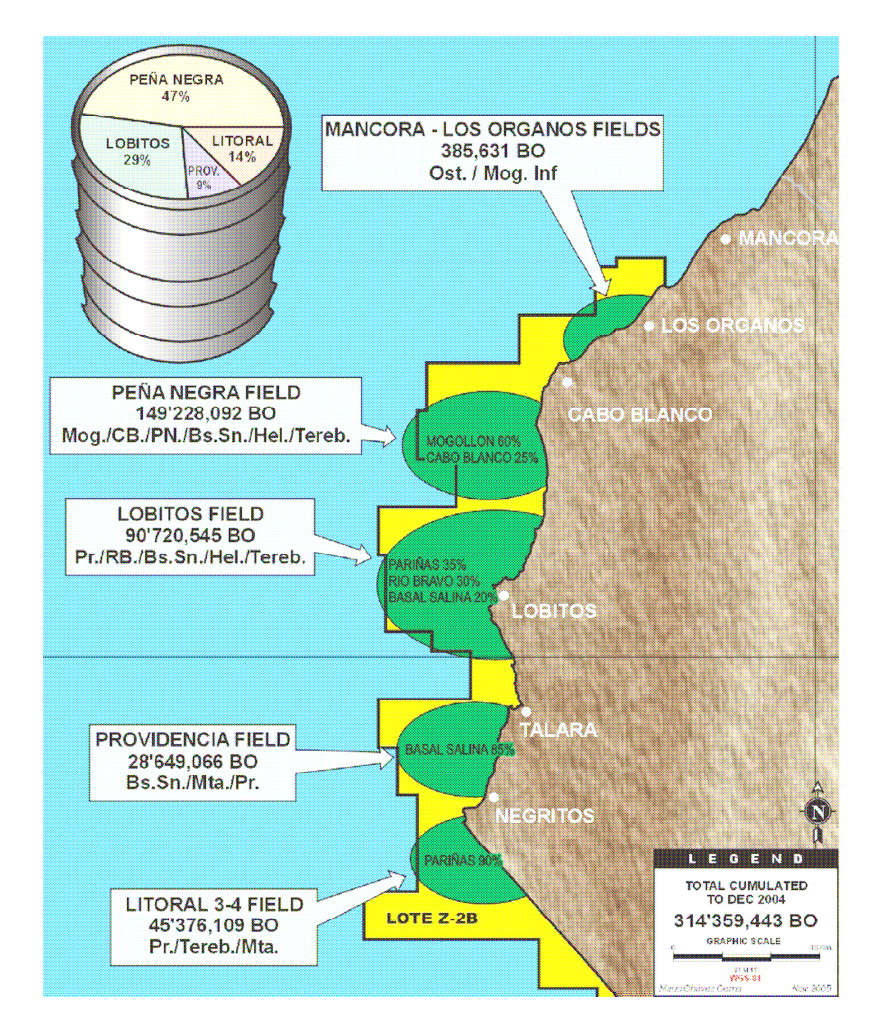

**Figura 1.2 : Esquema comparativo de producción acumulada (Bbls) hasta el año 2004, entre los campos del lote Z-2B. (Chavez, M. 2005)** 

### **CAPÍTULO 2 - CONTEXTO GEOLÓGICO**

En el presente capítulo resumiremos el trabajo de gabinete que se realizó con el fin de ubicarnos dentro del contexto geológico del campo; describiendo el estilo estructural y las formaciones que componen la columna estratigráfica de la zona de estudio, poniendo especial énfasis en el reservorio Mogollón.

#### **2.1 GEOLOGÍA REGIONAL**

El Nor-Oeste Peruano ha sido objeto de una larga superposición de acontecimientos geológicos. Procesos tectónicos, acumulación clástica y periodos erosivos ocurrieron en repetidas ocasiones y esto provoco que la morfología de la región sea cambiante a lo largo del tiempo.

Por su ubicación, entre la fosa y el arco magmático, la cuenca Talara es clasificada como una cuenca de Antearco (Fig.2.3). De este modo su estilo estructural esta relacionado a una historia geodinámica compleja asociada a la interacción de tectonísmo, eustatismo y procesos sedimentarios controlados por el levantamiento andino y la subducción de la corteza oceánica.

La tectónica es dominantemente extensiva y se manifiesta a través de fallas normales de alto ángulo y fallas lístricas con raíces en el mismo basamento. Las secuencias sedimentarias varían en edades que van desde el Paleozoico al Cuaternario, siendo característicos el hiato que se presenta en el Triásico y Jurasico; y una potente columna de aproximadamente 22,000ft de sedimentos eocénicos. Son comunes, también, las variaciones laterales de litología (cambios de facies), las cuales son más notorias en la dirección Norte-Sur; quizá debido solo a que la cuenca es más conocida en esa dirección que en la dirección Este-Oeste.

La columna estratigráfica en la zona de estudio (Fig.2.4) se inicia en el basamento Paleozoico seguido por estratos del Cretáceo superior y por una potente columna de sedimentos Eocénicos, sobre los cuales encontramos material Cuaternario. Estas tres porciones de la columna son de interés económico, aunque vale la pena resaltar que el Eoceno; y dentro de este, el Eoceno inferior, ha sido el mayormente estudiado y explotado.

14

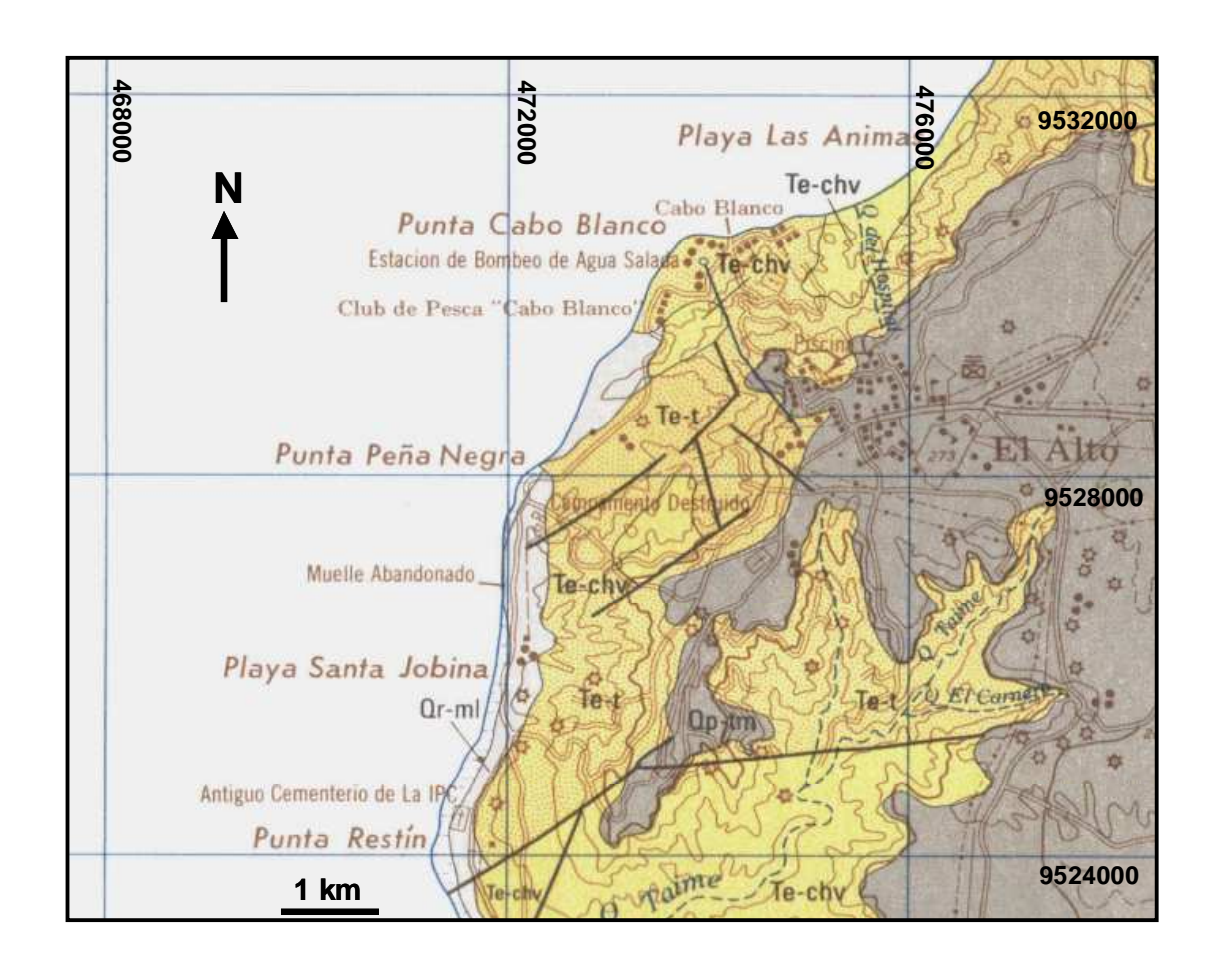

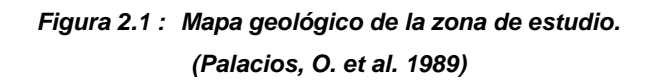

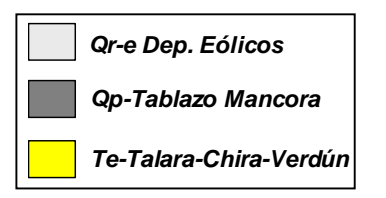

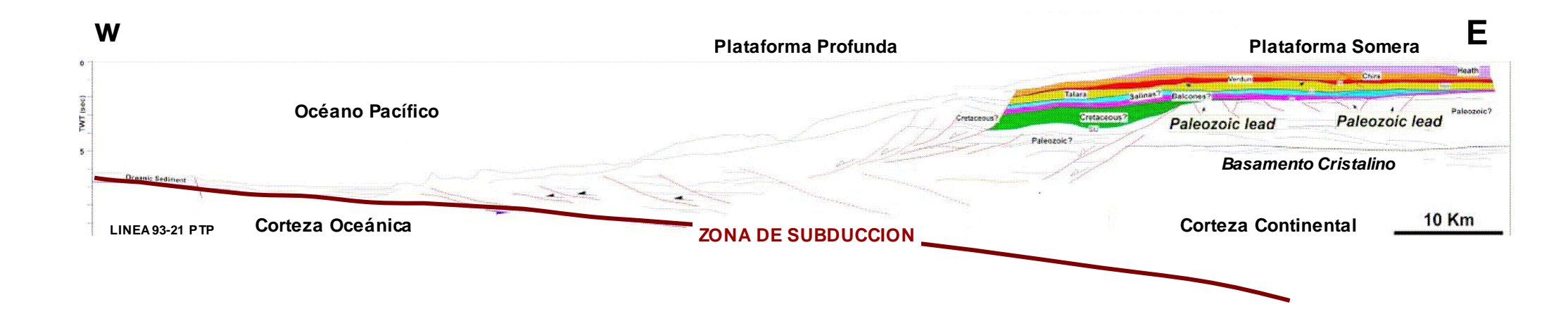

**Figura 2.2 : Estilo estructural ante arco de la Cuenca Talara, Nor-Oeste Peruano. (Hermoza W. et al. 2006)**

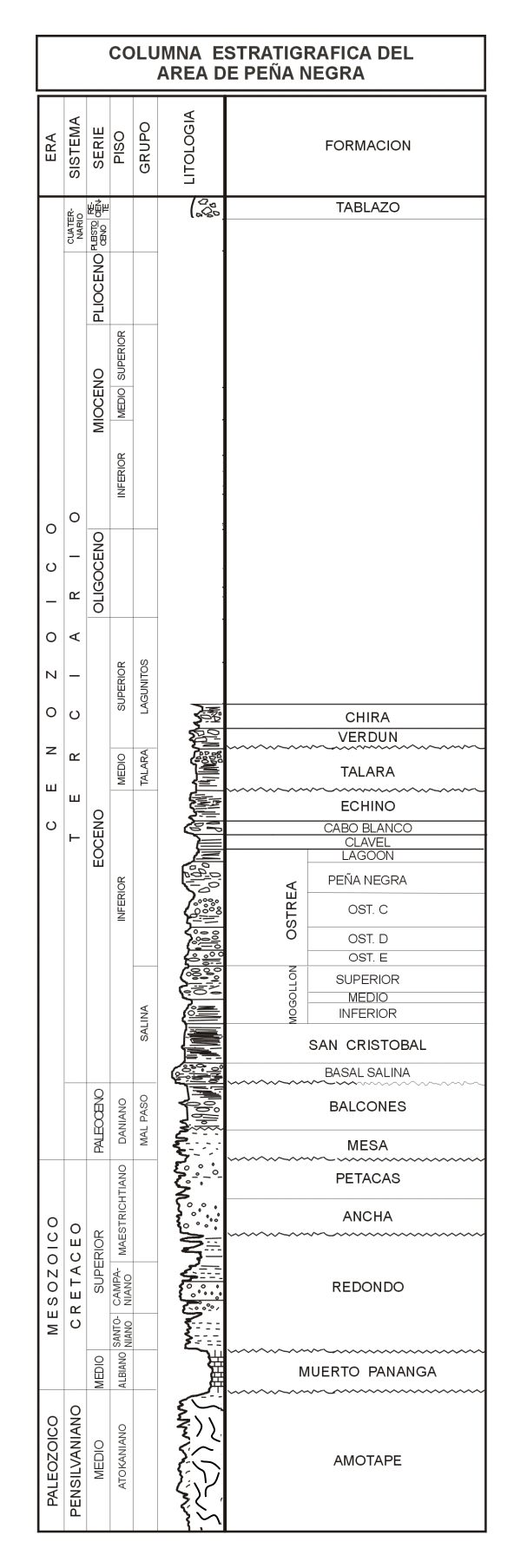

**Figura 2.3 : Columna estratigráfica generalizada del área de Peña Negra (Chávez, M. 2004).** 

#### **2.1.1 BASAMENTO PALEOZOICO**

Conocido como grupo Amotape, esta conformado por rocas metamórficas tales como cuarcitas y argillitas; las cuales constituyen un Paleo-relieve, el cual hereda a las capas más jóvenes sus rasgos estructurales. La topografía Paleozoica ha influido notablemente en la

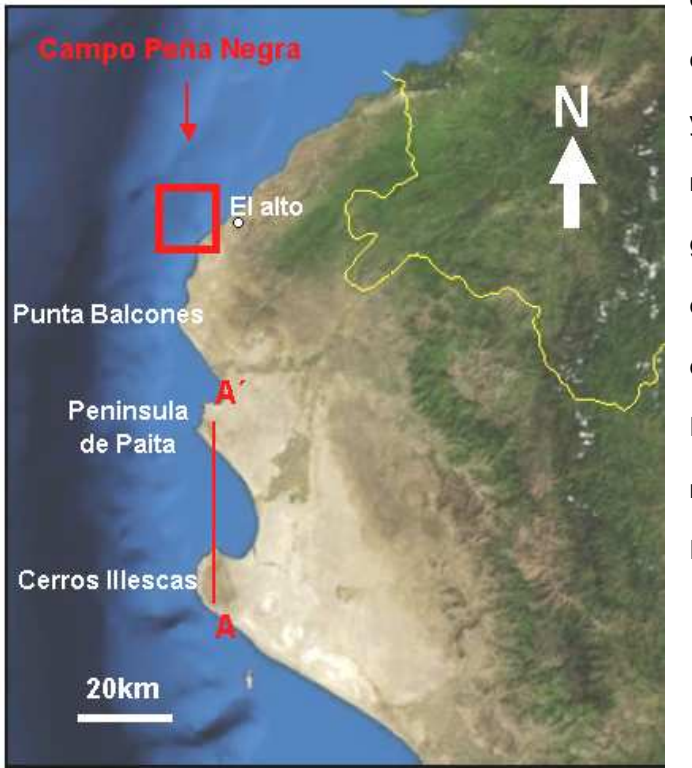

configuración posterior de la cuenca; así como en la distribución y depositación de sedimentos. Es más, puede notarse que la geomorfología actual de la costa es un reflejo de los rasgos estructurales Paleozoicos (Altos Paleozoicos); como es el caso del macizo de Illescas, La península de Paita, Punta Balcones y El Alto.

**Figura 2.4 : Rasgos estructurales actuales heredados del paleorelieve Paleozoico** 

En la figura 2.5 se muestra la sección A-A´ elaborada a partir de una interpretación de sísmica 2D (Hermoza, W. et al. 2006) entre los cerros Illescas y la península de Paita, se puede apreciar la configuración del basamento, su estilo estructural y su influencia en la sedimentación posterior. Podríamos llegar a generalizar y decir que estas son las características que presenta el basamento Paleozoico a lo largo de la región.

La posible existencia de hidrocarburos en el basamento Paleozoico correspondiente al área de Peña Negra y su potencial económico vienen siendo actualmente estudiados.

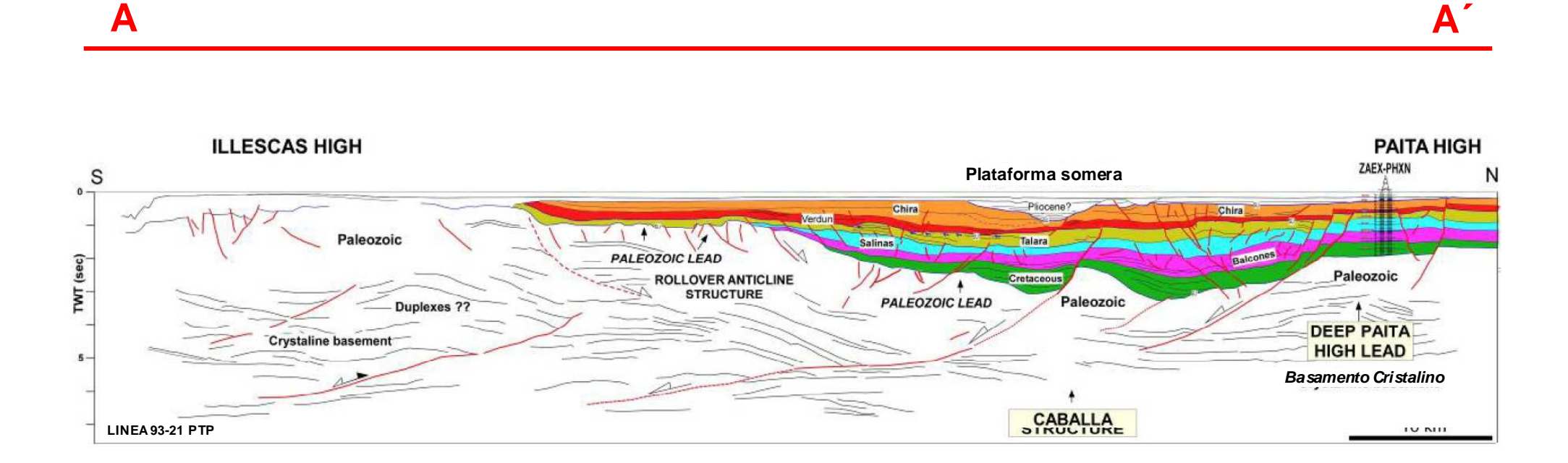

**Figura 2.5 : Altos estructurales heredados del paleo-relieve Paleozoico. (Hermoza, W. et al. 2006)** 

19

A fines del Paleozoico se manifiesta la tectónica Tardiherciniana, caracterizada por un régimen distensivo que se manifiesta por el fallamiento en bloques de alto ángulo y en la configuración de altos y bajos estructurales los cuales dieron lugar a periodos erosivos. Esto es evidenciado por la ausencia de rocas Triásicas y Jurasicas (no depositación), y en el contácto discordante entre el Paleozoico y el Cretáceo.

#### **2.1.2 CRETÁCEO**

En el campo Peña Negra el Cretáceo solo ha sido alcanzado por algunos pozos siendo las formaciones Ancha y Petacas (Maestrichtiano) las mayormente descritas presentando contácto directo con el Paleozoico. La presencia de las formaciones Muerto-Pananga y Redondo no ha sido confirmada por la perforación; pero no se descarta ya que han sido alcanzadas por perforaciones en el campo Providencia, 40km al Sur.

#### **2.1.2.1 Formación Muerto-Pananga**

Corresponde a un cuerpo arenoso. Hacia el tope constituido por arenas de cuarzo blanco y a la base por una secuencia calcárea depositada en una plataforma somera, compuesta por calizas arcillosas de tonalidad marrón claro y olor fétido. Donde existe, posee contácto discordante con el Paleozoico. En la región es considerada roca generadora de petróleo (Source rock) y posee un espesor promedio de 400ft.

#### **2.1.2.2 Grupo Redondo**

Presenta unidades clásticas con niveles conglomerádicos en su base, evidenciando levantamientos a fines del Cretáceo. Es discordante al Paleozoico donde es posible encontrarlo y es considerado reservorio en la región. Posee una potencia estimada de 2,000ft.

#### **2.1.2.3 Grupo Petacas**

Correspondiente al Cretáceo superior, presenta contácto erosional con el Paleozoico (Sequence boundary) y una variación del tamaño de grano de grueso en la base a fino hacia en tope (Thining upwards). Está conformado por las formaciones Ancha y Petacas.

#### **Formación Ancha**

Ubicado a la base del grupo, son conglomerados de aproximadamente 500ft de espesor. Su sedimentación se desarrolló en un abanico submarino y litológicamente esta compuesto de cuarzo y pebbles de chert en una matriz areno arcillosa. Es considerado reservorio y su contacto con la formación Petacas es transicional y concordante.

#### **Formación Petacas**

Son lutitas con un espesor promedio de 2,500ft. Posee coloraciones oscuras y además son micáceas y pobres en contenido de fósiles.

Posteriormente a la depositación del Cretáceo se manifiesta la Fase Peruana de la Tectónica Andina la cual se extiende hasta el Eoceno Inferior. Esta fase tectónica origina levantamientos en bloques y erosión. Como resultado tenemos la discordancia que existe entre el Cretáceo y el Paleoceno.

#### **2.1.3 PALEOCENO**

El Paleoceno sobreyace discordante sobre el Cretáceo (Sequence boundary) y es conocido como Grupo Mal Paso. Se le atribuye edad Daniana e incluye las formaciones Mesa y Balcones.

#### **2.1.3.1 Formación Mesa**

Está compuesta por areniscas cuarzosas de grano grueso a fino con intercalaciones de material lutáceo. Es discordante al Cretáceo pero infrayace con discordancia paralela y transicional a las lutitas Balcones. Posee un espesor promedio de 1,000ft.

#### **2.1.3.2 Formación Balcones**

Es considerada roca generadora de petróleo (Source rock), está compuesta por lutitas las cuales se encuentran ampliamente distribuidas en la cuenca, con una potencia aproximada de 3 000ft. Son de color gris oscuro y posee un alto contenido fosilífero (foraminíferos), por lo cual es considerado horizonte marcador del Paleoceno.

#### **EOCENO**

El Eoceno descansa discordante sobre el Paleoceno (Sequence boundary). En general la cuenca Eocénica ha albergado depósitos clásticos marinos (conglomerados, areniscas y lutitas) en un espesor promedio de 22,000ft.

#### **2.1.4 EOCENO INFERIOR**

Es la sección que atrae el principal interés económico por encontrarse, dentro de esta, los principales reservorios del area.

#### **2.1.4.1 Formación Basal salinas**

Es considerada roca reservorio, esta conformada por una arena conglomerádica la cual se depositó en un ambiente de delta submarino de dirección aproximada N270°. Posee una potencia promedio de 180ft. y descansa discordante sobre la formación Balcones del Paleoceno.

#### **2.1.4.2 Formación San Cristóbal**

Es una unidad marina lutácea cuyo espesor promedio es 1,800ft. Posee contacto gradacional con la formación Basal Salinas.

#### **2.1.4.3 Formación Mogollón**

Sus afloramientos son apreciables en la quebrada Mogollón, a unos 40Km. al SE de Peña Negra. El ambiente depositacional corresponde a un sistema fluvio deltáico de dirección aproximada N225°, de modo que en el área de Mancora presenta depósitos fluviales y en la zona del Alto-Peña Negra encontramos conglomerados depositados en un talud submarino. Presenta facies conglomerádicas que varían a arenosas y progresivamente a depósitos arcillosos hacia el SW.

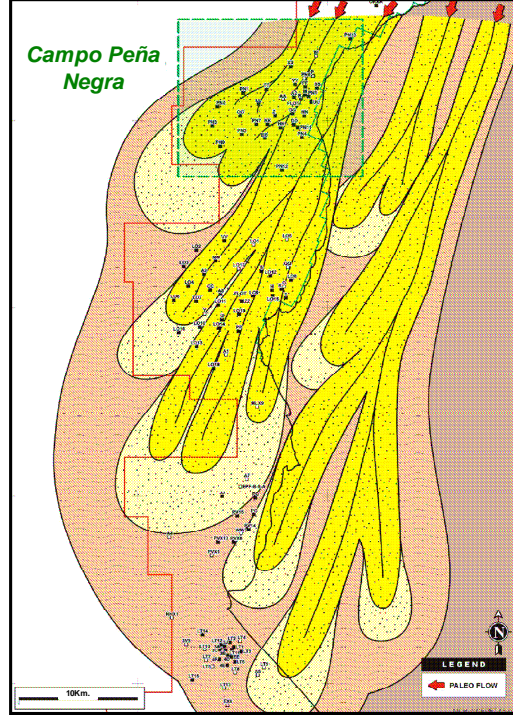

**Figura 2.6 : Modelo sedimentario para la formación Mogollón, Cuenca Talara-Perú. (Chavez, M. 2005).** 

En la zona de estudio existen características definidas entre la parte superior, media e inferior (Fig. 2.7). La parte inferior (Lower Mogollón) es una secuencia de areniscas de grano grueso a medio, con niveles conglomerádicos. La parte media (Intermedio Mogollón) son lutitas grises con lentes arenosos y la parte superior (Upper Mogollón) son areniscas masivas, verdosas, intercaladas con lutitas (Thin Beds). En Peña Negra no es posible realizar esta diferenciación en todos los pozos, ya que la gran mayoría no profundiza lo suficiente y no atraviesan por completo al reservorio.

Su configuración tectónica es bastante similar a la del basamento paleozoico. El reservorio Mogollón posee bajas permeabilidades (0.01md-2md) y porosidades (3%-20%); a pesar de esto, sabemos que el producto de la permeabilidad y la potencia del reservorio (Kh) es el factor que controla la productividad. De este modo Mogollón se convierte en un reservorio interesante, ya que posee un espesor aproximado de 2000ft.

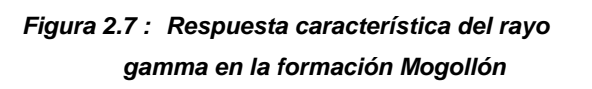

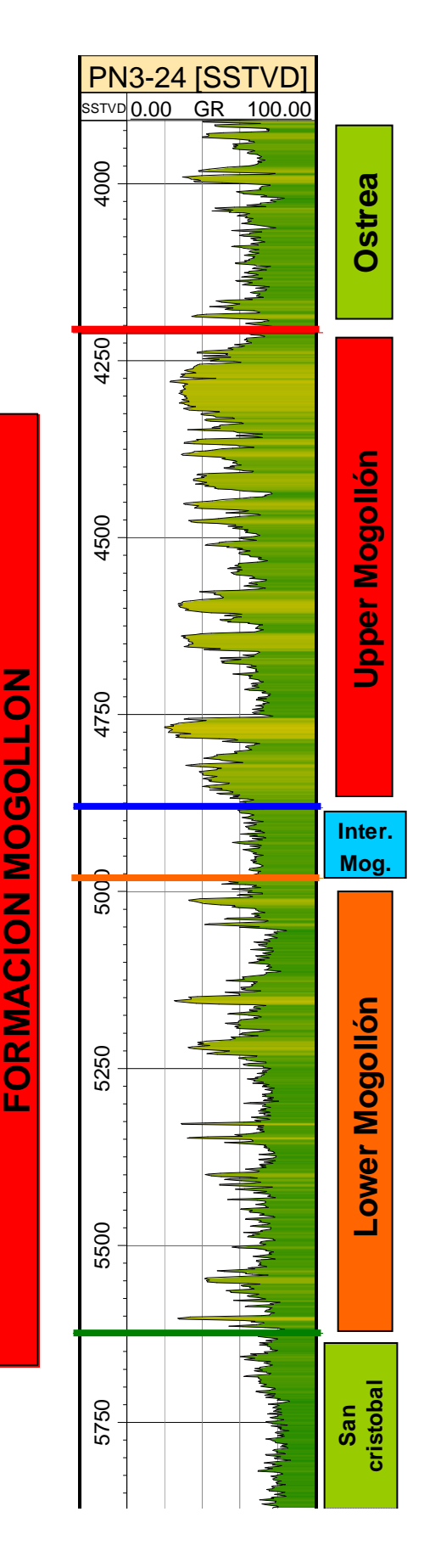

#### **2.1.4.4 Formación Ostrea**

Esta formación ha sido subdividida en 5 miembros los cuales, del más joven al más antiguo, son: Lagoon, Peña Negra, OstreaC, OstreaD y OstreaE. De estos, Peña Negra, constituido por arenas de barra de playa, es el de mayor interés por su contenido de hidrocarburos. Los miembros inferiores son mayormente lutáceos pero también presentan horizontes de arenas de donde también se ha reportado producción de crudo. Su espesor estimado es de 4,000ft.

#### **2.1.4.5 Formación Clavel**

Litológicamente esta compuesta por lutitas fácilmente identificables en los registros eléctricos y útiles para correlación. Su potencia de estima en 300ft.

#### **2.1.4.6 Formación Cabo blanco**

Una de las rocas reservorio más conocidas del área con 200ft de espesor promedio. Ha sido depositada en un ambiente fluvio-deltáico de dirección N270°, cuyos canales son fácilmente apreciables en afloramientos. Son areniscas de tonalidad rosada, granos gruesos y deleznables. El contácto con la formación Clavel es erosivo y originado por el mismo flujo de detritos.

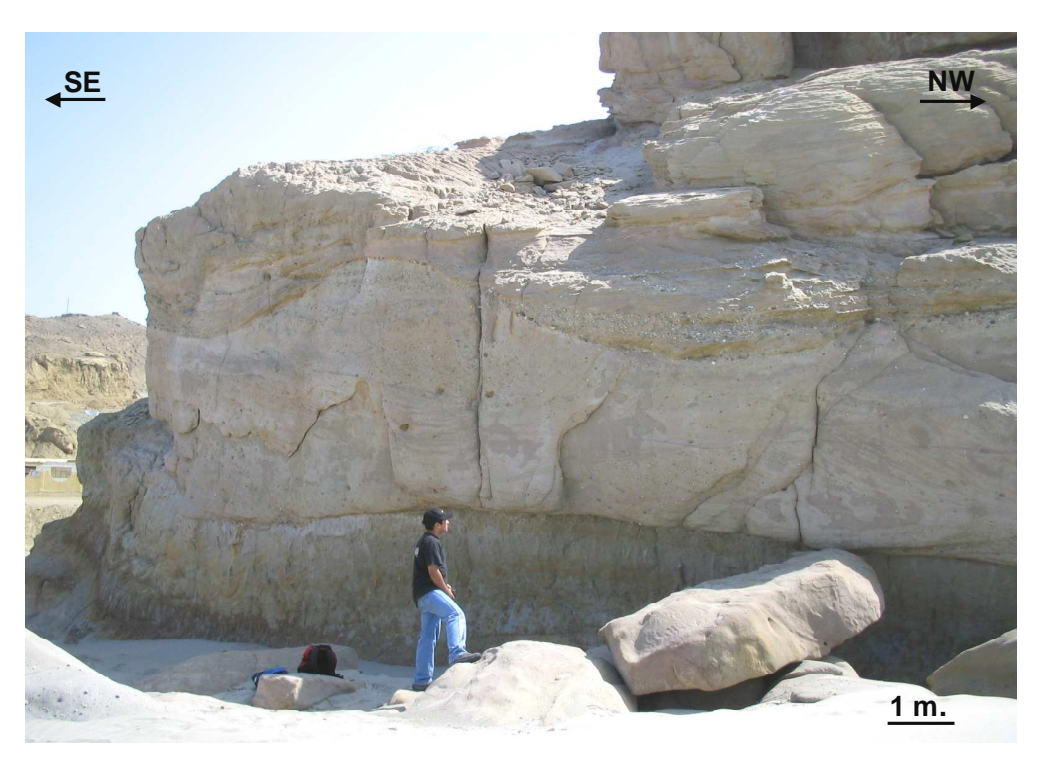

**Figura 2.8 : Canales entrecruzados en la Formación Cabo Blanco (Punta Cabo Blanco, Cuenca Talara-Perú.)** 

#### **2.1.4.7 Formación Echinocyamus**

Compuesta por areniscas con intercalaciones de lutitas de aproximadamente 800ft de potencia, consideradas de edad Eoceno inferior-Eoceno medio. Su base se encuentra en contacto concordante con la formación Cabo Blanco, pero el contacto superior con el Grupo Talara es discordante (Sequence boundary).

#### **2.1.5 EOCENO MEDIO**

Conocido como Grupo Talara, formado por secuencias lutáceas en su parte inferior y superior y una arenisca al centro. En la parte norte de la cuenca, que corresponde a la zona de estudio, encontamos el equivalente a la secuencia lutácea de la parte inferior; la cual se encuentra sub-dividida en los siguientes miembros: Terebrátula, Lobitos, Hélico y Monte.

#### **2.1.5.1 Miembro Terebrátula**

Ubicado a la base del grupo y discordante a la formación Echyno. Esta conformada por areniscas y conglomerados depositados en un ambiente de delta submarino con un espesor aproximado de 200ft. Es considerada roca reservorio.

#### **2.1.5.2 Miembro Lobitos**

Ampliamente distribuido en la zona del Alto tanto off-shore como on-shore. Compuesto por material lutáceo de tonalidad gris oscuro a negro.

#### **2.1.5.3 Miembro Hélico**

Es considerado roca reservorio. Corresponde a un depósito turbidítico y está conformado por una intercalación de lutitas y areniscas.

#### **2.1.5.4 Miembro Monte**

Mayormente lutáceo de tonalidad oscura, con presencia de lentes de arena y espesor promedio de 1300ft. Corresponde a un ambiente marino poco profundo y por su contenido de fósiles se le atribuye edad Eoceno superior.

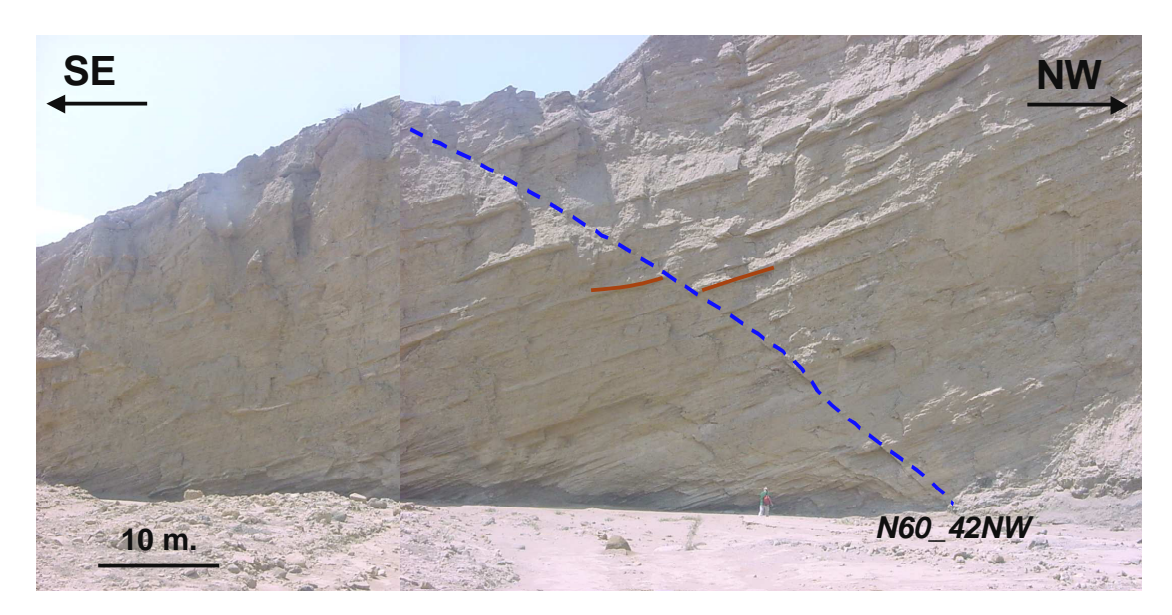

**Figura 2.9 : Secuencia turbidítica fallada del miembro Hélico. Quebrada Taiman, Cuenca Talara-Perú.** 

La fase Inca de la Tectónica Andina produce constantes movimientos epirogenéticos que generan un perido erosivo previo a la depositación del grupo Talara (discordancia de Talara) y también la discordancia que existe entre el Eoceno medio y superior.

#### **2.1.6 EOCENO SUPERIOR**

Posee contácto discordante con el Eoceno medio (Sequence boundary) y esta compuesto por las formaciones Verdun y Chira.

#### **2.1.6.1 Formación Verdún**

Sobreyace discordante a la formación Talara y concordante a la formación Chira y donde no esta presente a sedimentos Pleistocenicos. Compuesto por areniscas color gris verdosas generalmente cuarzosas, intercaladas con lutitas. En la parte basal contiene capas de conglomerados y posee un espesor promedio de 2,100ft.

#### **2.1.6.2 Formación Chira**

Son lutitas marrones, intercaladas con lentes de areniscas. Localmente contienen capas de bentonita y su espesor promedio es de 2,200ft.

### **CAPÍTULO 3 - ESTUDIO SEDIMENTARIO**

En este capítulo mostramos el trabajo que se realizó para obtener una actualización de la interpretación estratigráfica del área que nos permita utilizar esta información en la elaboración del modelo 3D. Lo que marca la diferencia entre esta interpretación y la anterior es la aplicación de conceptos relacionados a la estratigrafía secuencial, los cuales nos permitieron:

- Correlacionar superficies de máxima trasgresión (MFS).
- Correlacionar y limitar secuencias; y no tan solo cuerpos de arena.

Al delimitar nuestro reservorio (tope y base) definiremos una zona la cual más adelante será tratada como una unidad de flujo a la que asignaremos propiedades petrofísicas para caracterizarla.

#### **3.1 COLUMNA ESTRATIGRAFICA DEL CAMPO**

El área de Peña Negra cuenta con alrededor de 450 pozos mar afuera (Off-shore) los cuales son un buen aporte para el conocimiento de la geología local. Para tener una idea más clara de las dimensiones del campo y la densidad de información que disponemos, presentamos la figura 3.1 donde mostramos el mapa de ubicación de las plataformas y la distribución de las líneas sísmicas 2D en el campo.

A partir de la información proporcionada por pozos y por datos bibliográficos se elaboró una columna estratigráfica generalizada para el campo en dirección EW (Fig.3.2). Donde en el eje horizontal (sin escala) representamos el alcance de los cuerpos con respecto a la línea de costa, utilizando la ubicación de plataformas como referencia. Y en el eje vertical, mostramos la escala de tiempo geológico y la columna estratigráfica de la zona.

Esta columna es útil, ya que nos permite apreciar el alcance y distribución de los cuerpos, los tipos de contácto entre las distintas formaciones, discordancias erosivas y hiatos; los cuales son fácilmente apreciables en espacio y tiempo.

#### **3.2 ESTRATIGRAFÍA SECUENCIAL**

La estratigrafía secuencial es una rama de la estratigrafía que estudia los paquetes sedimentarios desde el punto de vista de secuencias (paquetes de la misma génesis que están limitados por discordancias), analizando su evolución vertical en el tiempo; y además considerando que estos paquetes son genéticamente diferentes de los infra y suprayacentes.

Nuestro principal objetivo en este estudio es poder realizar una correcta aplicación de esta técnica sobre la información que posee el campo, con la finalidad de establecer una correlación entre eventos depositacionales contemporáneos e identificar sus límites verticales y continuidad lateral. En la figura 3.3 presentamos el esquema clásico que muestra los principales términos que giran en torno a la estratigrafía secuencial. Posteriormente desarrollaremos aquellos que están directamente relacionados con nuestro trabajo interpretativo.

28

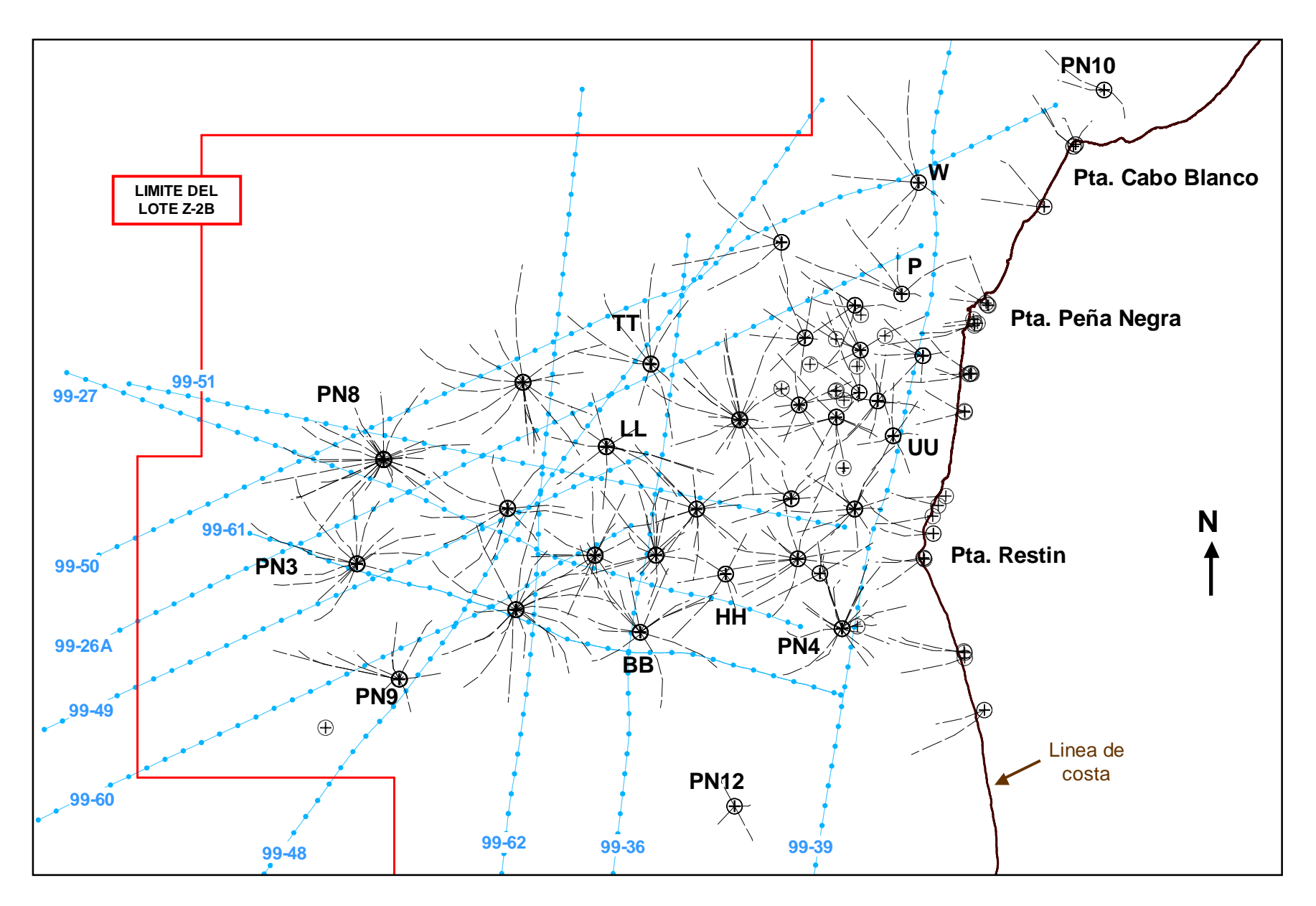

**Figura 3.1 : Mapa de ubicación de plataformas y líneas sísmicas 2D** 

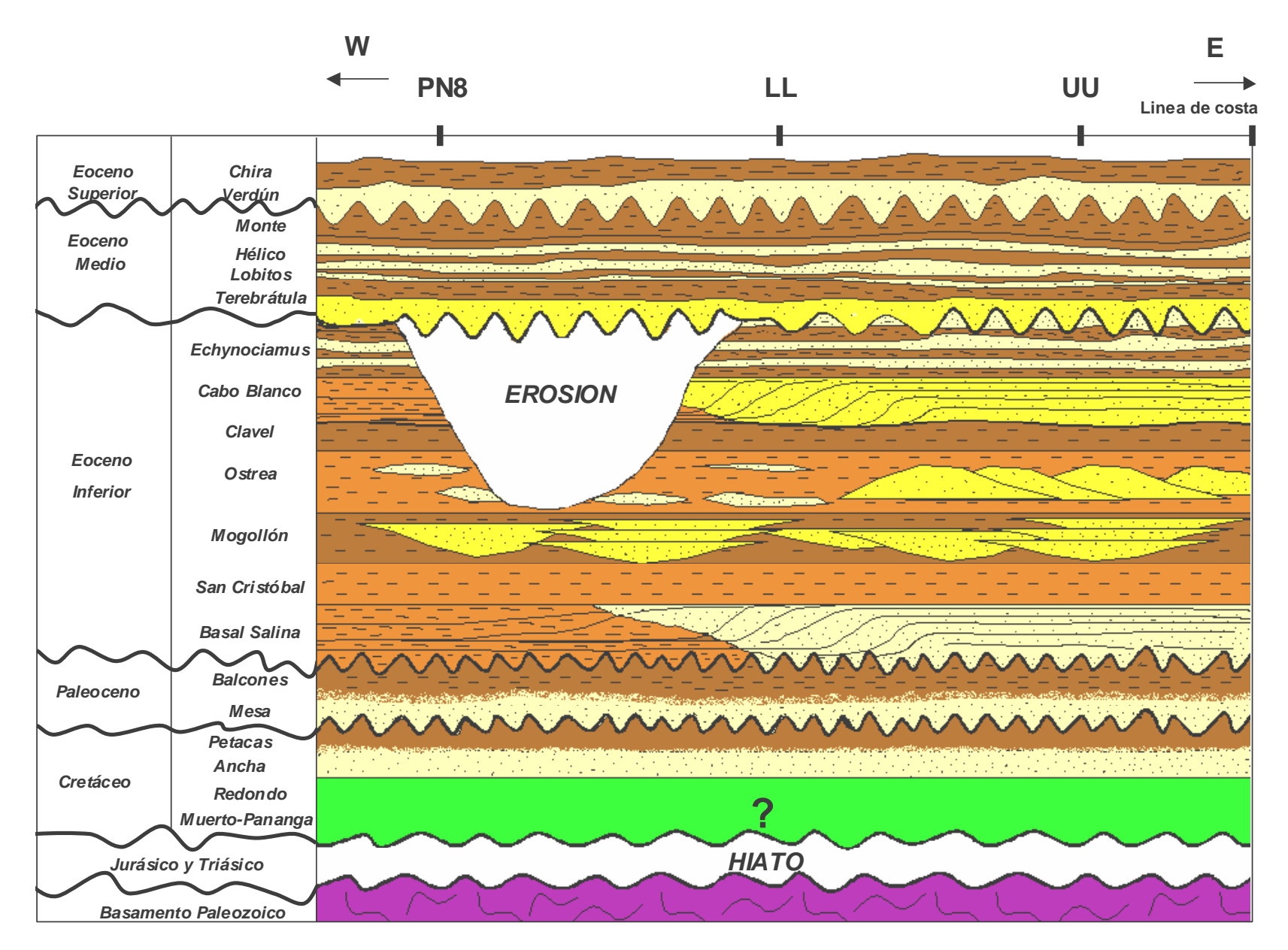

**Figura 3.2 : Columna estratigráfica generalizada EW, para el campo Peña Negra ( Cuenca Talara- Perú).**

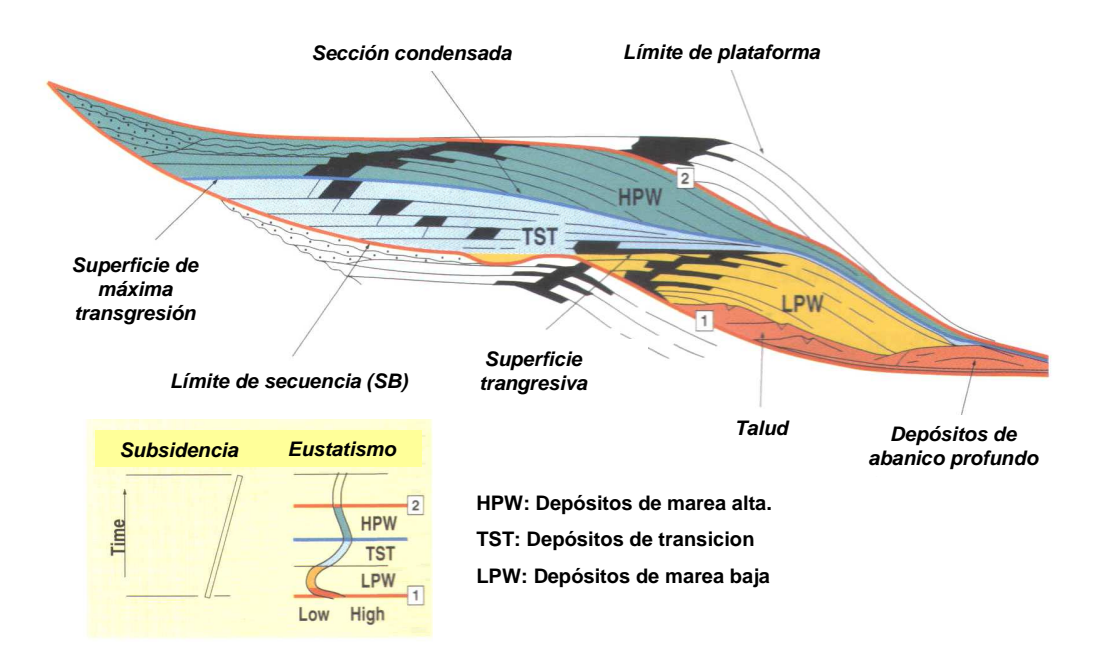

**Figura 3.3 : Modelo depositacional clásico de la estratigrafía secuencial (Homewood, P. et al. 1999)** 

#### **3.2.1 SECUENCIA DEPOSITACIONAL**

Se define así a una parte de una sucesión estratigráfica relativamente concordante, de estratos genéticamente relacionados, cuyo tope y base están limitados. Los límites de secuencia (Sequence boundary) son superficies de erosión o discordancias y para poder reconocerlos tomamos en cuenta las terminaciones estratales, cambios abruptos de facies hacia la cuenca y la desaparición de zonas con flora o fauna.

#### **3.2.2 SUPERFICIE DE MÁXIMA TRANSGRESIÓN (MFS)**

Representa los depósitos desarrollados durante la máxima transgresión regional de la línea de costa, resultados de un evento relativamente rápido de subida del nivel del mar. Lo característico de estos niveles es que están constituidos por sedimentos finos que se encuentran ampliamente distribuidos y contienen gran cantidad de microfósiles; por lo que son considerados excelentes niveles para correlación. Esta superficie constituye el límite entre una unidad transgresiva y una unidad regresiva. En perfiles es marcada en el punto donde los depósitos de transgresión pasan a depósitos de regresión. En sísmica es una superficie que presenta terminaciones de tipo "downlap" en su parte superior.

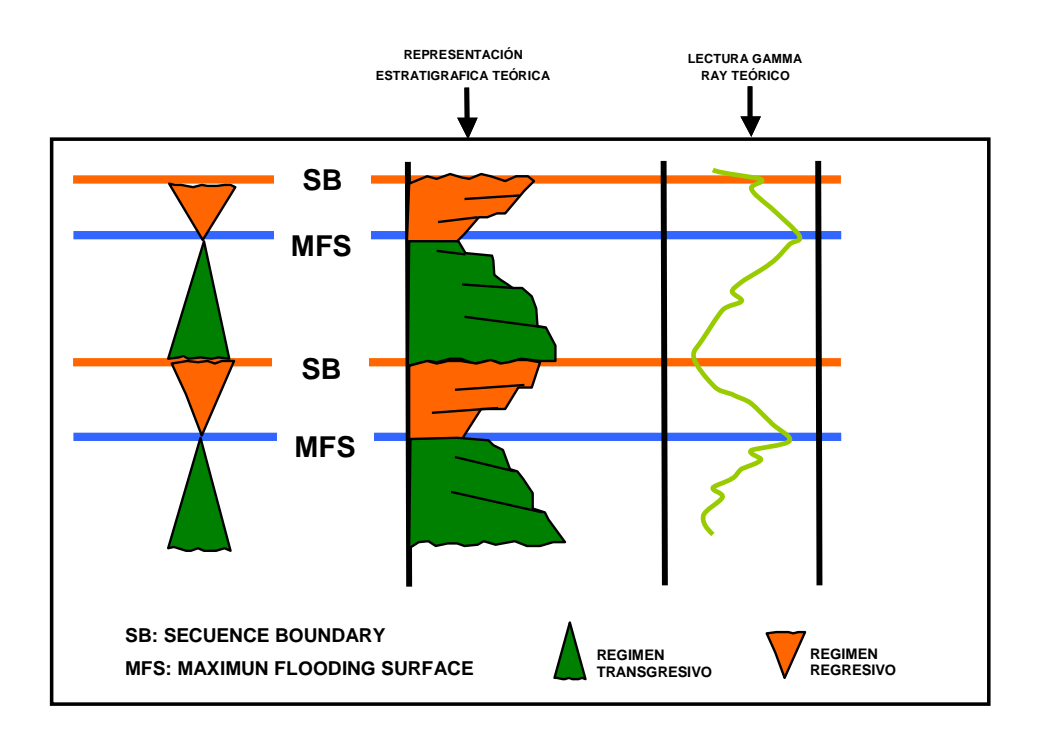

**Figura 3.4 : Interpretación estratigráfica secuencial teórica** 

#### **3.2.3 COMPONENTES ESTRATALES DE UNA SECUENCIA**

Los componentes estratales de una secuencia están definidos por la relación geométrica entre los estratos y las superficies estratigráficas contra las cuales se encuentran en contacto. Estos tipos de terminaciones son descritos en líneas sísmicas y afloramientos.

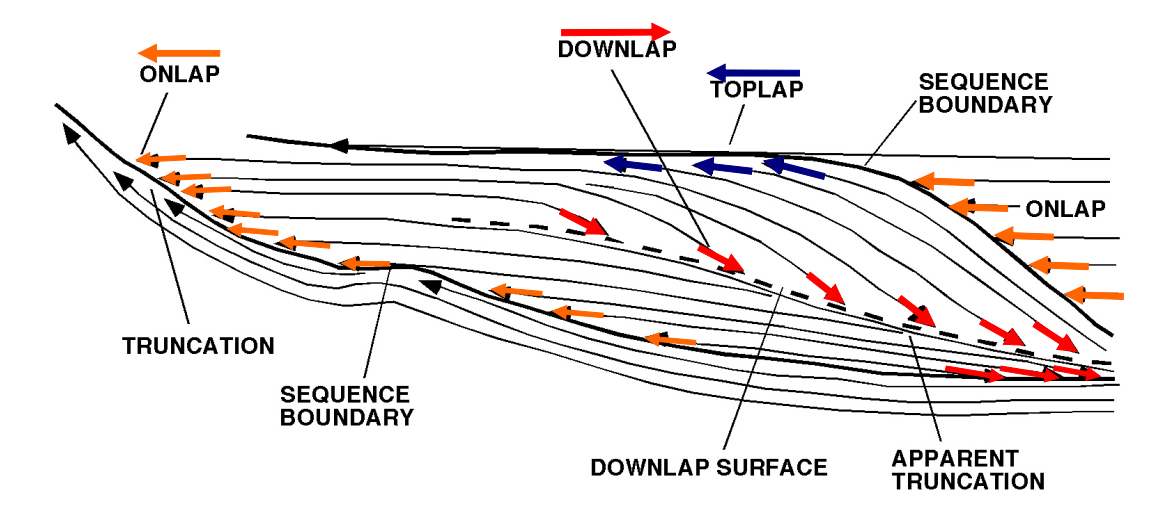

**Figura 3.5 : Componentes estratales de una secuencia.** 

**Toplap** : Es la terminación de estratos inclinados (Buzamiento arriba) contra una superficie superpuesta. Esta superficie es interpretada como un límite erosivo (Sequence boundary).

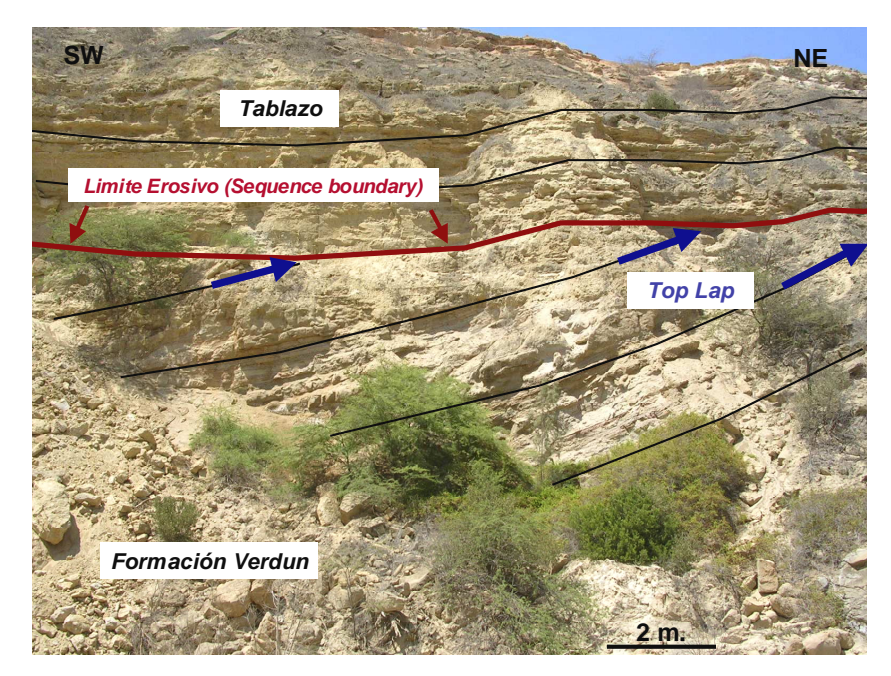

**Figura 3.6 : Top lap entre la Formación Verdún y el Tablazo (Limite de secuencia). (Quebrada carrizo. Talara-Perú).** 

**Onlap** : Viene a ser la terminación estratal de bajo ángulo contra una superficie empinada. Este tipo de terminación nos indica un proceso transgresivo.

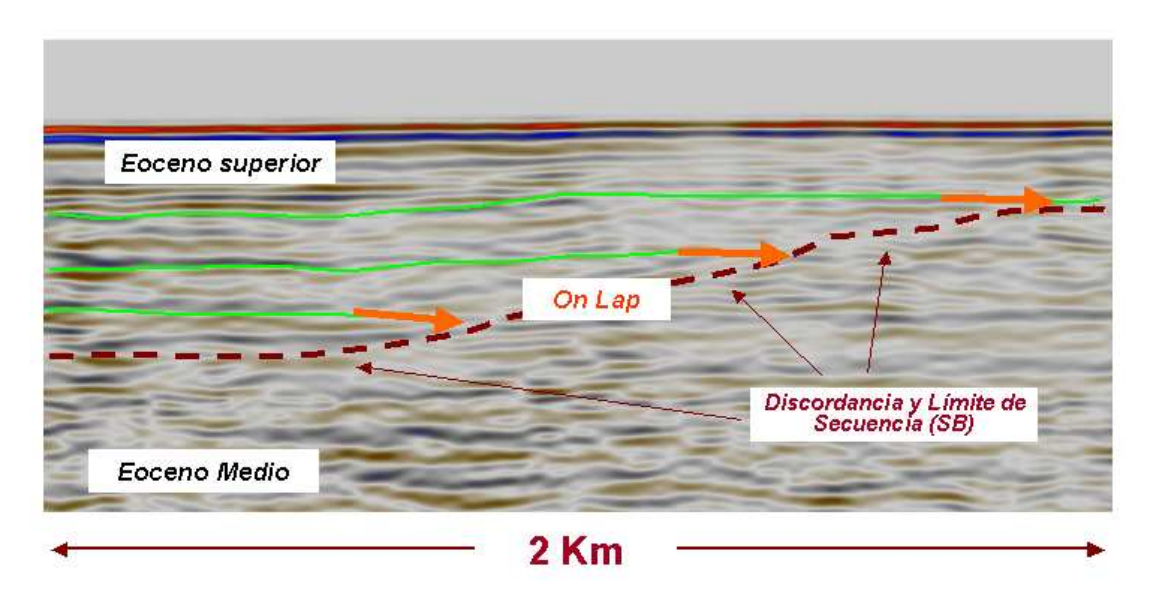

**Figura 3.7 : OnLap entre el Eoceno Medio y Eoceno inferior (Proceso transgresivo). (Línea sísmica 99-49).** 

**Downlap** : Son reflexiones que se superponen unas a otras avanzando en una dirección determinada. Usualmente representa la progradación de una zona marginal sobre zonas más distáles en la cuenca.

#### **3.3 SECCIONES ESTRATIGRÁFICAS**

En la lamina 1 presentamos tres secciones estratigráficas que son representativas en el área y cubren las direcciones Norte-Sur (Sección 99-62), Este-Oeste (Sección 99-51) y NE-SW (Sección 99-48). Estas secciones fueron elaboradas desde el punto de vista de la estratigrafía secuencial, correlacionando secuencias depositacionales y no tan solo cambios litológicos.

Estas secciones están dispuestas a lo largo de las líneas sísmicas (Fig.3.1), con la finalidad de luego apoyarnos en los topes formacionales obtenidos para la interpretación de los horizontes sísmicos. Fue necesario elaborar secciones adicionales de modo que con estas podamos cubrir la totalidad del campo y nos permitiera tener una mejor idea de la distribución de nuestro reservorio. Vale la pena resaltar que son aproximadamente 200 pozos los que alcanzan el tope del reservorio Mogollón y los que alcanzan la base son alrededor de 60, por tal motivo el espesor promedio de la formación (2000ft.) fue el dato que nos permito definir la base del reservorio al elaborar el modelo.

#### **3.4 CAMBIOS DE FACIES**

Un depósito sedimentario posee facies definidas, las cuales ocupan un área con dimensiones determinadas y delimitadas por otras facies; por un área sin depósito o por una falla. Los cambios entre facies pueden ser bruscos o graduales según sea la variación litológica. Los cambios bruscos reflejan usualmente el límite entre medios sedimentarios diferentes; entre sectores diferentes en un mismo medio pero con condiciones sedimentarias muy distintas o indican fallamiento. Los cambios graduales corresponden a sectores dentro de un mismo medio donde ocurrieron cambios graduales en las condiciones de sedimentación.

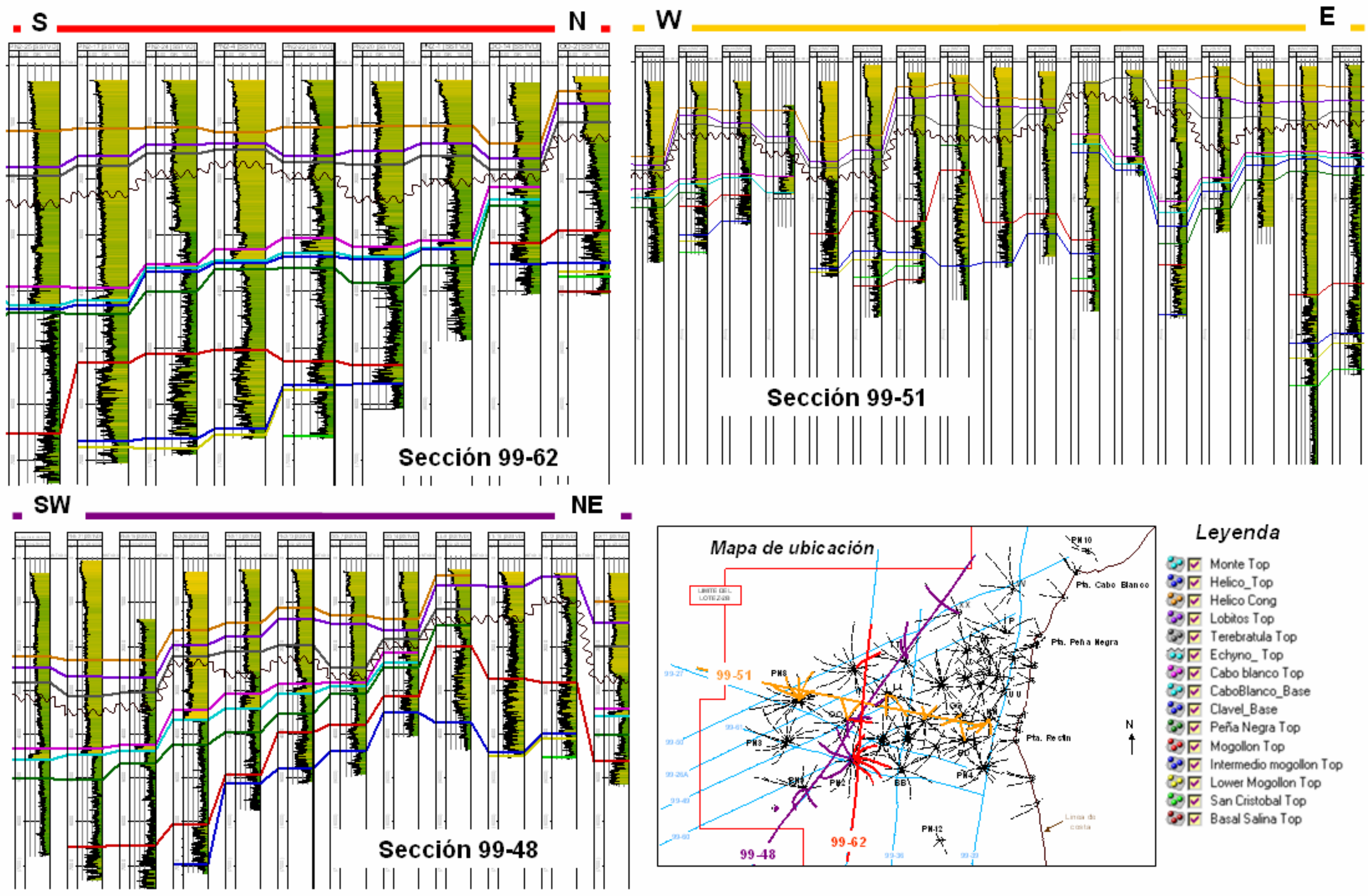

Lamina N°1: Secciones estratigráficas representativas en el campo Peña Negra.

Para poder representar los cambios de facies existentes dentro de nuestro reservorio no hemos correlacionado directamente los cuerpos contenidos en él. Lo que hicimos fue definir los límites verticales del reservorio (tope y base), correlacionando MFSs (Maximum flooding surface) en ambos extremos y de esta forma delimitándolo entre dos horizontes lutáceos.

En la etapa final de la elaboración del modelo, una vez definidos los limites del reservorio (tope y base) podremos definir una zona; en la cual, la petrofísica nos permitirá correlacionar los cuerpos de arena contenidos en ella y además realizar una caracterización asignándole sus respectivas propiedades de reservorio (Net to Gross, Porosidad, Permeabilidad, Saturación).

En la siguiente sección se presenta un caso común en la correlación del reservorio Mogollón en la cual la base no es alcanzada por los pozos y el MFS correspondiente al intermedio Mogollón es bastante pronunciado. La variación lateral de la litología es apreciable al haber definido los limites verticales del reservorio.

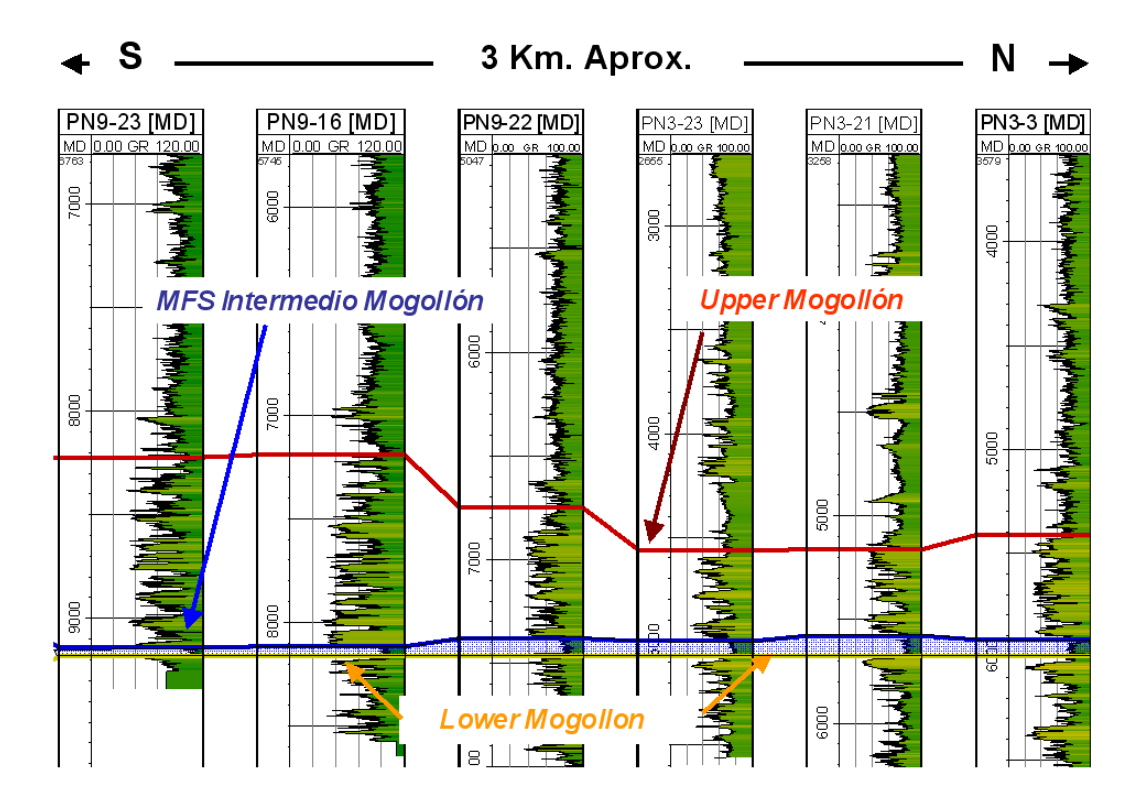

**Figura 3.8 : Maximun flooding surface (MFS) en la formación Mogollón Sección estratigráfica 99-62**
De esta experiencia podemos sugerir que la correlación del tope o base de cuerpos de arena no es un procedimiento del todo acertado, ya que estos cuerpos mayormente son de carácter local y no regional, por lo que su continuidad lateral es limitada. Lo que realmente es correlacionable son las secuencias depositacionales y para esto nos son útiles las discontinuidades regionales, limites erosivos y los MFS.

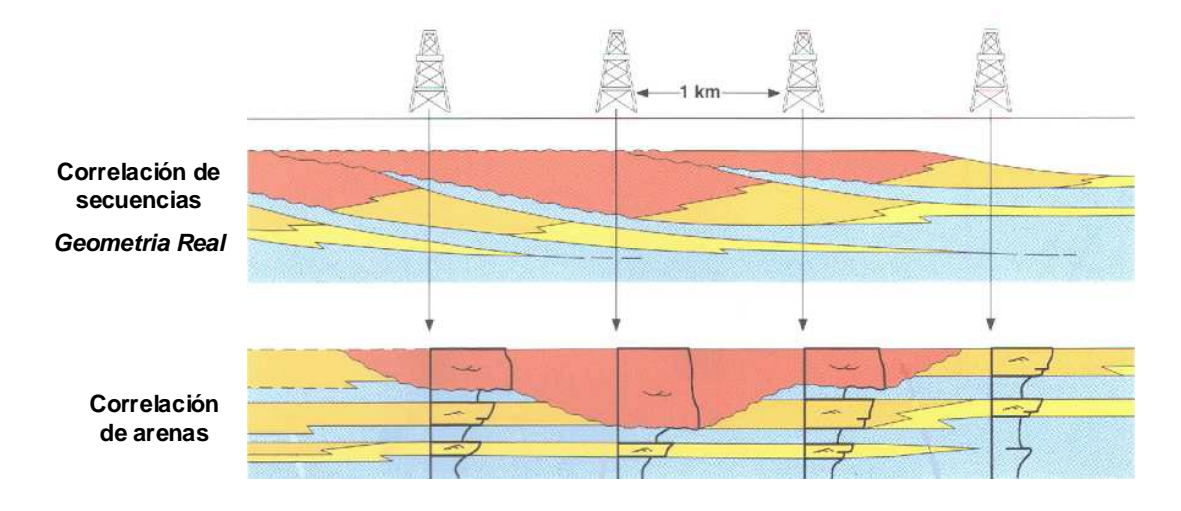

**Figura 3.9 : Caso teórico de una correlación de arenas contrastada con una correlación secuencial. (Homewood, P. et al. 1999).**

Muchas veces los cambios laterales de facies son poco entendidos y cada vez que se presentan son usualmente explicados con la ubicación de una falla. Es innegable que la zona del Nor-Oeste Peruano presenta una gran complejidad estructural que hace muy difícil reconstruir su historia, pero aun así no es responsable generalizar y decir que el fallamiento es la explicación de todos los cambios litológicos y de espesor que existen.

A continuación mostramos la representación de los cambios de facies que se obtuvo en nuestro modelo final. Las secciones mostradas representan cortes en el modelo en las direcciones NS y EW respectivamente. Se debe tomar encuenta que los pozos y los topes mostrados corresponden a las proyecciones de estos sobre el plano de sección, es por esa razón que algunas distorsiones son apreciadas.

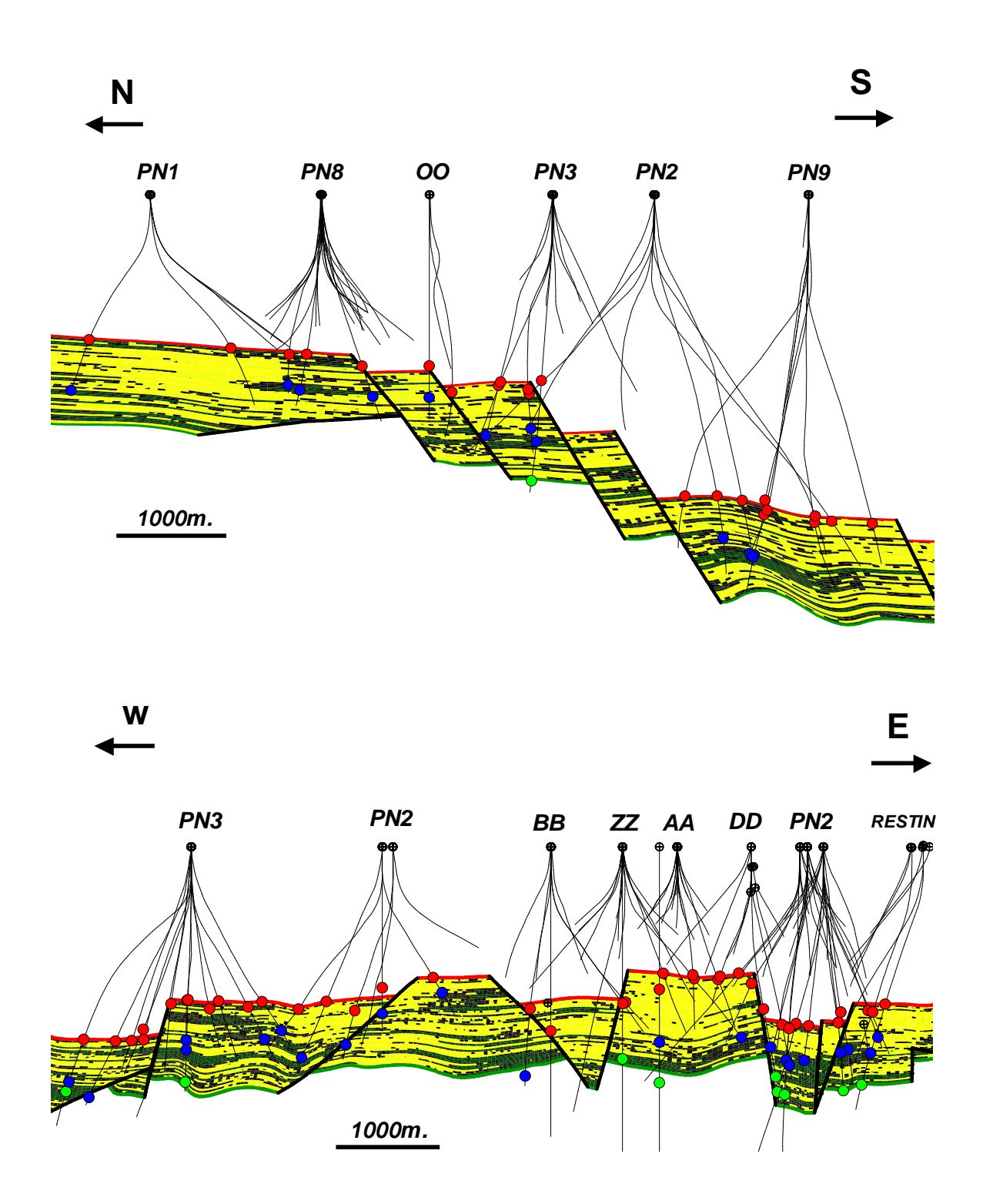

**Figura 3.10 : Representación de los cambios laterales de facies en el modelo final del reservorio Mogollón. (tope Mogollón en rojo, tope intermedio Mogollón en azul, base Mogollón en verde).** 

# **CAPÍTULO 4 - ESTUDIO ESTRUCTURAL**

El Nor-Oeste Peruano es caracterizado por la presencia de eventos tectónicos que se superponen unos a otros, dando como resultado un estilo estructural bastante complejo. En este contexto nos hemos preocupado por definir los rasgos de carácter regional, los mismos que serán utilizados en la elaboración de nuestro modelo para definir altos y bajos estructurales. La interpretación estructural del campo ha sido elaborada basada en:

- Interpretación estratigráfica secuencial del campo.
- Interpretación en 3D de las líneas sísmicas 2D disponibles en el área.
- Geología de campo.

Los sistemas de fallas que definiremos y su ubicación, serán los que más adelante nos permitirán elaborar la Grid para nuestro modelo 3D y la obtención de mapas estructurales.

# **4.1 DATOS DISPONIBLES**

# **4.1.1 GEOLOGÍA DE SUPERFICIE**

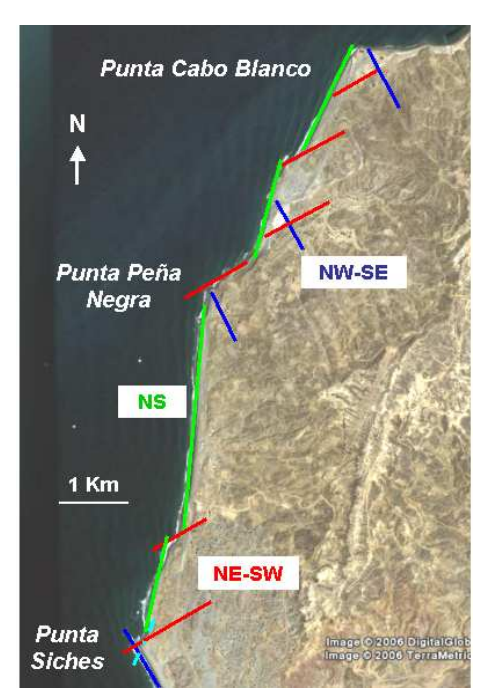

Se realizó un recorrido a lo largo de los principales afloramientos en la zona de estudio, el cual inició en Punta Verde, en el lado norte; hasta Punta Siches en el extremo sur.

Este recorrido nos permitió la adquisión de medidas reales en campo (rumbos y buzamientos) y el reconocimiento de las formaciones aflorantes. Se pudo determinar que existen hasta tres direcciones estructurales predominantes (Fig.4.1), las cuales son:

#### **Figura 4.1 : Principales rasgos estructurales en el Campo Peña Negra.**

- 1. **NS** (color verde), con ligeras variaciones de rumbo de 5, 10 y hasta 15 grados. Esta es la dirección que define la línea de costa.
- 2. **NW-SE** (color azul), con rumbos que varían de N100° hasta N160°.
- 3. **NE-SW** (color rojo), con rumbos de hasta 60 grados. Esta dirección coincide con el sistema de fallas Siches, el cual es bien conocido en el área.

Es posible apreciar rasgos morfológicos regionales que coinciden con los alineamientos anteriormente descritos. (Fig. 4.2.)

**Figura 4.2 : Principales rasgos estructurales regionales.** 

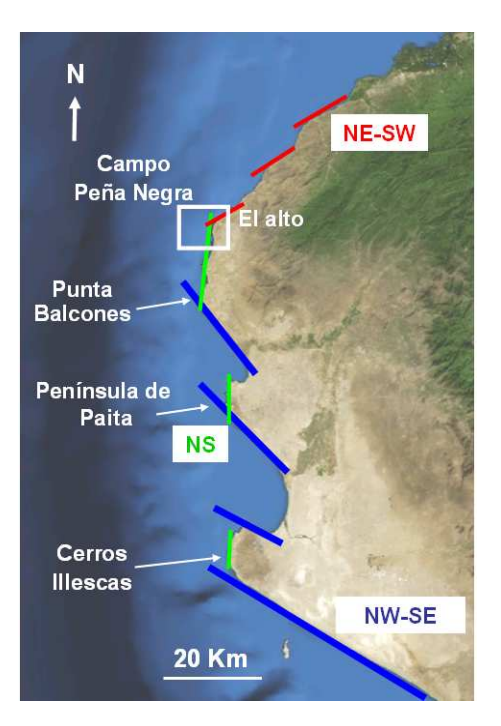

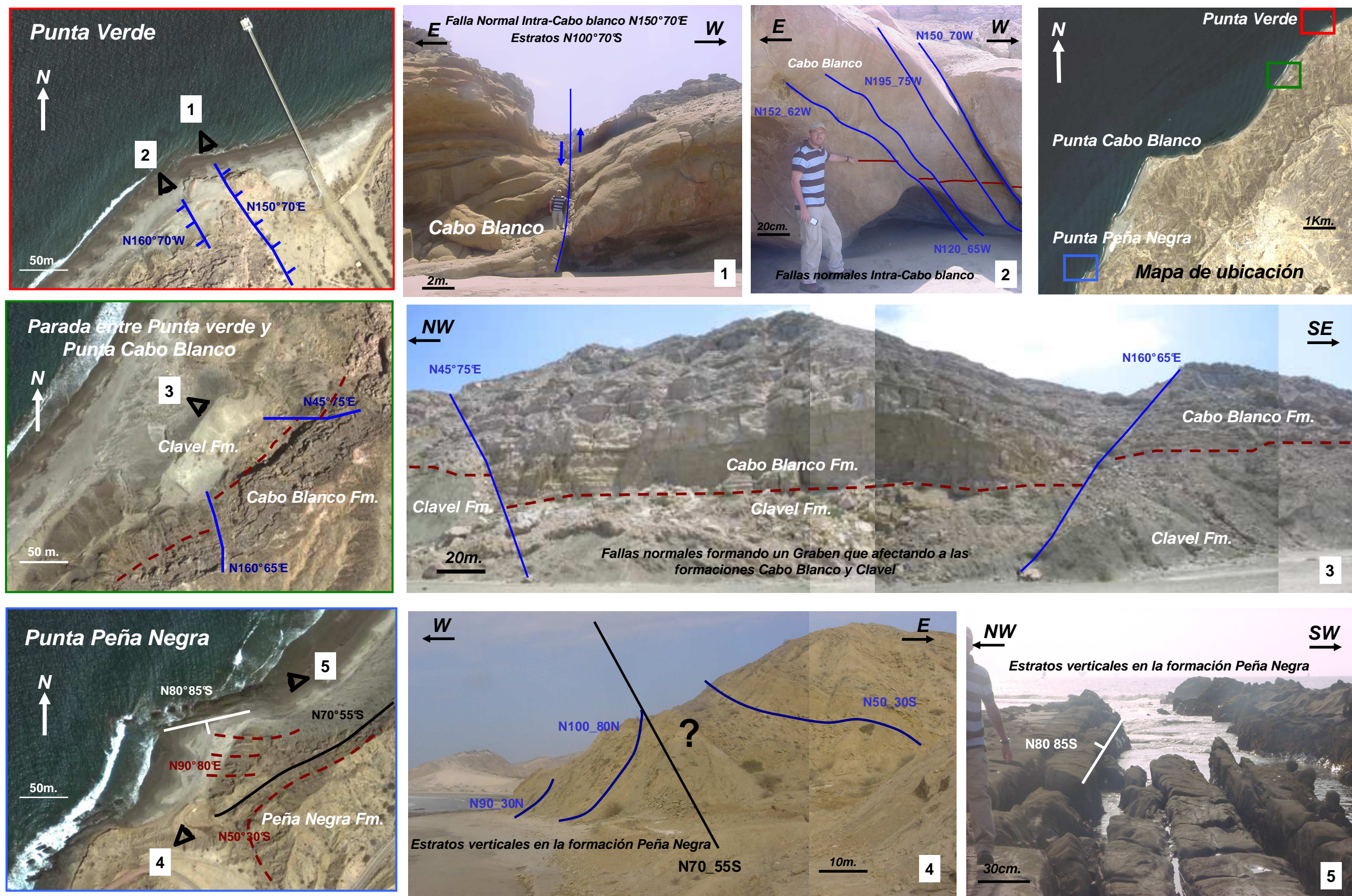

**Lamina N°2: Reconocimiento geológico de campo. Rasg os estructurales en la zona onshore al campo Peña Negra, cuenca Talara- Perú.**

### **4.1.2 TOPES DE FORMACIÓN INTERPRETADOS**

Los topes formacionales obtenidos en la interpretación estratigráfica, nos permitieron generar superficies al tope y base de la formación Mogollón. En la siguiente vista presentamos la superficie generada al tope del reservorio, donde las tonalidades nos indican la profundidad a la que se encuentra (ft.) y los puntos rojos la ubicación de los topes interpretados que sirvieron para generarla. A partir de estas superficies podemos notar la existencia de sistemas de fallas, los cuales están evidenciados en las deflexiones abruptas que posee.

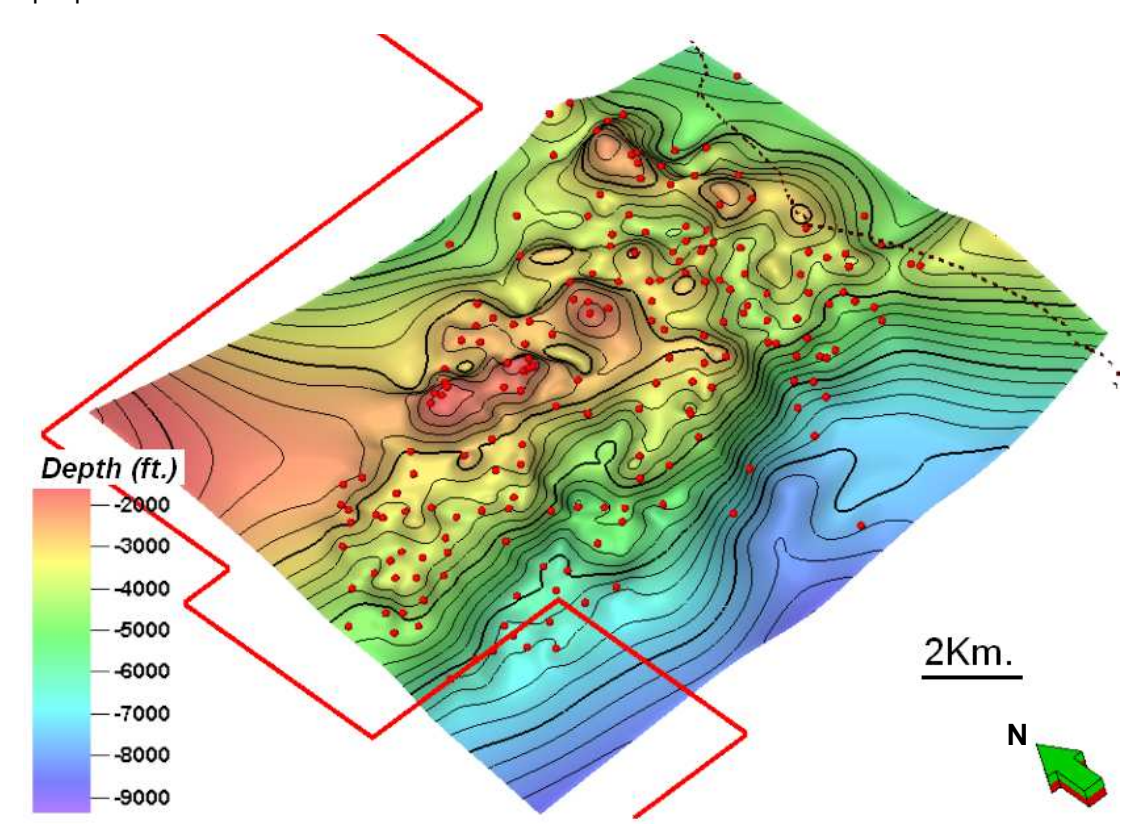

**Figura 4.3 : Superficie generada al tope del reservorio Mogollón.** 

La figura 4.4 muestra otra técnica utilizada en el análisis estructural; en ella seguimos mostrando la misma superficie pero esta vez las tonalidades sobre ella nos dan razón del buzamiento. Las zonas amarillas son aquellas donde el buzamiento de la superficie es menor a 25° (Buzamientos suaves), mientras que las tonalidades violetas corresponden a buzamientos mayores a 25°. (Pendientes abruptas).

De este modo vemos que las zonas violetas coinciden con las deflexiones abruptas que habíamos percibido anteriormente, dejando en manifiesto la presencia y la ubicación de fallas. Para realizar esta interpretación estamos considerando que un buzamiento mayor a 25° difícilmente corresponde a la inclinación natur al de un terreno, y por lo tanto puede ser explicado por medio de la existencia de una o más fallas. Algo importante de rescatar en esta vista es la existencia de topes interpretados (Puntos rojos) sobre las zonas violetas, los cuales corresponden a pozos que ingresan al reservorio a través de las fallas y no por el tope formacional.

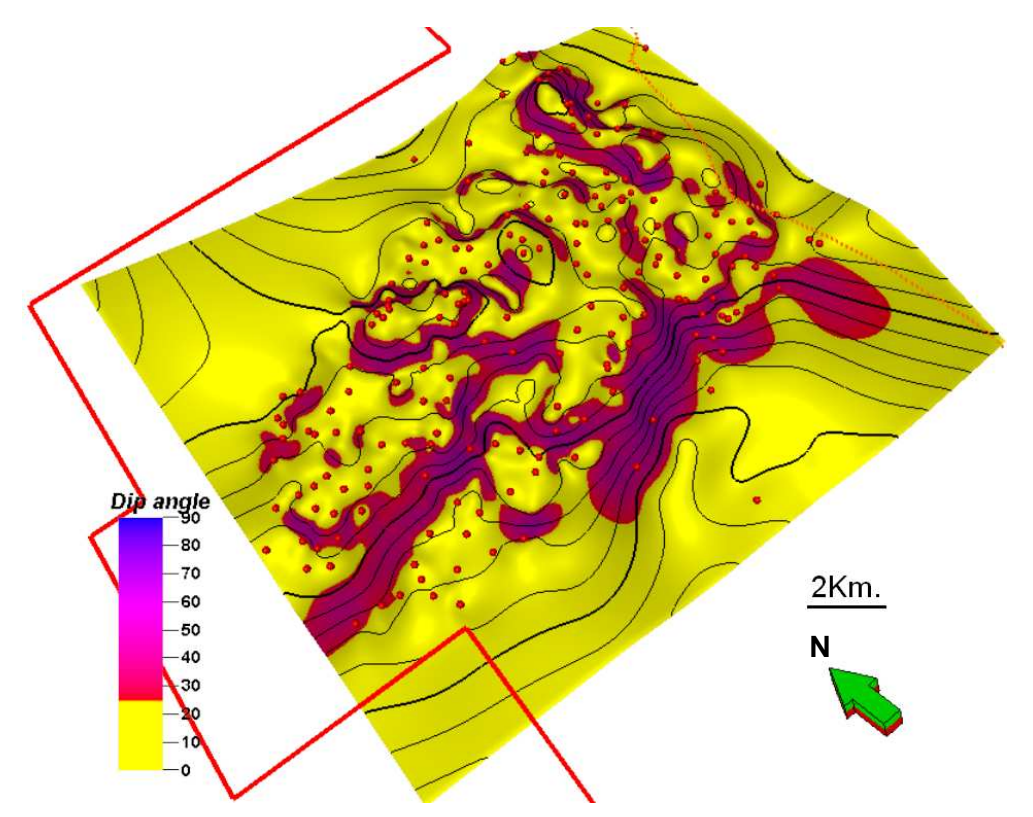

**Figura 4.4 : Variación del Buzamiento en el tope del reservorio.**

# **4.1.3 SÍSMICA 2D**

El trabajo interpretativo se realizó basado en 11 líneas sísmicas 2D, cuya distribución en el campo es la que se mostró en la figura 3.1. Como se puede apreciar no se cuenta con demasiada información en zonas cercanas a la costa, donde existe un espaciamiento entre línea y línea de hasta 4km.

Para poder realizar el trabajo interpretativo en 3D de la sísmica 2D es necesario primero hacer una corrección sobre las líneas conocida como mistie. La cual viene a ser el desplazamiento, en tiempo, que se realiza en la vertical con el fin de que un mismo horizonte, interpretado en líneas distintas, se encuentre al mismo nivel al momento de que estas se crucen. Esta calibración es sencilla y se realiza manualmente tomando una línea sísmica como referencia y ajustando las otras a esta, agregándole milisegundos o quitándoselos según el criterio del intérprete. En la figura 4.5 mostramos la distribución en 3D de las líneas sísmicas 2D en el campo, donde antes de iniciar la interpretación debemos corregir los desfases entre los cruces de las líneas (misties).

En la figura 4.6 mostramos una vista ampliada del cruce de las líneas 99-48 y 99-36. Vemos como inicialmente ambas líneas se encuentran desfasadas (a), pero luego de realizar el mistie estas se acoplan correctamente (b). La corrección tiene efecto solo en la zona de interés, provocando desfases en las partes superiores e inferiores donde se tendrá que trabajar con otro valor de mistie para poder hacer la interpretación.

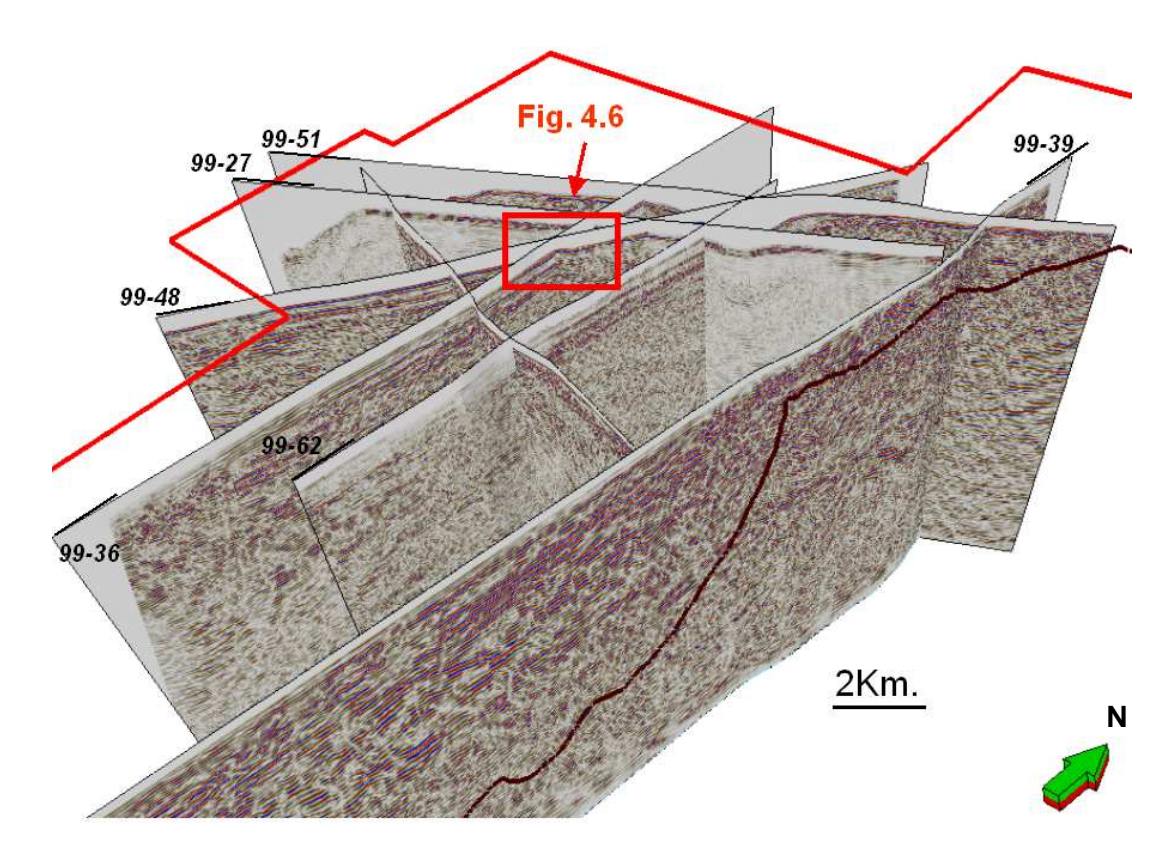

**Figura 4.5 : Distribución en 3D de la sísmica 2D en el campo Peña Negra.** 

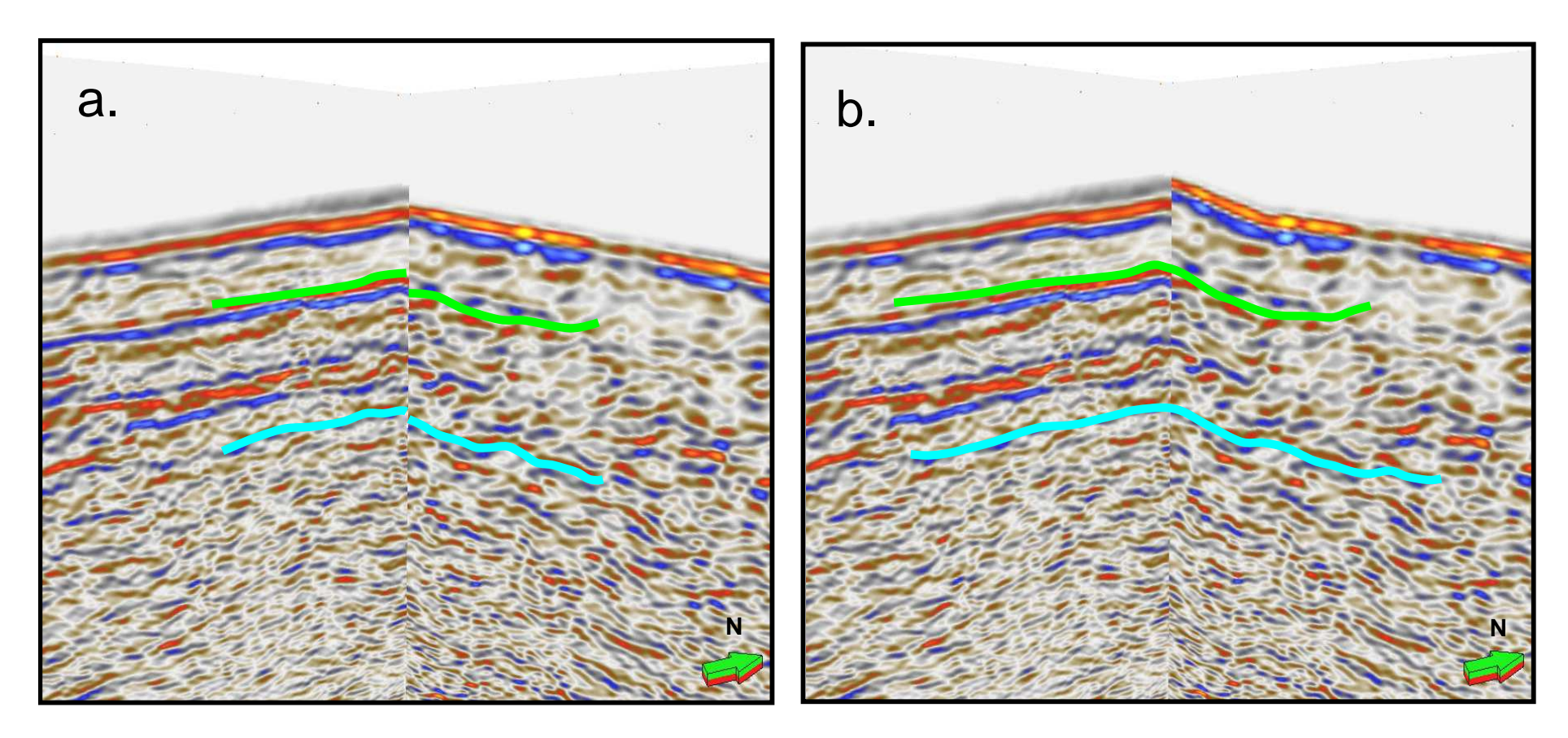

**Intersección de líneas sin corrección**

**Intersección con corrección de mistie**

**Figura 4.6 : Efecto de la corrección del mistie para el cruce de las líneas 99-48 y 99-36.**

Otra parte delicada en la interpretación sísmica es el manejo de la conversión Tiempo-Profundidad la cual nos permite integrar nuestros topes y superficies (escala vertical en pies) juntamente con las líneas sísmicas (escala vertical en tiempo). Para esto se obtuvo una formula de conversión a partir del Check-Shot del pozo HH-10X, que se aplicó sobre nuestros datos (topes y superficies) con el fin convertir la escala vertical a valores en tiempo utilizando la función mostrada a continuación, la cual tiene a la profundidad "P" como variable.

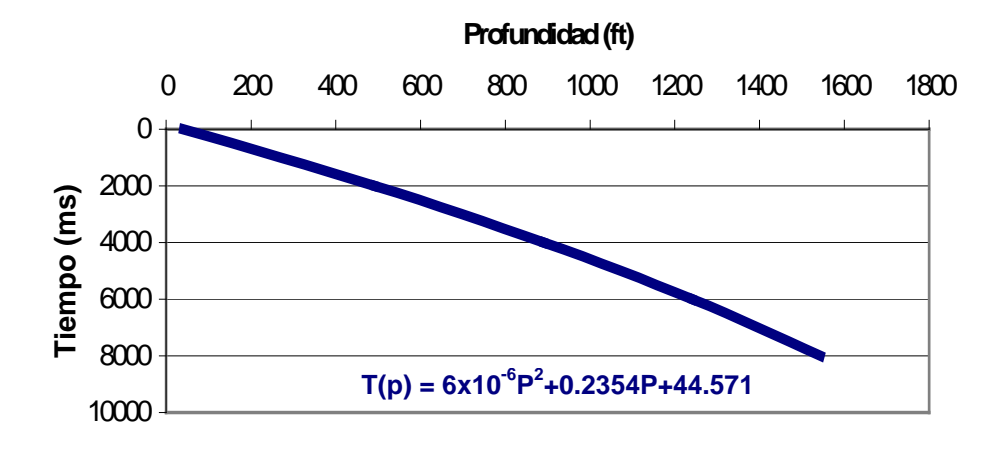

**Grafica 4.1 : Conversión Profundidad-Tiempo.** 

La interpretación obtenida tiene escala vertical en tiempo (ms), por lo cual necesitaremos convertirla nuevamente a profundidad (ft) para poder utilizarla en la elaboración del modelo. Para esto empleamos la inversa de la función anterior ya que tiene al tiempo "T" como variable y nos permitirá realizar la conversión directamente.

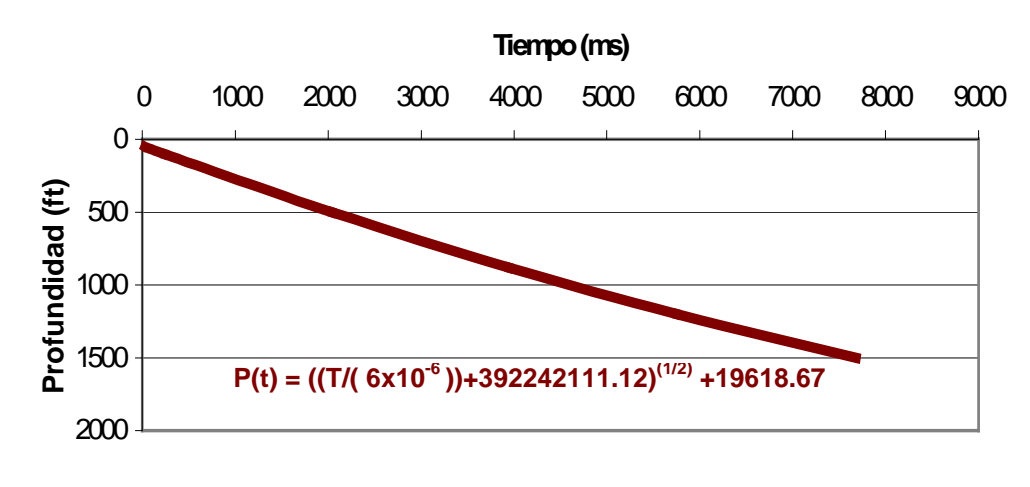

**Grafica 4.2 : Conversión Tiempo-Profundidad.**

#### **4.2 ESTILO ESTRUCTURAL**

Como se mencionó en un inicio la cuenca Talara es una cuenca de AnteArco. Esto condiciona el estilo estructural de la zona de estudio, el cual esta caracterizado por fallas normales de alto ángulo y fallas lístricas que alcanzan al basamento con buzamiento suave. El movimiento relativo del fallamiento lístrico esta directamente relacionado a la configuración del basamento paleozoico, por lo cual el relleno sedimentario posterior esta controlado por la deformación estructural (tectónica sin-sedimentaria), esto ha producido secuencias clásticas complejas con amplia variación de espesores a través de la cuenca. En conclusión el área esta constituida por bloques limitados por fallas normales las cuales son consecuencia del reacomodo de sedimentos debido a las condiciones impuestas por dos factores principales:

- La interacción de un área positiva como los andes (hacia el este) y un área negativa como la cuenca pacifica (hacia el oeste).
- La influencia de "altos paleozoicos".

#### **Falla Lístrica**

Es un tipo de falla encontrada en regímenes extensionales. Son fallas normales curvadas en las cuales la superficie de la falla es cóncava y posee alto buzamiento cerca de la superficie el cual va disminuyendo a medida que profundiza.

#### **Fallas de crecimiento**

Es un tipo de falla normal que desarrolla y continua su movimiento durante la sedimentación. Típicamente genera estratos más potentes en las partes más profundas, haciéndose más delgados hacia los altos estructurales.

# **Basculamientos**

Es el efecto que produce el fallamiento en un banco sedimentario, haciendo que este adicionalmente a ser desplazado en la vertical también experimente una ligera inclinación (variación de buzamiento).

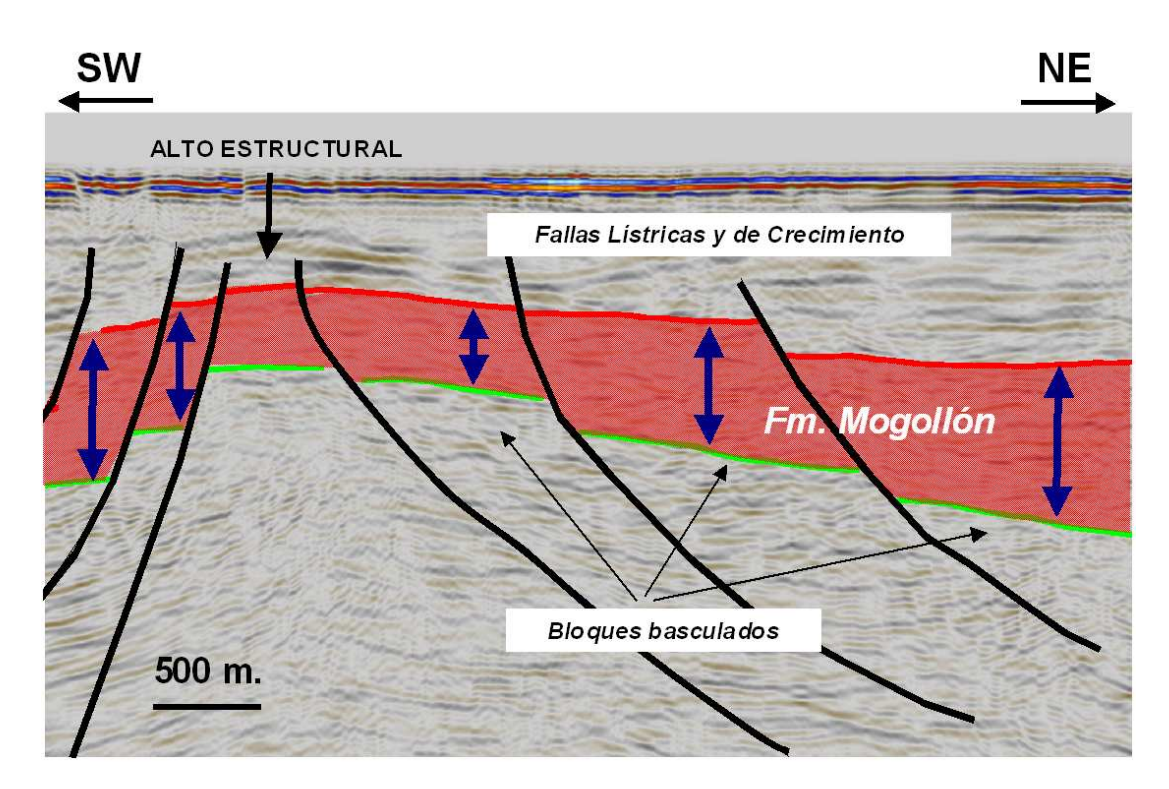

**Figura 4.7 : Estilo estructural del área de estudio. Línea sísmica 99-26** 

# **4.3 INTERPRETACIÓN SÍSMICA**

La técnica utilizada para realizar la interpretación sísmica consistió en utilizar toda la información obtenida hasta el momento (líneas sísmicas, topes y superficies) tratando de integrarlas y hacer que en todo tiempo guarden estrecha relación, como se muestra en la siguiente vista 3D donde podemos apreciar la sísmica 2D, la superficie generada para el tope de Mogollón y los topes interpretados. Esta información posee escala vertical en tiempo (ms) con lo cual se hace posible su integración.

Para iniciar la interpretación, notamos que la existencia de fallas es ahora mucho más evidente al contrastar las líneas sísmicas con las superficies, por lo cual estas ya pueden empezar a ser definidas sobre las líneas.

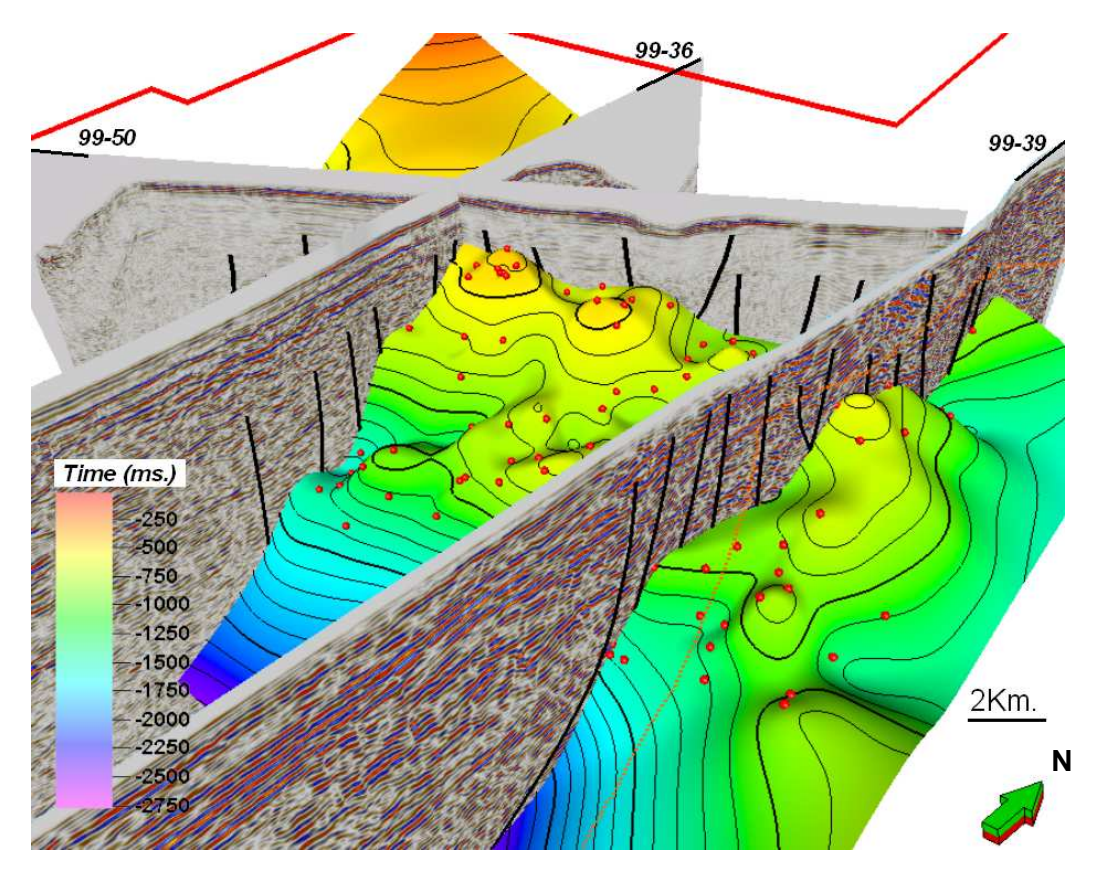

**Figura 4.8 : Integración de la superficie del reservorio con la sísmica 2D.** 

En la siguiente vista 2D de la línea sísmica 99-39, se puede ver la intersección de esta con la superficie del tope Mogollón (curva celeste), y la proyección de los topes de formación ubicados a una distancia menor a 500m. de dicha línea (Puntos rojos). Esta imagen nos muestra la existencia de altos y bajos estructurales, y al mismo tiempo confirma la ubicación de las fallas.

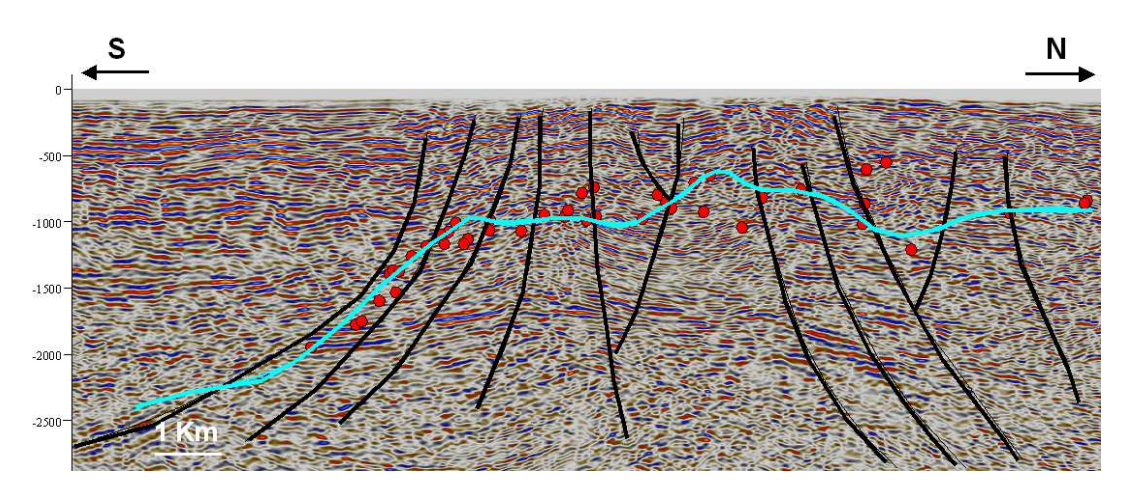

**Figura 4.9 : Línea sísmica 99-39 en proceso de interpretación.** 

Esta técnica es utilizada con todas las líneas para definir tanto el tope como la base del reservorio Mogollón. En ningún momento se realizó la interpretación de una línea aislada de las otras; si no, que en paralelo se fue reinterpretando en 3D (Fig.4.12), realizando los ajustes convenientes de modo que el resultado final tenga consistencia y sea producto de la integración de toda nuestra información.

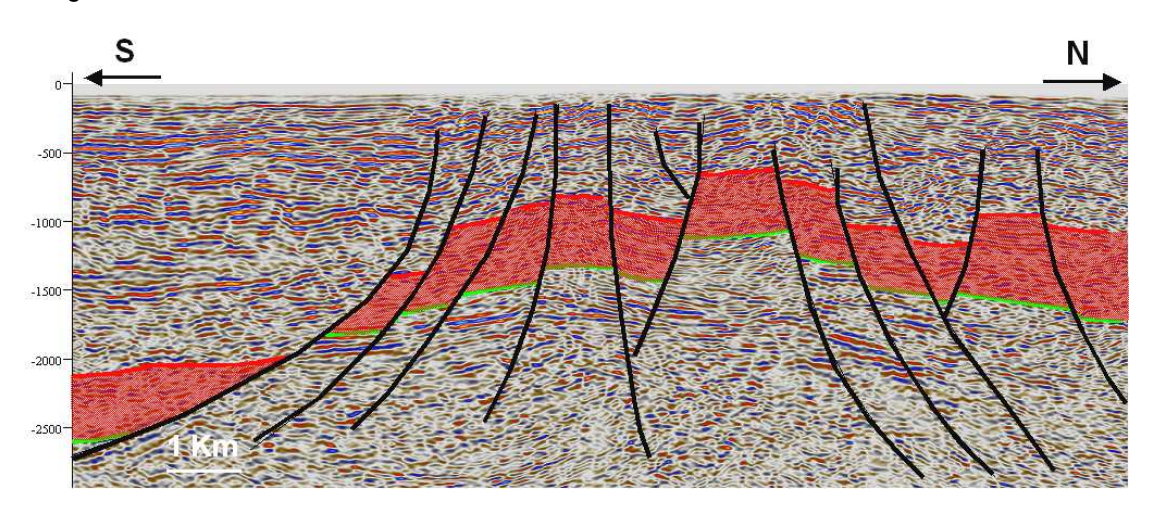

**Figura 4.10 : Formación Mogollón interpretada sobre a línea 99-39.** 

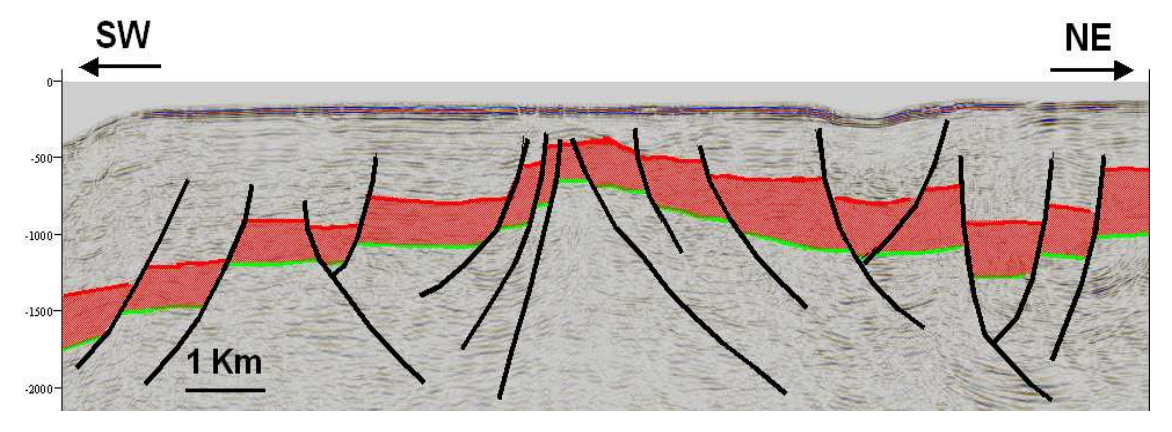

**Figura 4.11 : Formación Mogollón interpretada sobre a línea 99-26.** 

El producto final de nuestro trabajo interpretativo es el que se muestra a continuación, podemos ver como cada línea aporta información la cual al ser integrada con las otras nos proporciona un resultado consistente. A partir de esta información obtenida fue posible la elaboración del modelo y la generación de mapas estructurales al tope y a la base del reservorio; así como un mapa Isópaco, los cuales son mostrados a continuación en las laminas 3, 4 y 5.

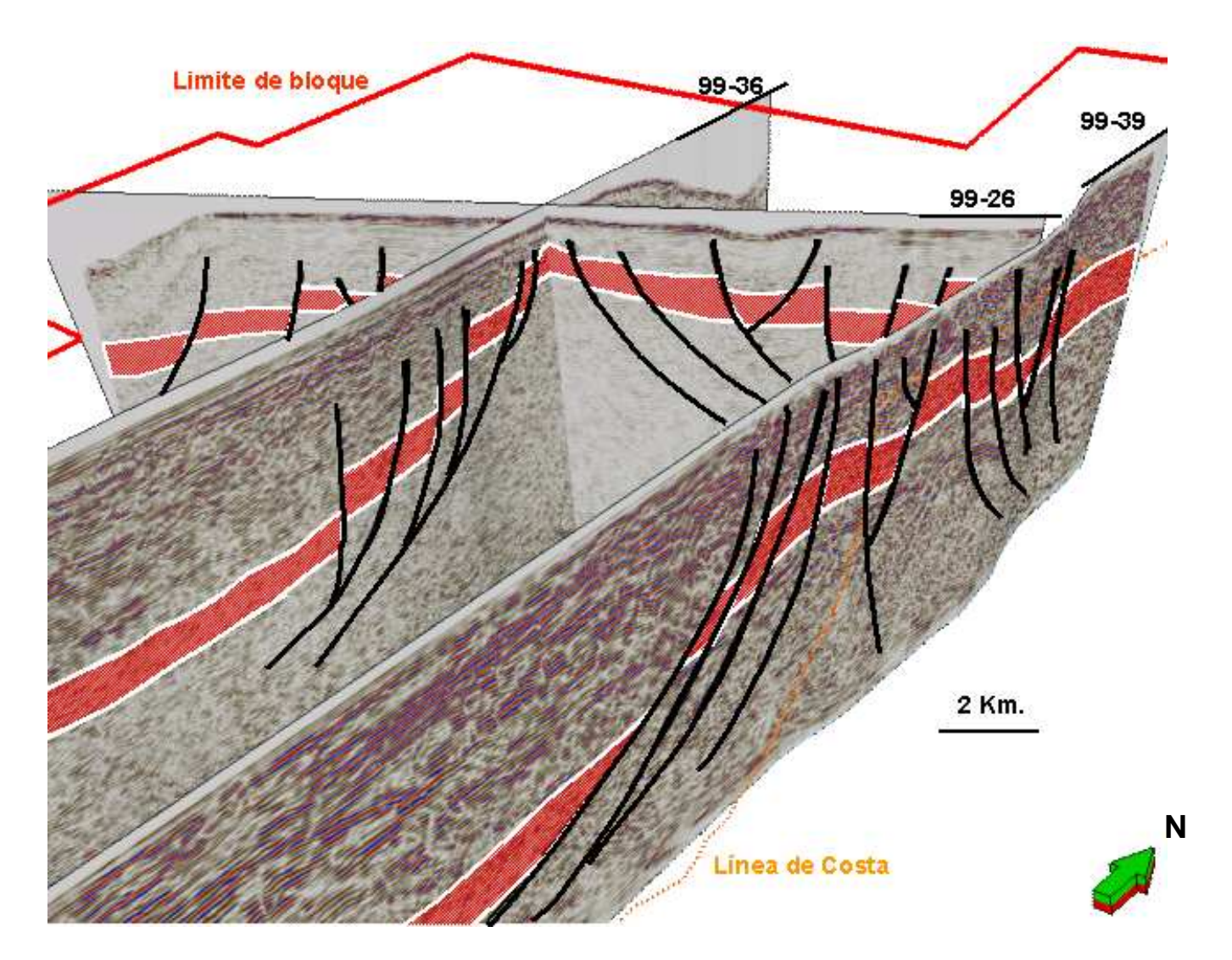

**Figura 4.12 : Integración en 3D de la interpretacion sísmica para el reservorio Mogollón.** 

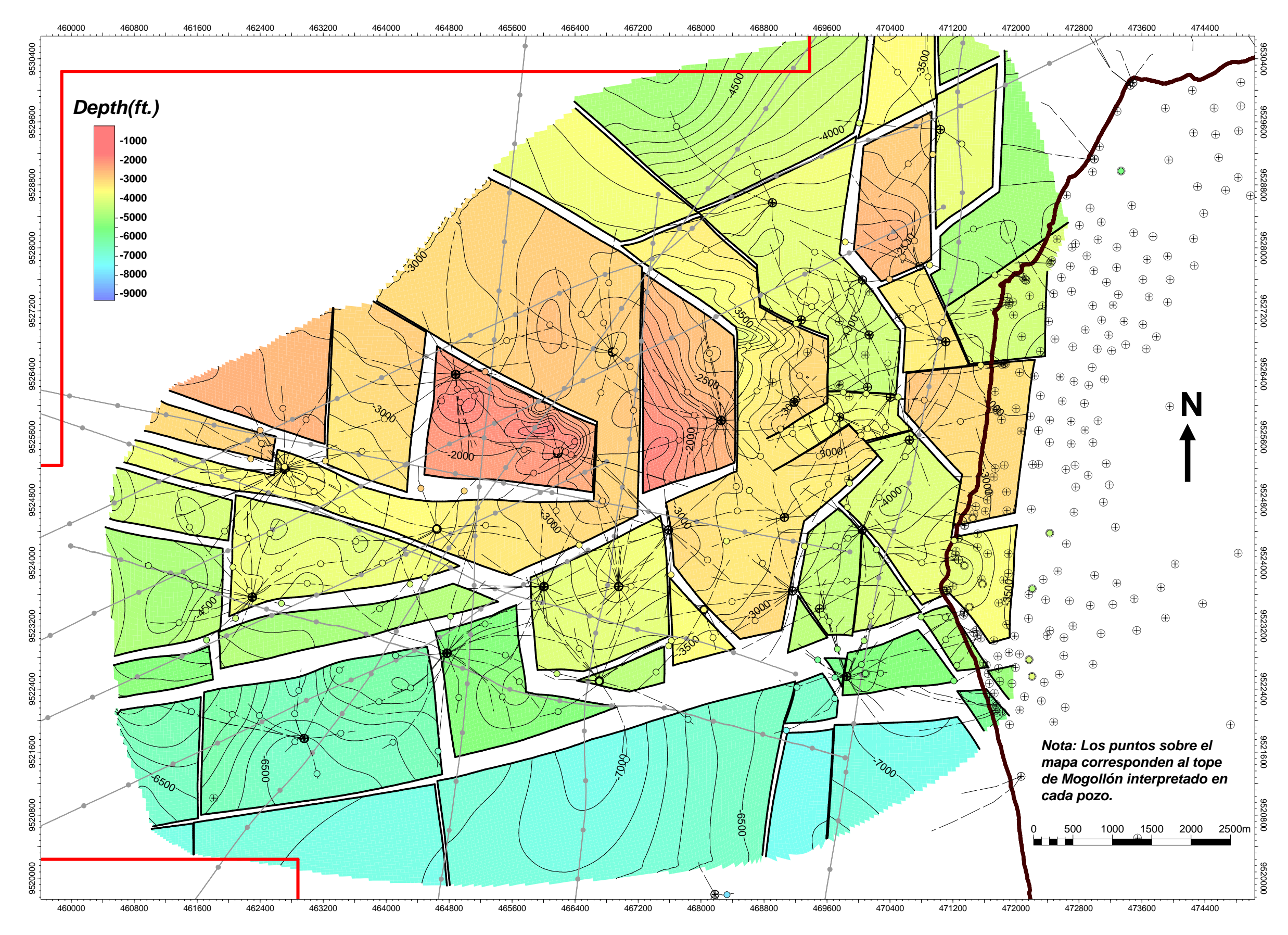

**LaminaN°3: Mapa estructural al tope de la formació n Mogollón.**

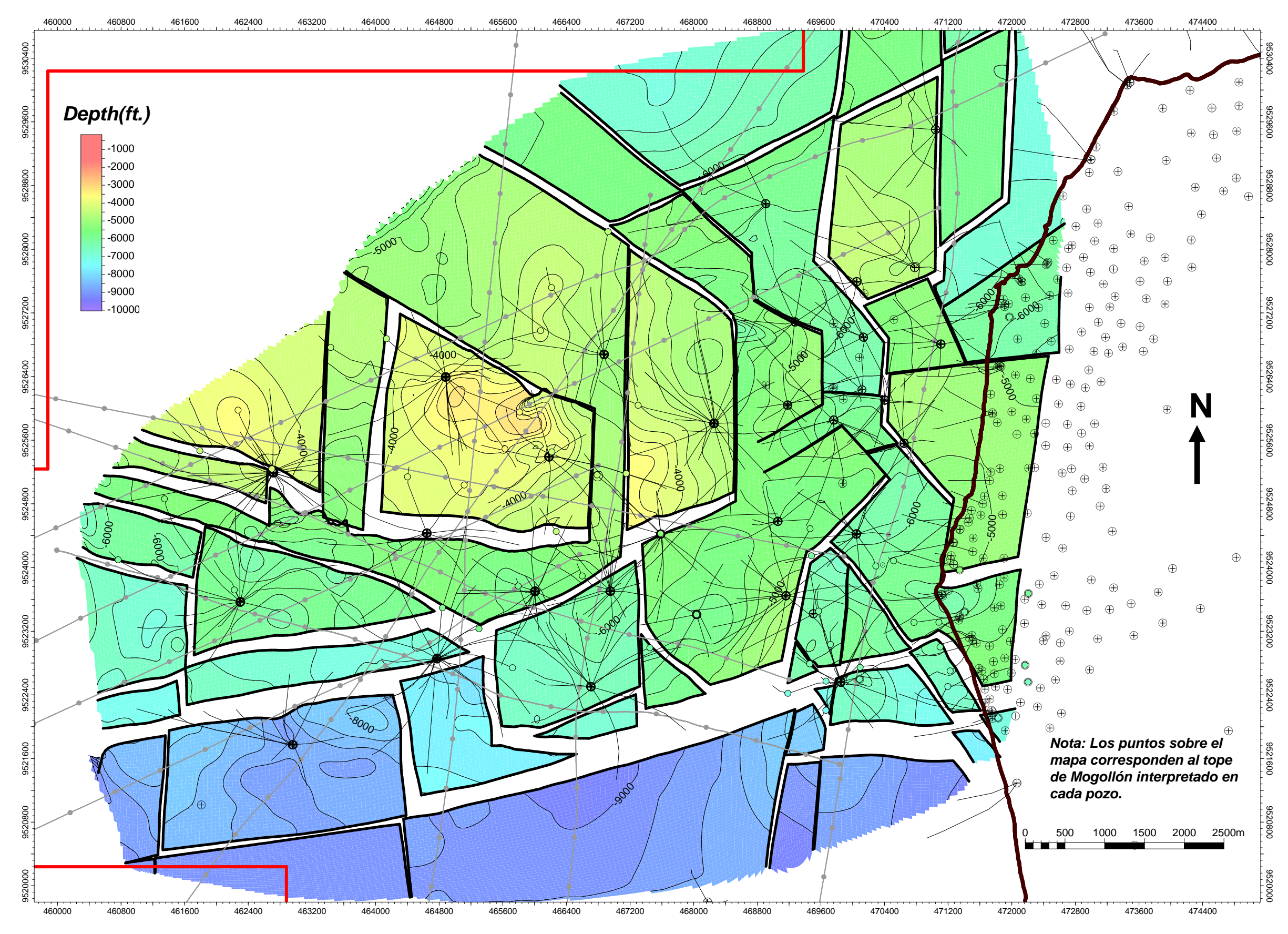

**LaminaN°4: Mapa estructural a la base de la formac ión Mogollón.**

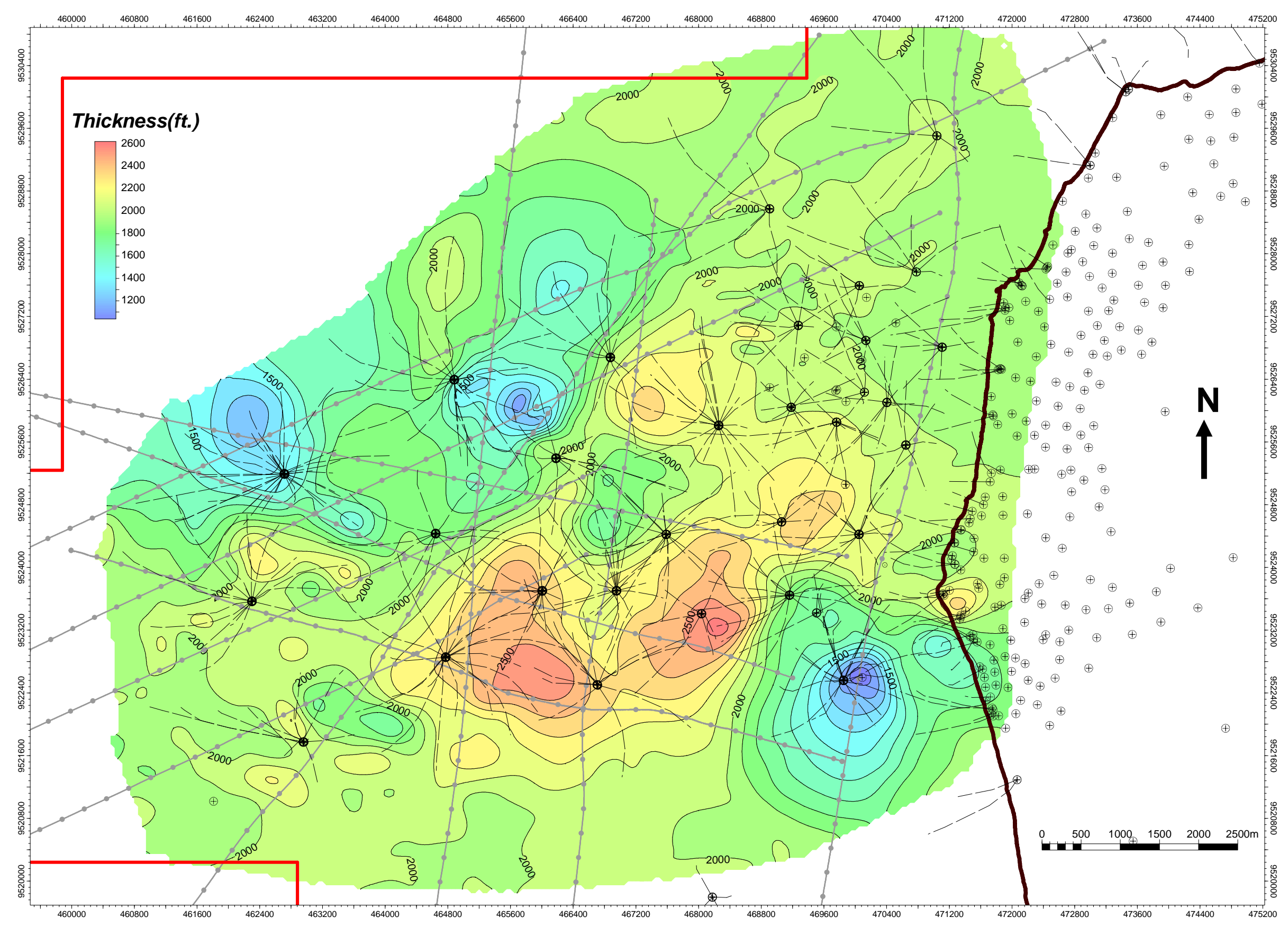

**LaminaN°5: Mapa Isópaco para el reservorio Mogolló n.**

# **CAPÍTULO 5 - ESTUDIO PETROFÍSICO**

En este capítulo mostraremos el análisis realizado en la reinterpretación petrofísica del reservorio Mogollón. El trabajo ha sido basado en alrededor de 200 pozos que alcanzan al reservorio y los análisis de cores disponibles para el campo.

La interpretación petrofísica para efectos de la elaboración de un modelo 3D tiene como fin definir propiedades (Volumen de arcillas, porosidad, permeabilidad, saturación) que condicionan el comportamiento de los fluidos dentro del reservorio.

Más adelante estas propiedades serán pobladas en el modelo; por tal motivo se debe poner especial cuidado en su calidad y representatividad.

# **5.1 ESTUDIO DE CORES**

Con la finalidad de caracterizar un reservorio necesitamos conocer las propiedades de la roca; las cuales son frecuentemente calibradas con cores y usualmente calculadas a partir de registros eléctricos, en vista que estos son los únicos que nos proporcionan mediciones a lo largo de toda la longitud del pozo. Para nuestro estudio del reservorio Mogollón en el campo Peña Negra contamos con un total de 9 pozos con muestras de cores y sus respectivos ensayos realizados.

### **5.1.1 ENSAYO DE PRESIÓN CAPILAR**

Es una prueba de laboratorio que consiste en inyectar un volumen de fluido dentro del core ejerciendo una determinada presión. El volumen ingresado y la presión necesaria nos permiten construir una curva de presión capilar característica para nuestro reservorio. Dicha curva debería mostrar cierta similitud con alguna de las curvas teóricas mostradas en siguiente gráfica.

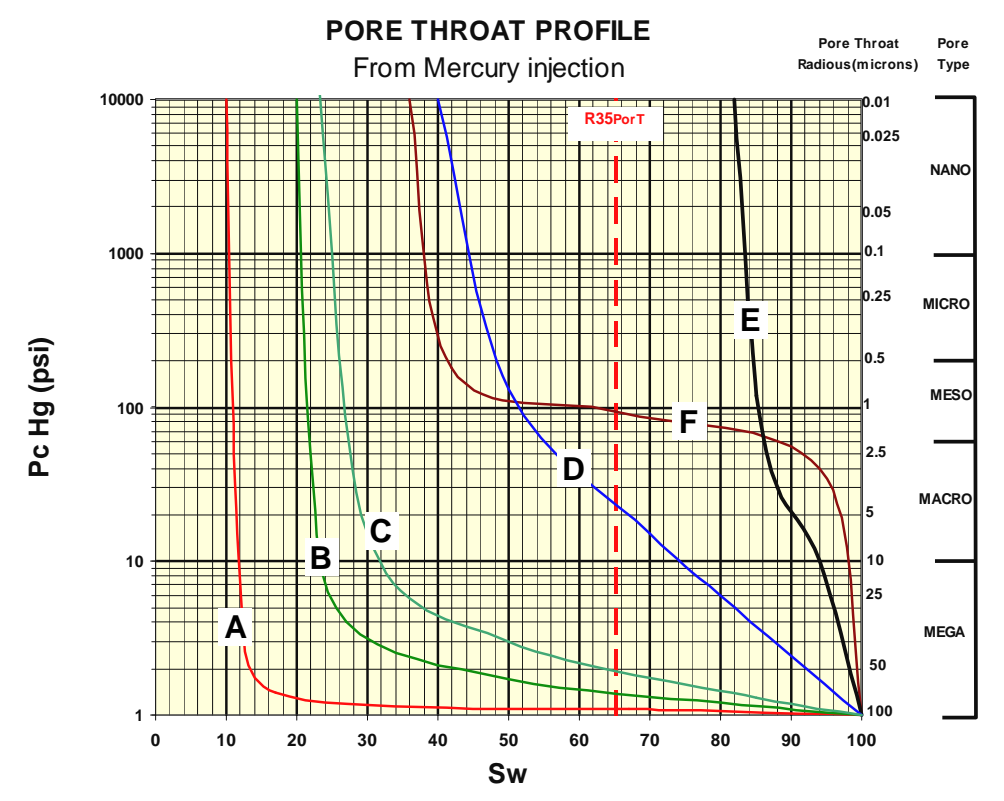

**Grafica 5.1 : Curvas de presión capilar teóricas relacionadas al radio de garganta poral de la roca (R35PorT).** 

Las curvas mostradas corresponden a la saturación de agua en función de la presión capilar (Sw(Pc)). Este análisis nos permite estimar el valor de la saturación irreductible (Swirr) y el espesor de la zona de transición del reservorio.

Sobre la gráfica 5.1 apreciamos una línea segmentada roja la cual corresponde al R35PorT (Garganta poral con 35% de saturación de mercurio), la cual nos permite conectar esta gráfica con el crossplot K/PHI, a través del tamaño de garganta poral (Pore Throats); cuya clasificación es mostrada en el eje Y del lado derecho en escala logarítmica.

El eje Y del lado izquierdo nos muestra la presión que fue aplicada a la muestra para obtener cada valor de saturación; esta escala de presiones tiene una relación con el espesor de la zona de transición; la cual, haciendo una simplificación para un fluido tipo crudo responde a la ecuación 5.1.

#### **Ecuación 5.1 : H = Pc Hg (Psi) x 0.7**

# **Donde:**

H: Espesor de la zona de transición.

Pc Hg: Presión capilar de Mercurio.

Cada curva en la grafica 5.1 corresponde a un reservorio de determinada calidad y características; esto adicionalmente nos da la posibilidad de hacer una conexión entre esta gráfica y la de permeabilidad relativa (Figura 5.1.)

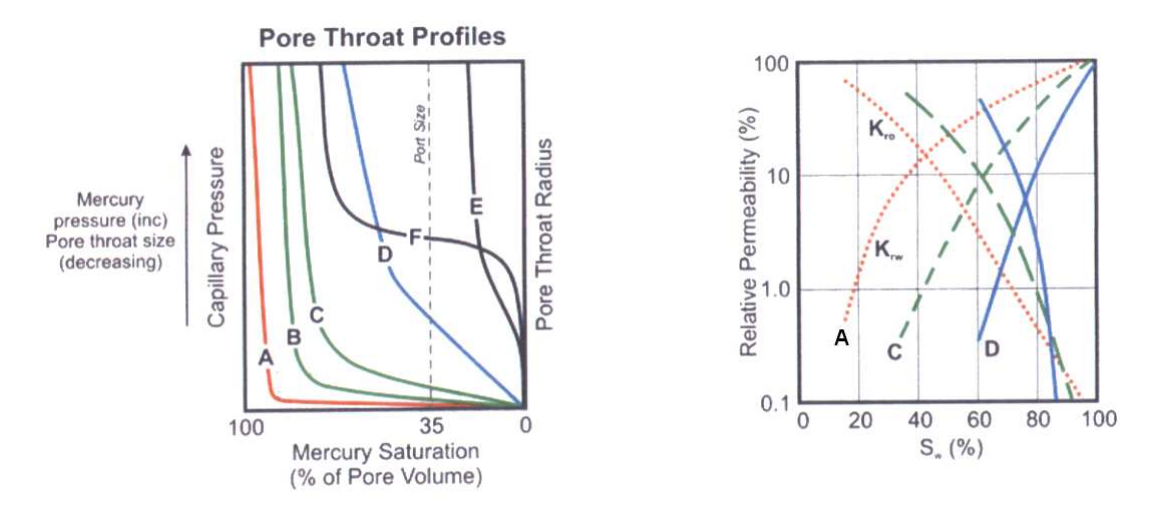

**Figura 5.1 : Relación entre las curvas de presión capilar y permeabilidad relativa.** 

## **5.2 REVISIÓN DE LA INTERPRETACIÓN PETROFÍSICA**

La interpretación petrofísica disponible en el área de Peña Negra ha sido realizada en distintos periodos del desarrollo del campo; este es principal motivo por el cual es necesario hacer una revisión con el fin de que las distintas interpretaciones (provenientes de distintas épocas e interpretes) armonicen, normalizando los registros (haciéndolos comparables) y así poder utilizarlos en la elaboración de propiedades para el reservorio.

A continuación definiremos las propiedades petrofísicas que serán utilizadas para poblar el modelo; así como las consideraciones que se tomaron para realizar la respectiva interpretación y la validación de los datos obtenidos antes de poblarlos en el modelo.

#### **5.2.1 VOLUMEN DE ARCILLAS (VCL)**

El volumen de arcillas es una normalización de la lectura del registro de rayo gamma (GR), que se realiza con la finalidad de estandarizar esta medición y permitir hacer comparaciones. Para tal fin se utiliza la siguiente relación:

#### **Ecuación 5.2 : VCL= ( GR – Grclean ) / ( Grshale – Grclean )**

#### **Donde:**

**GR:** Es la lectura del rayo gamma a lo largo del pozo.

**Grclean:** Es el punto donde se interpreta que tenemos una arena limpia. No necesariamente es el valor más bajo en la lectura de GR (Grclean<>Grmin).

**Grshale:** Es el punto donde se interpreta que tenemos 100% lutitas. No necesariamente es el mayor valor en la lectura del GR (Grshale<>Grmáx).

En las figuras 5.2 y 5.3 se puede apreciar la diferencia que existe al aplicar correctamente la definición de Grclean y Grshale en nuestras interpretaciones. En el intervalo correspondiente al intermedio Mogollón (Intervalo arcilloso descrito en los Lithologs), al utilizar el Grmáx estaríamos representando un cuerpo de arena que en realidad no existe.

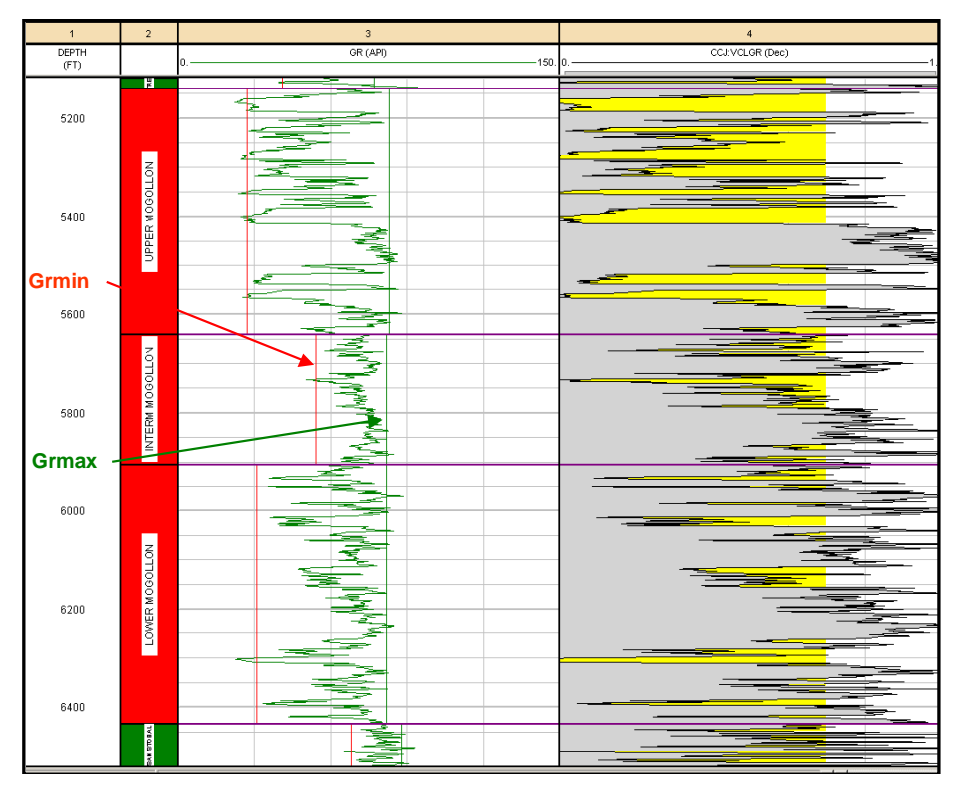

**Figura 5.2 : Interpretación Incorrecta. El VCL no representa la litología del reservorio. (Pozo NN-16)** 

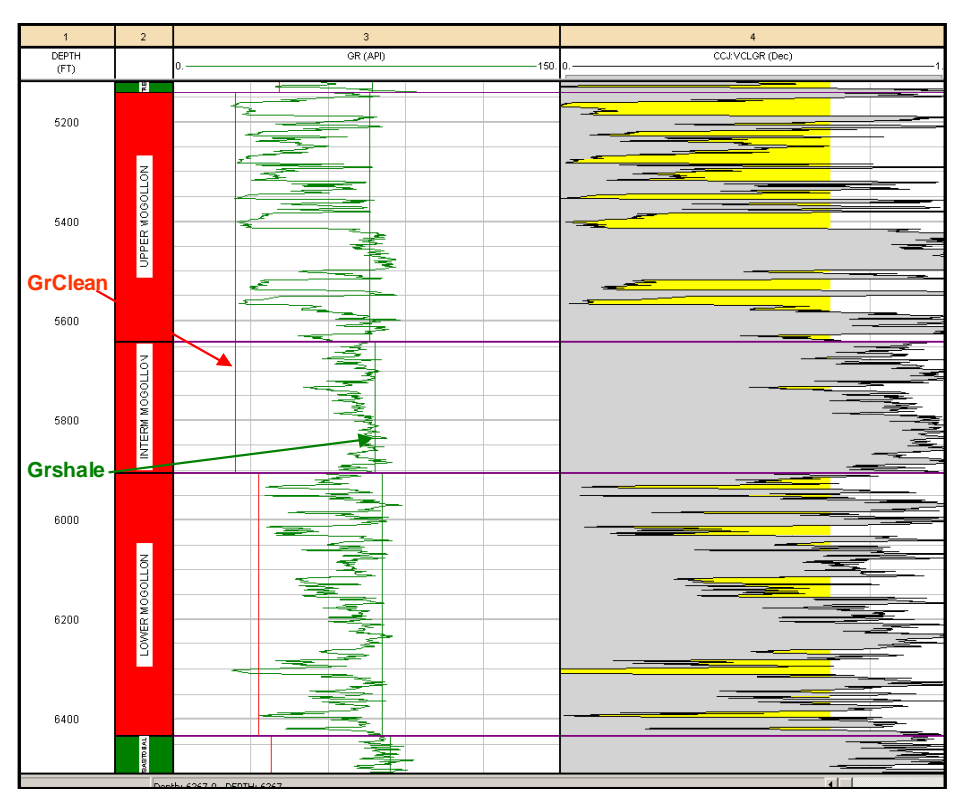

**Figura 5.3 : Representación litológica del reservorio a través del VCL. (Pozo NN-16)** 

De este modo el volumen de arcillas (VCL) nos permite realizar la distinción entre reservorio y no-reservorio, para esto es necesario establecer un Cut-Off, es decir un valor (entre 0 y 1) sobre el cual nuestra roca deja de ser considerada reservorio. El registro obtenido al aplicar el Cut-Off al VCL es conocido como Netsand.

Como sabemos los valores del VCL varían entre 0 y 1, pero por efectos de la ecuación de cálculo, usualmente se generan valores que están fuera de este rango. Es necesario entonces controlar la calidad del VCL obtenido, asegurándonos que trabajamos con valores coherentes.

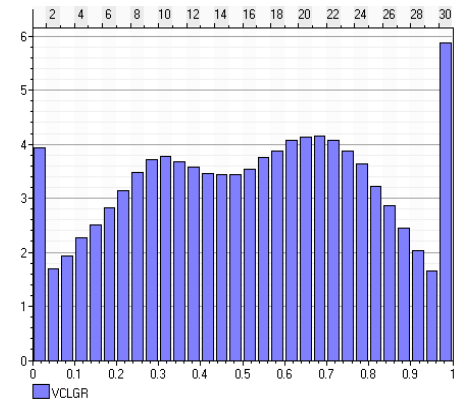

**Figura 5.4 : Histograma del VCL para el reservorio Mogollón** 

Para conseguir esto aplicamos las siguientes funciones lógicas sobre el registro de VCL:

**If (VCL >= 1, 1, VCL) If (VCL <= 0, 0, VCL)**

Luego de la validación de estos datos, el histograma del VCL (Fig.5.4) nos muestra que ahora existe una mayor población de datos para los valores de 0 y 1, esto ocurre debido a que todos los valores menores a 0 y mayores a 1 han sido igualados a 0 y 1 respectivamente. Esto repercute en un incremento de la población para estos valores, pero que a la larga no influye negativamente en el modelo final. Otra tecnica aplicable para la validacion del VCl seria definir como valor indeterminado a todo valor fuera del rango entre 0 y 1.

## **5.2.2 POROSIDAD**

La porosidad puede ser definida como la relación entre el volumen de espacios vacíos y el volumen total de una roca. La cantidad de espacios vacíos en una roca esta definido por la cantidad de fluidos que están contenidos en él.

### **Porosidad Total = (volumen de espacios vacíos) / (volumen total de roca)**

La porosidad efectiva viene a ser la cantidad de espacios vacíos interconectados capaces de transmitir fluidos. De este modo, poros aislados o poros ocupados por agua intersticial son excluidos de esta definición.

Los registros de porosidad comúnmente perfilados en pozos son los de densidad, sónico y neutrón; y lo que estos realmente hacen es leer indirectamente la porosidad de la formación. Para interpretar y hacer una estimación más real de la porosidad se realizan combinaciones entre las lecturas de estos registros; de las cuales la combinación Neutrón/Densidad es la más utilizada. Con esta combinación es posible un cálculo más confiable y la generación del Cross Plot Neutrón/Densidad.

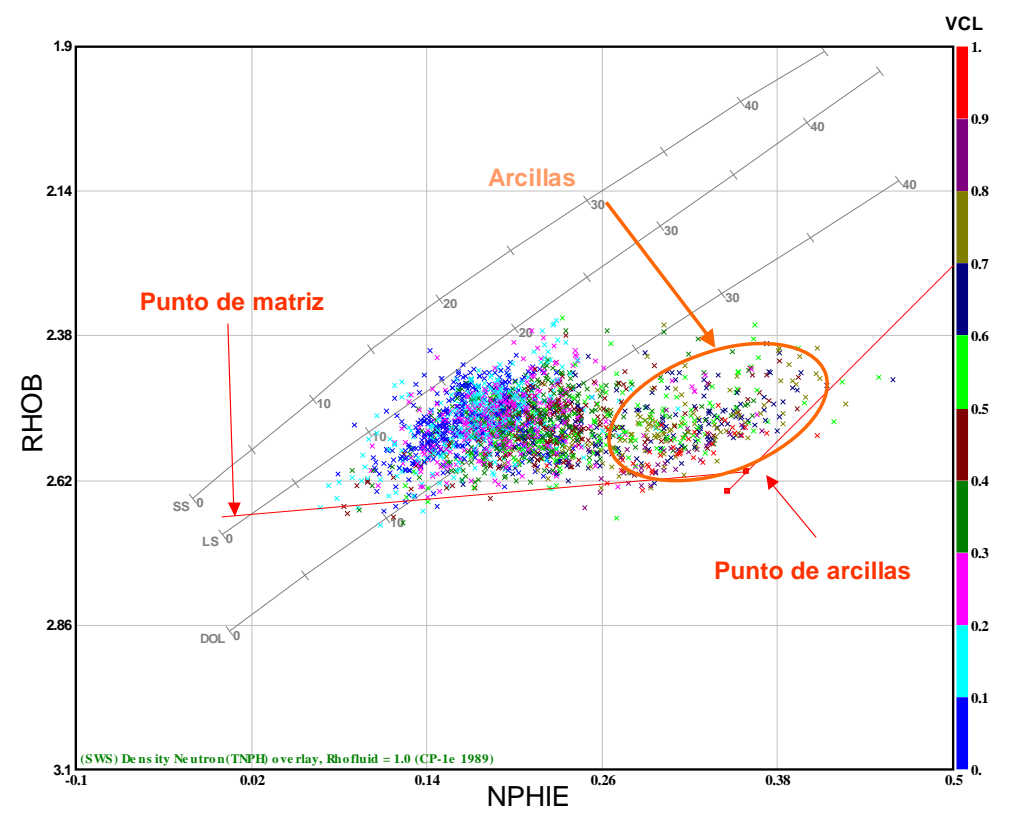

**Figura 5.5 : Cross Plot NPHIE/RHOB (Pozo TT-1)** 

Este Cross Plot tiene en principio un valor cualitativo que nos permite tener otra visión de la información brindada por los registros. Mediante este Cross Plot definimos el punto de arcilla (Teóricamente la porosidad de una roca compuesta por 100% arcilla) y el punto de matriz (Teóricamente la porosidad de una roca compuesta por 100% matriz) los cuales son la base para nuestra interpretación. Adicionalmente a travez de este Cross Plot entendemos por que utilizamos el termino "Porosidad Total", ya que se aprecia con claridad la lectura de la porosidad proveniente de las arcillas.

#### **5.2.3 PERMEABILIDAD**

Es la habilidad de una roca para transmitir fluidos. Esta propiedad esta relacionada a la porosidad pero no siempre depende de ella (en reservorios fracturados por ejemplo).

Los valores de permeabilidad sólo pueden ser medidos en el análisis de cores y es posible establecer una relación entre la permeabilidad y la porosidad (K/PHIE); la cual muchas veces es considerada lineal, pero como veremos siempre que se trabaje en reservorios clásticos está mejor representada por la ecuación de Winland (Ec. 5.3), la cual toma en consideración el radio de garganta poral (Pore Throats) de la roca, representando más eficientemente la permeabilidad del reservorio.

# **Ecuación 5.3 : LogR35 = 0.732+0.588 Log(K) –0.864 Log(**Φ**core)**

**Donde:** 

R35: Abertura del poro que corresponde al 35 % de saturación de Mercurio.

K: Permeabilidad (md).

Φ: Porosidad (%).

Los valores de porosidad y permeabilidad provenientes del análisis de muestras de cores de nuestro reservorio fueron llevados a la gráfica 5.2 y analizados con la ecuación de Winland.

Una vez en esta gráfica es posible apreciar hasta 5 poblaciones de datos, de las cuales podríamos determinar que 4 pertenecen a unidades de flujo distintos (Rock Types), mientras que la restante, de permeabilidad inusualmente alta para el reservorio, es dejada de lado ya que el contraste tan marcado con el resto de valores puede ser reflejo de permeabilidad secundaria debido a fracturamiento o quizá a una mala manipulación de los cores durante la prueba.

De estas 4 unidades de flujo restantes vemos que el RC1 contiene valores de permeabilidad demasiado bajos (0.01-0.1md) y es muy posible que podría estar tratándose de una roca arcillosa, por lo tanto no tiene sentido considerarla roca reservorio.

De este modo centramos nuestro interés en los tipos de roca RC2, RC3, RC4 que poseen valores de permeabilidad entre 0.1 a 20 md y porosidades de hasta 15%; remarcando que el 80% de nuestros datos pertenecen a RC2.

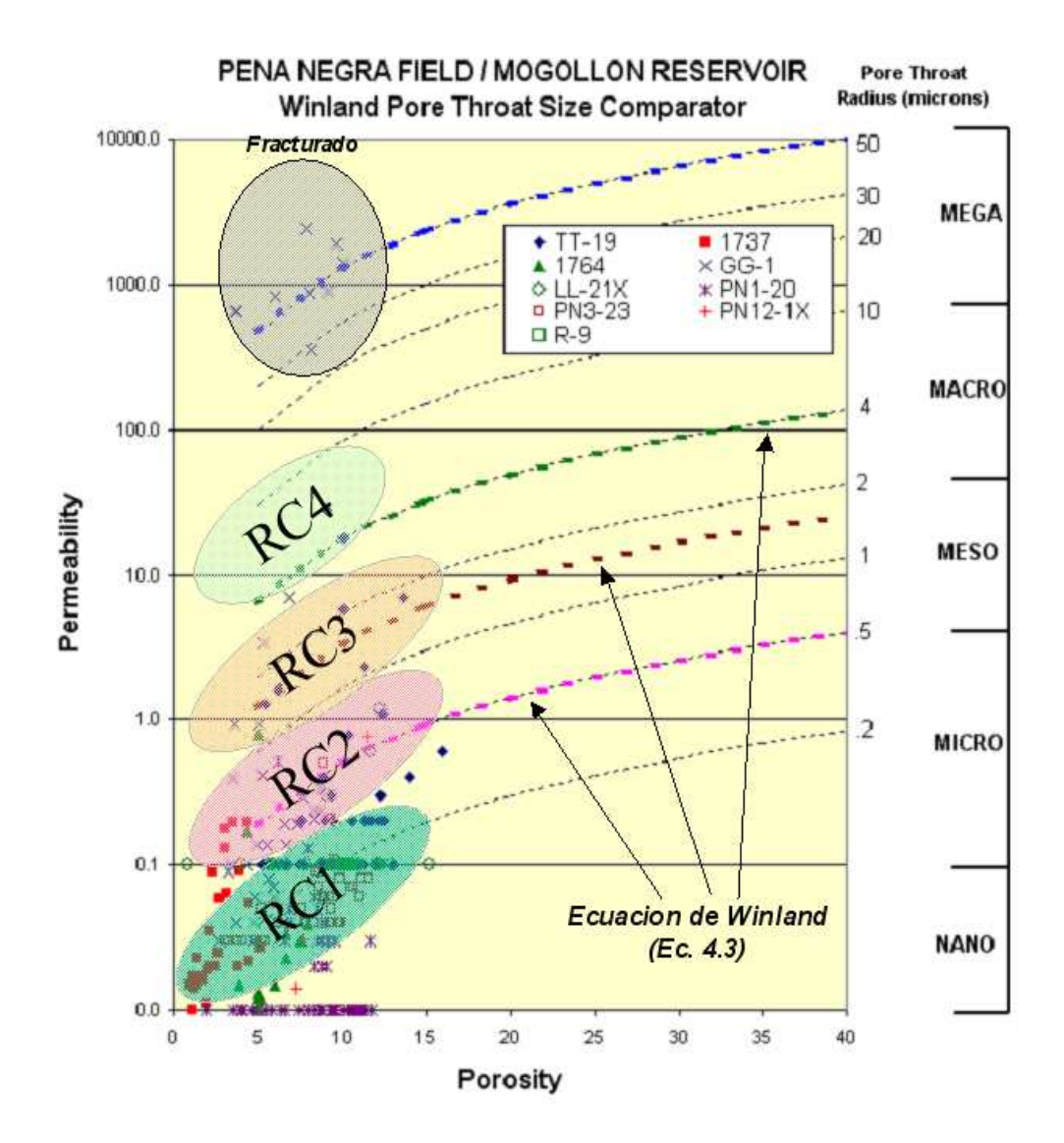

**Grafica 5.2 : Plot K/PHI interpretado con la ecuación de Winland.** 

Como vemos, cada tipo de roca se ajusta a una curva de Winland diferente. El procedimiento normal, al poblar el modelo con valores de permeabilidad, es respetar estas diferencias y asignarle a cada tipo de roca su correspondiente relación permeabilidadporosidad. Para lograr esto deberíamos ser capaces de identificar y distinguir estos 3 tipos de roca dentro de nuestro modelo, lo cual es posible aplicando la técnica de redes neuronales. En el presente estudio esta técnica no es aplicable ya que no contamos con datos de cores representativos y agregado a esto el número de pozos que cuenta con registros eléctricos comunes es bastante reducido.

Por tal motivo no haremos la distinción entre tipos de roca, si no que trabajaremos con una única relación K/PHIE que representara a estos tres tipos de roca. Tomando en consideración que la mayor población (80%) pertenece al RC2. La relación obtenida se muestra en la siguiente ecuación y corresponde a la curva roja sobre la grafica 5.3.

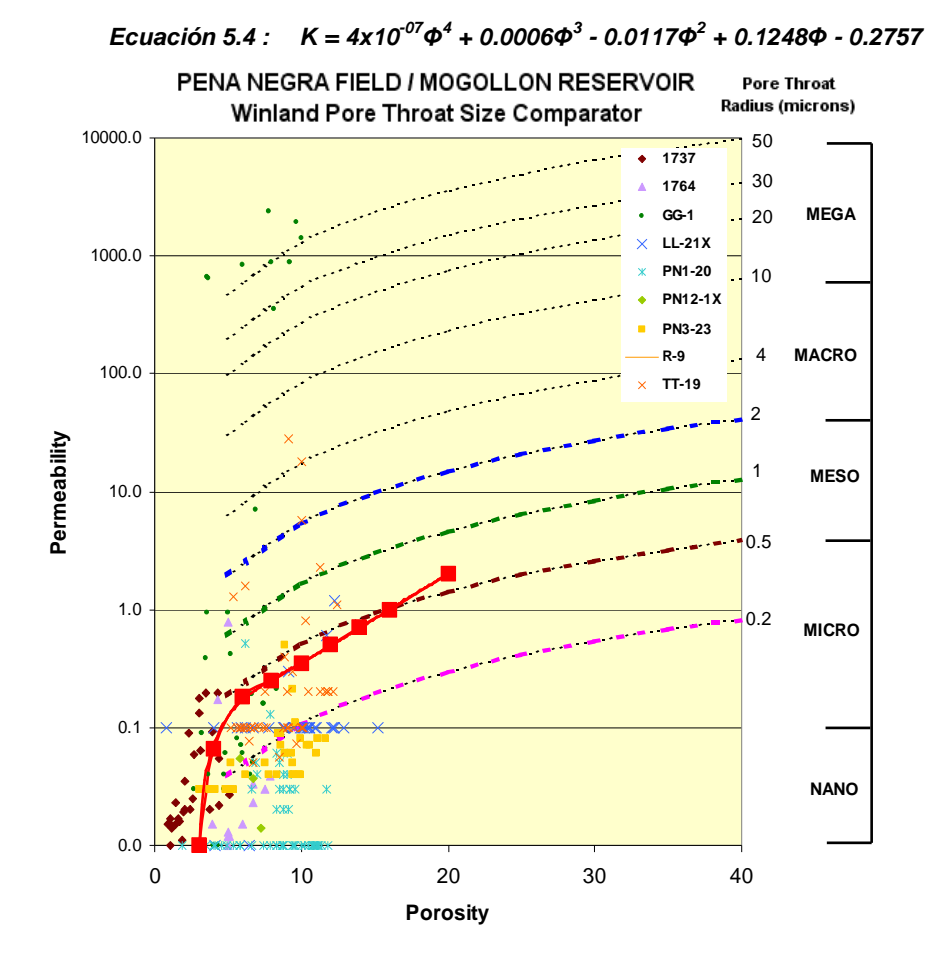

**Grafica 5.3 : Relación K/PHI para el reservorio Mogollón.** 

El Cross-Plot K/PHIE es una herramienta que nos permite tener un mejor criterio en la elección del Cut-Off de porosidad. Como se aprecia existe una gran densidad de puntos para los RC2 (80%), RC3 (10%) y RC4 (5%) que poseen bajas porosidades y permeabilidades aceptables, por tal motivo seria incorrecto la elección de un Cut-Off demasiado alto ya que excluiría a una importante población de datos que representan al reservorio. De este modo la gráfica respalda la elección del Cut-Off de porosidad a 3% y nos proporciona un valor para el radio de garganta poral (Pore Throats radious =  $1 \mu m$ ) que nos permitirá trabajar en la gráfica de presión capilar y obtener mas información acerca de la saturación de agua.

# **5.2.4 SATURACIÓN DE AGUA (SW)**

La saturación de agua es la cantidad de volumen poroso en una roca ocupado por agua de formación. Aunque lo que realmente nos interesa conocer es la saturación de hidrocarburo (Soil = 1-Sw), la saturación de agua es usualmente utilizada directamente en las fórmulas de cálculo.

La saturación de agua irreductible (Swirr) es el volumen de agua que no es posible ser sacado de la roca, ya que queda atrapado en la superficie de los granos o en los intersticios por causa de la tensión superficial producto de la mojabilidad de la roca (Wetability).

Poblar nuestro modelo con valores de saturación directamente de la interpretación petrofísica no seria de utilidad ya que esta información corresponde a la época de perforación del pozo. Recordemos que al elaborar un modelo estamos tratando de representar las condiciones a las que se encontraba nuestro reservorio antes de ser perforado; por lo cual, lo que necesitamos como propiedad para nuestro modelo es la saturación inicial del campo con los niveles de contácto petróleo–agua (OWC) originales. Otra limitación a considerar al trabajar con la saturación es que el campo esta constituido por bloques estructurales probablemente aislados unos de otros, lo que determinaría que existan niveles de contácto petróleo–agua distintos para aquellos bloques que no están conectados.

A pesar de estas limitaciones debemos sacar el máximo provecho a la información de los registros, esto lo conseguimos con la representación gráfica de la ecuación de Archie,

60

conocida como Pickett Plot. Esta gráfica al igual que el Cross-Plot neutrón-densidad, tiene un valor cualitativo pero nos permite a partir de la resistividad de agua de formación (Rw), la distribución de las lecturas de los registros de porosidad (NPHIE) y resistividad (LLD), estimar gráficamente el valor de la saturación irreductible (Swirr) en nuestro reservorio; que en nuestro caso fue igual a 0.4.

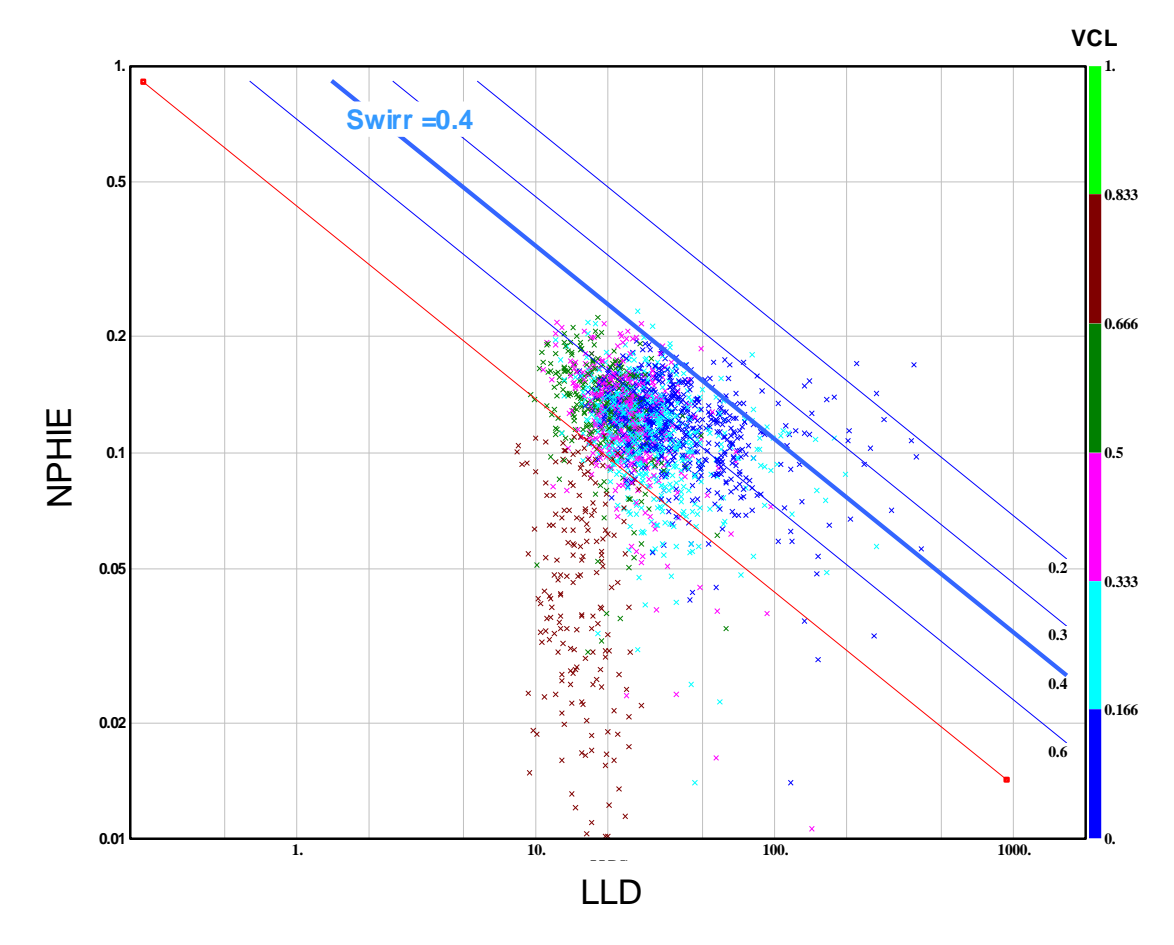

**Figura 5.6 : Pickett Plot (Pozo TT-1)** 

Con la información recopilada hasta el momento es posible construir la curva de presión capilar para nuestro reservorio. Que como se menciono anteriormente nos permitirá estimar el espesor de la zona de transición y la variación de la saturación de agua a lo largo de esta zona.

La gráfica 4.4 muestra la curva de presión capilar que corresponde al reservorio Mogollón en el campo Peña negra, elaborada a partir de la saturación irreductible (Swirr = 0.4) y el radio de garganta poral estimado en 1um (determinado anteriormente en la gráfica 5.3). Analizando la grafica, estimamos que la Swirr es alcanzada con una presión de 700 PcHg. Tomando este dato y trabajándolo en la ecuación 5.1 estimamos una zona de transición para el reservorio de 500ft.

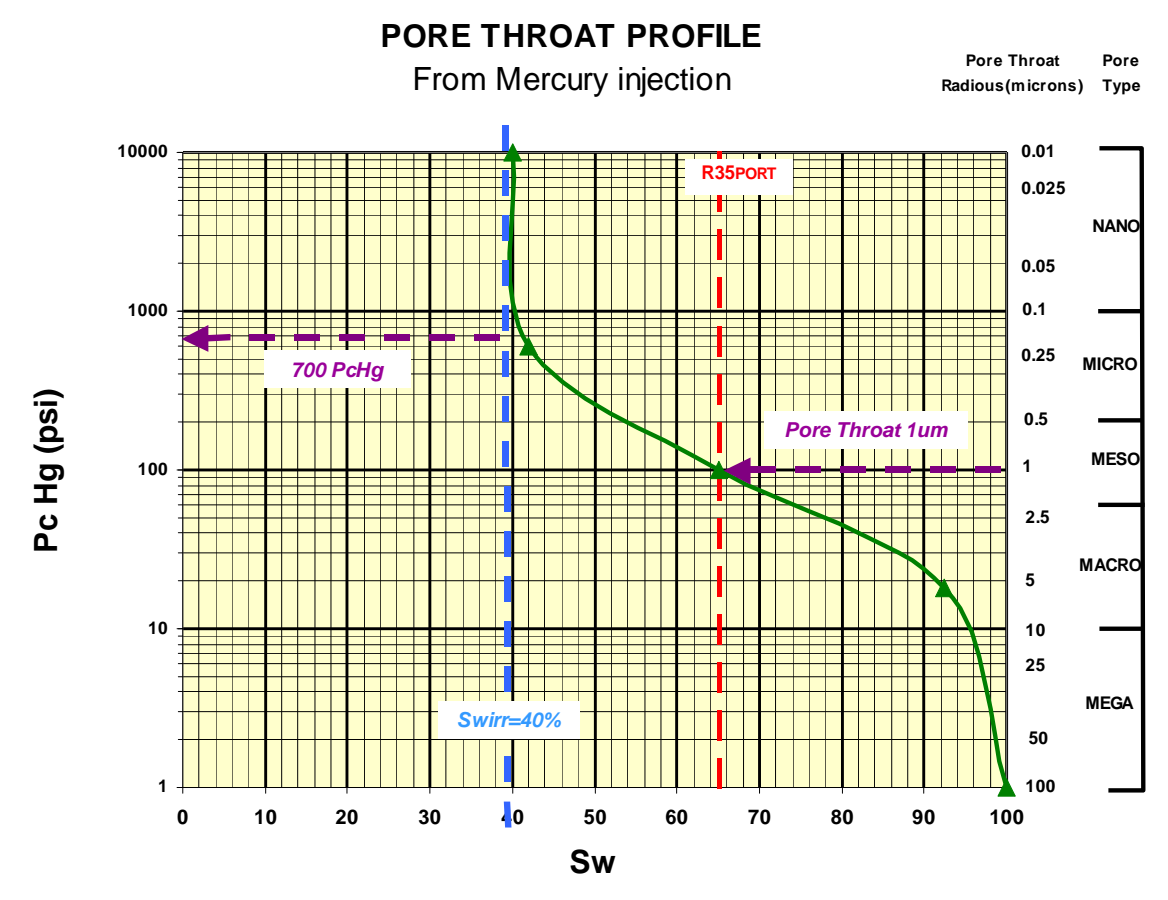

**Grafica 5.4 : Curva de presión capilar para el reservorio Mogollón.** 

Los resultados del análisis petrofísico serán mostrados en el siguiente capítulo, en la sección correspondiente al poblamiento del modelo con propiedades de reservorio.

# **CAPÍTULO 6 - INTEGRACIÓN EN 3D**

En este capítulo realizaremos la integración del trabajo interpretativo anteriormente realizado (Geología, Geofísica y Petrofísica) con la finalidad de elaborar el modelo 3D para el reservorio Mogollón. Explicaremos la metodología, técnicas y consideraciones utilizadas en:

- La definición de sistemas de fallas.
- La elaboración de la Grid.
- La construcción del "tanque".
- Poblamiento del tanque con propiedades de reservorio.
- Ajuste de escala (Upscaling) de celdas y propiedades del modelo fino de geología para ser exportado al simulador.

Debemos tener presente que la elaboración del modelo 3D estático busca representar las condiciones en las que se encontraba el reservorio antes de ser perforado; para luego poder simular la producción de crudo, buscar una correlación entre lo simulado y lo real, y con esto entender y predecir el comportamiento del reservorio en condiciones dinámicas.

El modelamiento de un reservorio tiene como meta la simulación dinámica. Es equivocado pensar que un modelo se elabora para pronosticar el marco geológico que se encontrará en futuras perforaciones.

### **6.1 DEFINICIÓN DE LOS SISTEMAS DE FALLAS**

Esta es una de las partes más importantes en el proceso de modelización del reservorio; puesto que los sistemas de fallas que vamos a definir, sus conexiones, truncamientos, rumbos y buzamientos, son la base para la definición de la Grid y serán los que determinen la distribución, alineamiento y geometría de las celdas en el modelo y consecuentemente la geometría de nuestro "Tanque".

La creación de fallas es un proceso manual, en el cual es necesario definir pilares, los cuales determinarán la geometría de los planos de falla y nos permitirán conectarlos y/o truncarlos cuando lo consideremos necesario. Debemos poner tener especial cuidado al "dibujar" los pilares ya que estos serán más adelante las "columnas" sobre las que se construirá el "tanque".

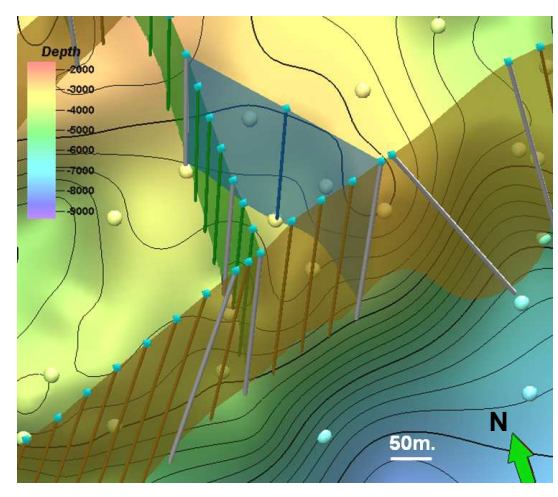

#### **Figura 6.1 : Conexión de fallas a través de pilares**

Los sistemas de fallas definidos en el modelo han buscado encontrar una congruencia con el estilo estructural interpretado para el área (Capítulo 4). Un ejemplo de esto es mostrado en la figura 6.2 donde representamos fallas lístricas (Rasgo estructural observado en la sísmica 2D) que al contrastarlas con la superficie de Mogollón nos permiten definir altos y bajos estructurales en el modelo.

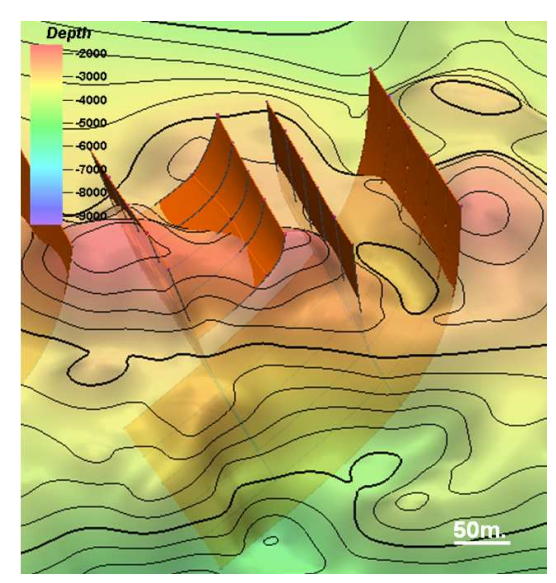

**Figura 6.2 : Fallamiento lístrico representado en el modelo .** 

La interpretación estructural del área juntamente con las observaciones de campo nos permitieron fundamentar el criterio utilizado al representar el estilo estructural de la zona de estudio durante el proceso de construcción del modelo.

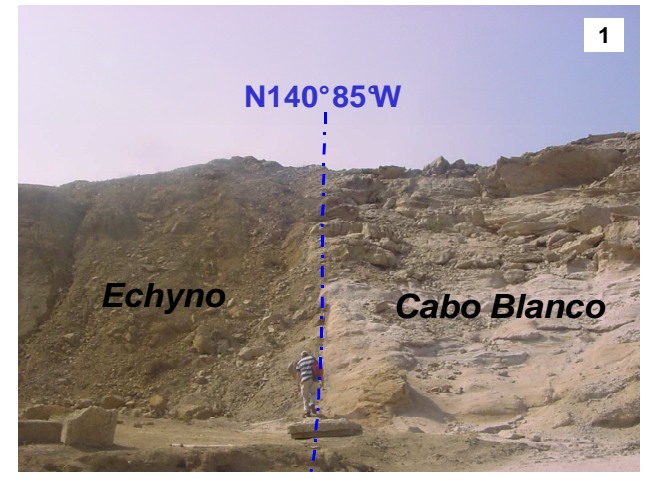

**Figura 6.3 : Fallamiento normal, Punta Cabo Blanco.** Un rasgo estructural, observado en campo, que tuvo fuerte influencia en la construcción del modelo fue el que se aprecio en Punta Cabo Blanco. Acá se pudo observar el cruce de dos fallas normales de rumbos casi perpendiculares y buzamientos pseudo-verticales. Ambas fallas se encuentran formado, en su intersección, una cuña (Structural Nose) correspondiente a la formación Cabo Blanco; la que por efectos del fallamiento se encuentra en contácto con la formación Echyno.

Este cruce de fallas, que provoca desplazamientos en bloques y acuñamientos, ha sido utilizado dentro modelo final del reservorio Mogollón para conseguir una mejor representación del estilo estructural del campo (Fig. 6.5).

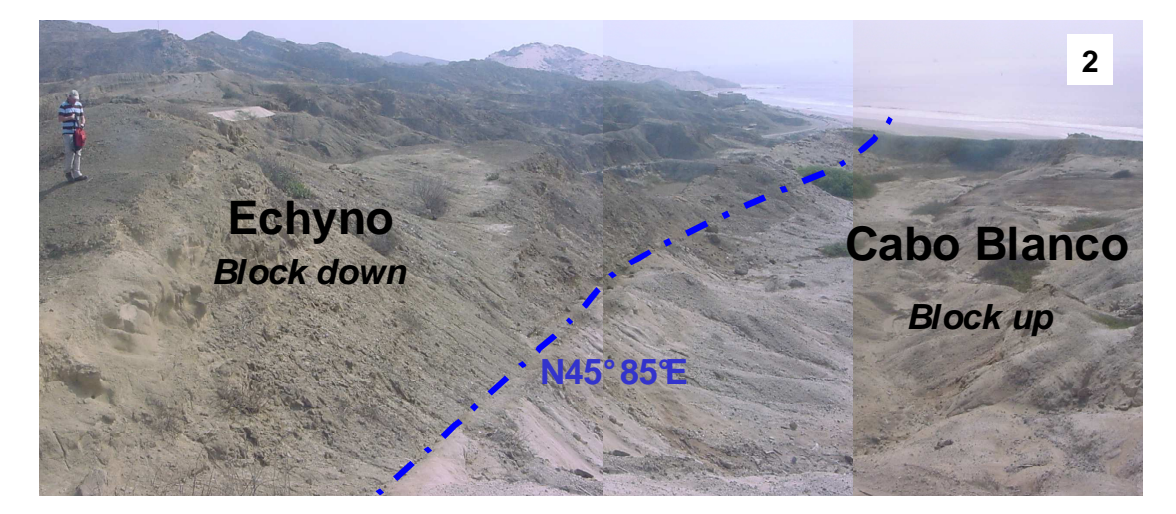

**Figura 6.4 : Fallamiento normal, Punta cabo Blanco.**

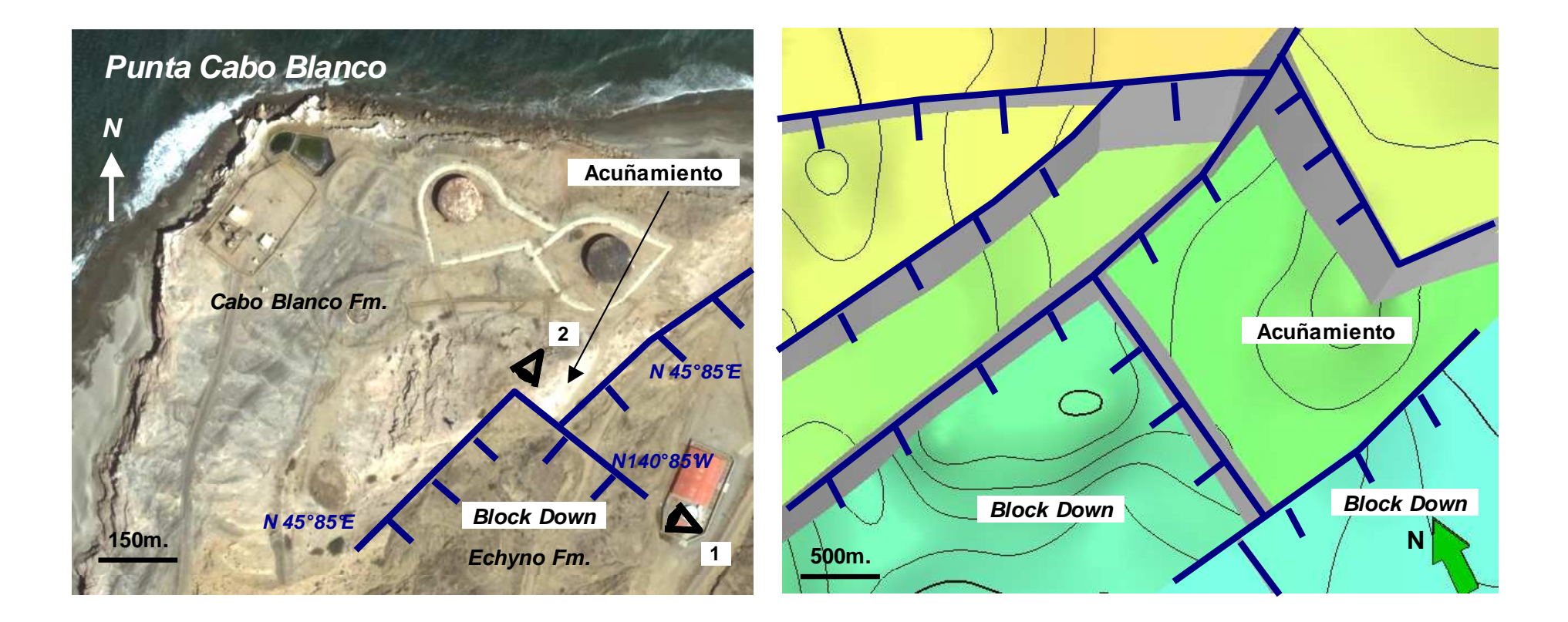

#### **Figura 6.5 : Formación de cuñas estructurales observadas en afloramientos y representados en el modelo final del reservorio.**

La ubicación de las fallas ha sido interpretada sobre la sísmica 2D, pero para visualizar su continuidad es necesario contrastarlas con las superficies generadas al tope y base del reservorio. Eso nos permite "dibujar" nuestras fallas ya no como simples líneas; sino esta vez, como planos en el espacio.

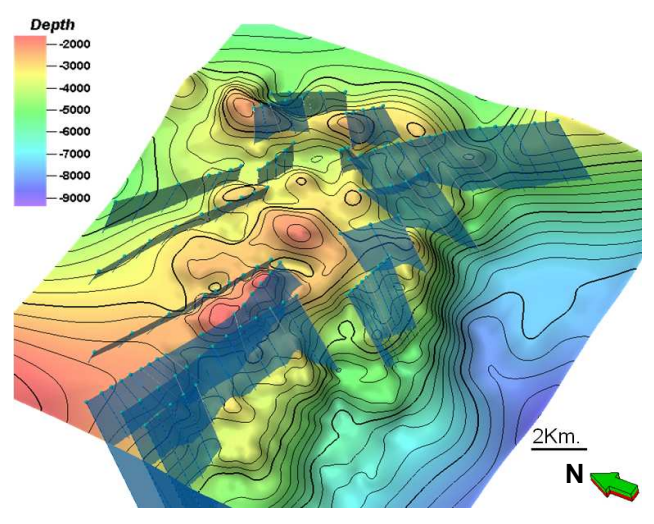

**Figura 6.6 : Definición de fallas y pilares en la dirección estructural NW-SE.** 

#### **6.2 ELABORACIÓN DE LA GRID**

Una vez definidos los sistemas de fallas ya es posible elaborar la Grid para nuestro modelo. Lo que hacemos es construir un "esqueleto" utilizando los pilares de falla y generando niveles de grillado ubicados al tope, base y en la parte media de tales pilares.

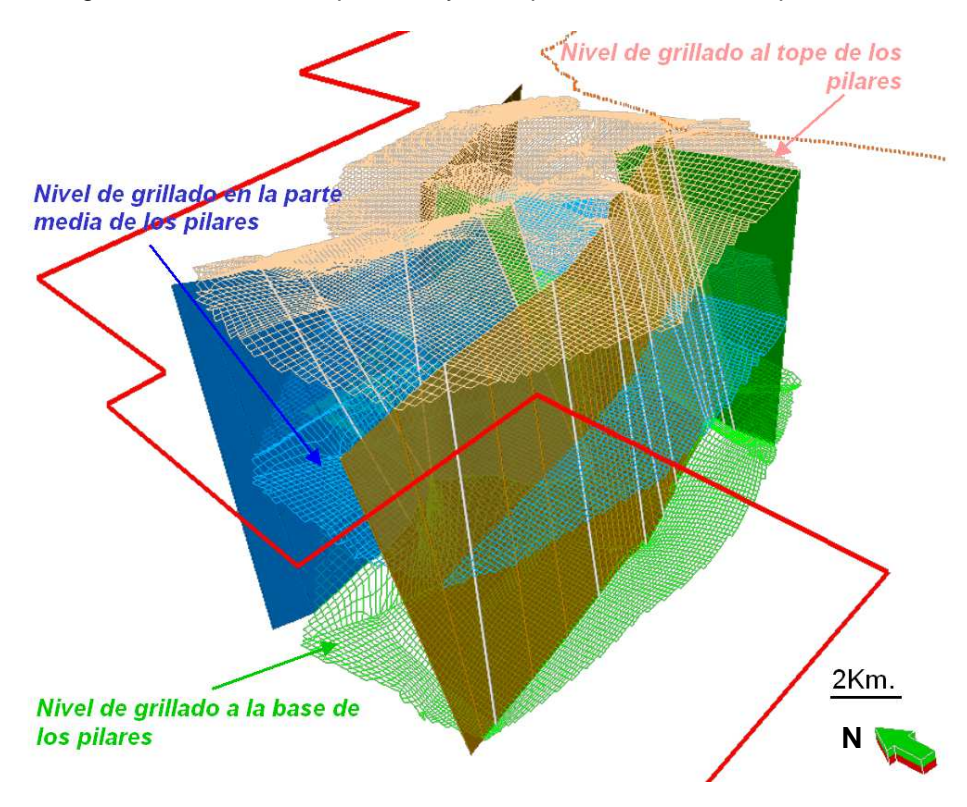

**Figura 6.7 : Esqueleto 3D generado para la elaboración del "tanque".**
Previamente a la obtención de este "esqueleto" fue necesario definir ciertos parámetros que son mostrados en la figura 6.8; la cual es una vista 2D que pertenece al plano que pasa por la parte media de los pilares.

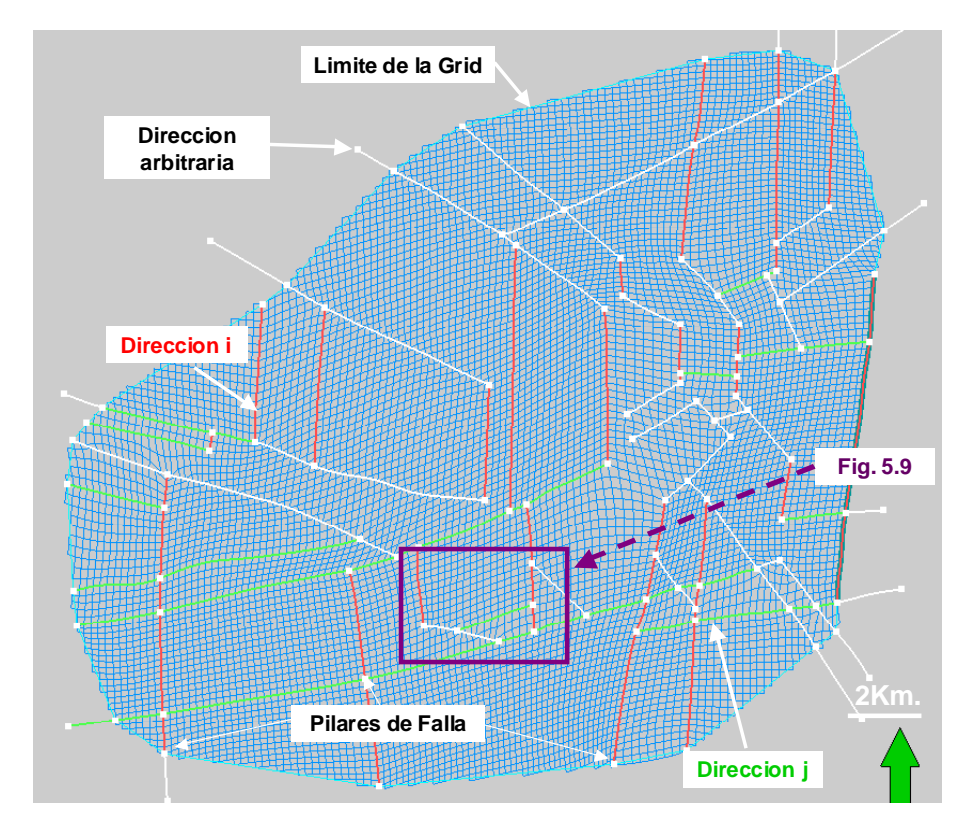

**Figura 6.8 : Elaboración de la Grid.** 

Lo primero se hizo fue definir el límite de la Grid (Boundary), esto se hace manualmente encerrando con un polígono el área de interés utilizando los pilares y las fallas como vértices y lados de este polígono, respectivamente. Luego asignamos a las fallas direcciones I (fallas en rojo) y J (fallas en verde) cuando fuese necesario. Esto nos permitió

inducir el alineamiento deseado a las celdas dentro del modelo (Fig. 6.9) y posteriormente asignarle dimensiones a las celdas en estas mismas direcciones. Las cuales para nuestro modelo fino son de 50mx50m.

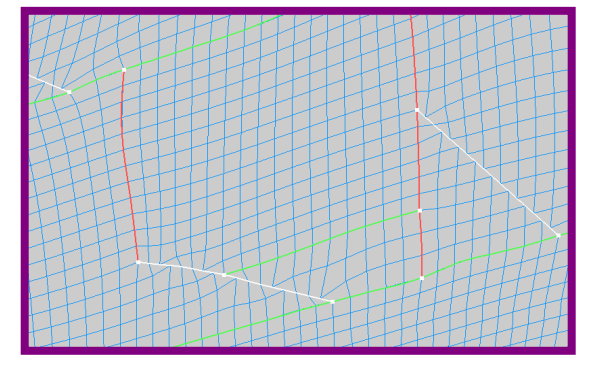

**Figura 6.9 : Celdas orientadas según las direcciones establecidas** 

# **6.3 DEFINICIÓN DE HORIZONTES**

Los horizontes vienen a ser los limites superior e inferior de nuestro tanque, es decir el tope

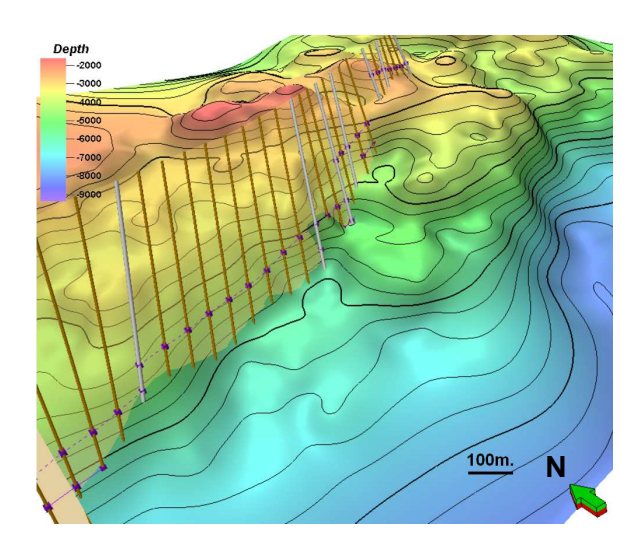

y la base de nuestro reservorio. En el proceso de modelización un horizonte no es similar a una superficie, aunque ambos son obtenidos a partir de la interpretación de topes y sísmica, los horizontes adicionalmente son producto de la integración de esta información con la Grid y el sistemas de fallas creado.

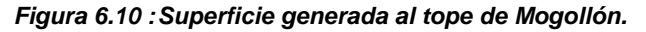

La técnica utilizada es la que vemos en la figura 6.10; sobre los pilares de falla hemos definido líneas violetas, que corresponden a las proyecciones de la superficie hacia la parte frontal y posterior del plano de falla tal como se ilustra en la figura 6.11. Cuando contábamos solo con superficies el efecto del fallamiento era evidente por las deflexiones abruptas; al

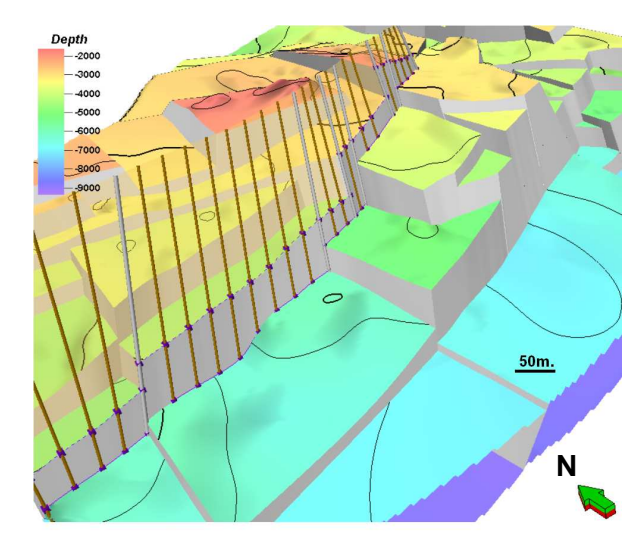

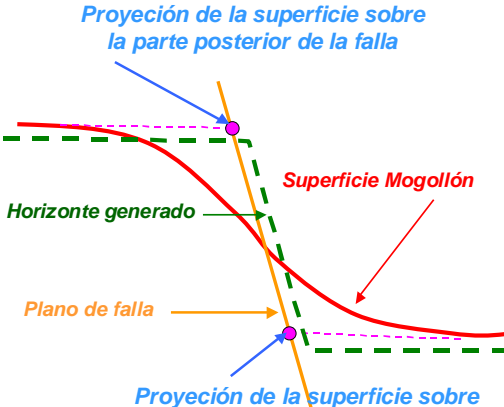

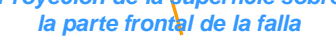

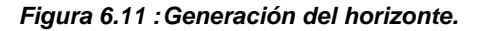

generar horizontes conseguimos representar el efecto real del fallamiento (El desplazamiento a lo largo de los planos de fallas), dándole al tanque un sentido mucho más geológico.

# **Figura 6.12 : Horizonte generado al tope de Mogollón**

Una vez creados los horizontes que limitan el reservorio (tope y base), los sistemas de fallas y la Grid; ya hemos generado un volumen cerrado y a la vez segmentado al cual llamamos "Tanque".

La longitud de las celdas en las direcciones I y J ya ha sido asignada (50mx50m) al crear la Grid. Lo que resta es definir la longitud en la dirección K; esto se consigue con el Layering, el cual es un procedimiento donde definimos el número de capas de celdas (Layers) que existirán entre el tope y la base del reservorio, al hacer esto indirectamente estamos asignando la dimensión de nuestras celdas en la dirección K.

En nuestro modelo geológico hemos definido 50 capas de celdas entre el tope y la base; por lo cual, tomando encuenta que el espesor del reservorio es de 2,000ft estamos generando celdas de dimensiones 50mx50mx40ft en promedio; con lo cual obtenemos un total de 2´600,000 de celdas dentro del modelo.

Una vez construido el tanque y definidas las dimensiones de celda, este se encuentra totalmente vacío, pero listo para ser poblado con las propiedades del reservorio obtenidas del análisis petrofísico.

En la siguiente figura se muestra el tanque diseñado para el reservorio Mogollon; el cual posee una geometría que representa el estilo estructural y la geología del campo ya que ha sido elaborado a partir de la interpretación estratigrafica, interpretación estructural, pilares y planos de falla, horizontes y observaciones de campo.

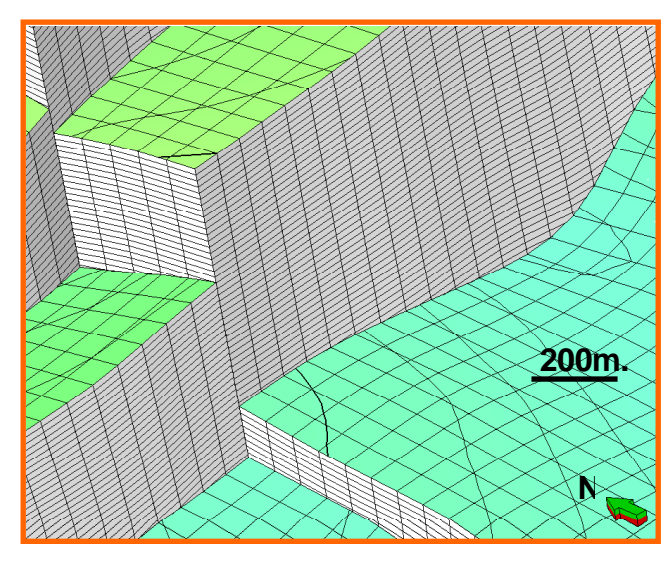

**Figura 6.13 : Vista 3D de las celdas que componen el modelo (Dimensión de celda50mx50mx40ft)** 

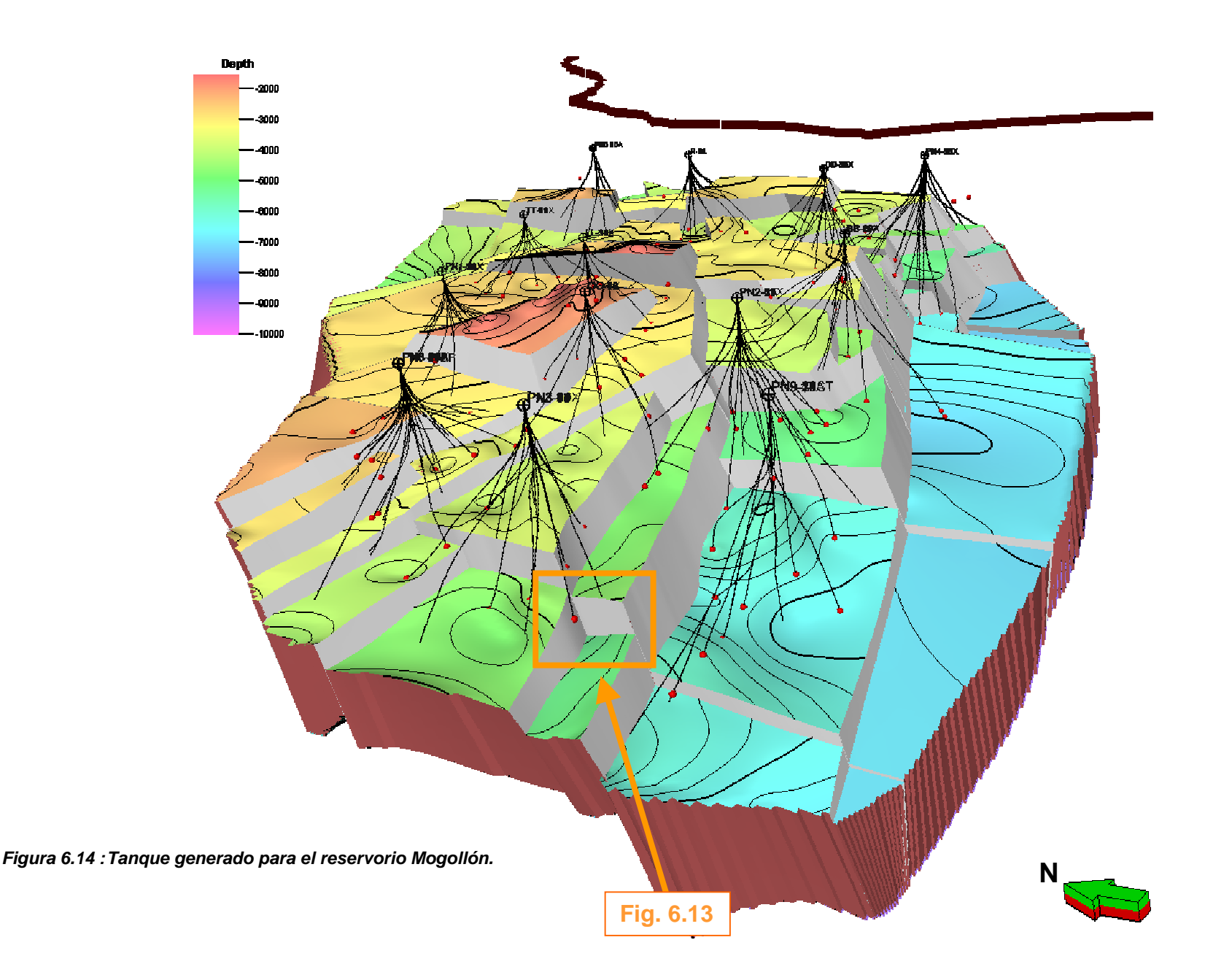

### **6.5 DEFINICIÓN DE PROPIEDADES EN CADA CELDA (SCALE UP OF WELL LOGS)**

A lo largo de los pozos contamos con datos de petrofísica provenientes de los registros interpretados. Lo que pretendemos en esta sección es asignarle un valor, por propiedad de reservorio, a cada celda que es atravesada por un pozo. Este proceso es conocido como Upscaling.

Antes de realizarlo es necesario hacer una validación de la calidad de la información proveniente del analisis petrofisico, ya que debemos tomar encuenta que estos valores más adelante serán distribuidos en el tanque; y de existir errores, estos errores también poblaran nuestro modelo.

El Upscaling consiste en calcular un promedio (aritmético en nuestro caso) de todos los valores, de determinada propiedad, que están contenidos en una celda. Este promedio representa a esa propiedad en dicha celda. El mismo proceso es repetido para todas las celdas atravesadas por el pozo y para cada propiedad que se quiera generar.

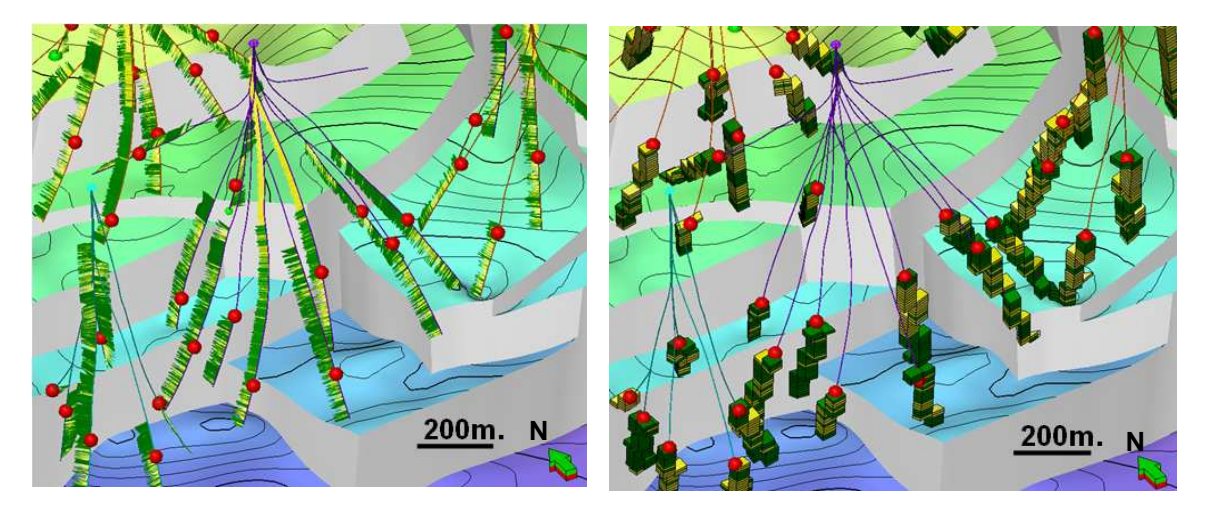

**Figura 6.15 : Registro de VCL a lo largo de los pozos.** 

Como ejemplo ilustrativo, en la figura 6.15 mostramos la base del reservorio, en puntos rojos el tope del reservorio y a lo largo de los pozos el registro de VCL interpretado. Realizar el Upscaling es obtener lo que vemos en la figura de la derecha donde cada celda atravesada por estos pozos se les ha asignado un único valor que representa la propiedad del VCL.

### **6.6 POBLAMIENTO DEL MODELO CON PROPIEDADES**

Como sabemos nuestro modelo cuenta con aproximadamente dos millones y medio de celdas, es obvio que no todas estas celdas están siendo atravesadas por nuestros pozos, y como consecuencia de este hecho no a todas se les ha asignado un valor para cada propiedad en el proceso de Upscaling anteriormente realizado. Es decir tenemos celdas en nuestro modelo que se encuentran aún vacías.

Lo que debemos hacer ahora es *poblar* nuestro modelo del reservorio con las propiedades que hemos generado a lo largo de los pozos y "llenarlo" por completo, asignándole valores a cada una de las celdas contenidas en el tanque este o no atravesada por un pozo.

La Geoestadística nos es útil para conseguir esto, de modo que con la elección del metodo y parámetros apropiados podamos expandir nuestras propiedades en todo el tanque. Nuevamente en este punto es necesario asegurarnos que la información que está a punto de poblar el modelo sea de la mayor calidad posible, por que de otra manera estaríamos induciendo datos errados y aun peor estaríamos distribuyéndolos en todo el modelo.

El método geoestadistico utilizado es el Sequential Gaussian Simulation (SGS) donde los variogramas y distribuciones son utilizados para crear variaciones locales, aun en zonas donde no se tiene información. El resultado depende de los datos utilizados (nuestras interpretaciones) y de un número aleatorio, definido por nosotros mismos, el cual nos permite realizar múltiples representaciones a partir de la misma información.

Para poblar el modelo primeramente debemos establecer el rango de anisotropía en el cual la información de nuestros pozos tendrá validez y podrá ser correlacionada con otros pozos. Este rango esta definido por una elipse, en la cual la longitud de los ejes nos define el alcance de correlación que deseamos obtener para la información de nuestros pozos.

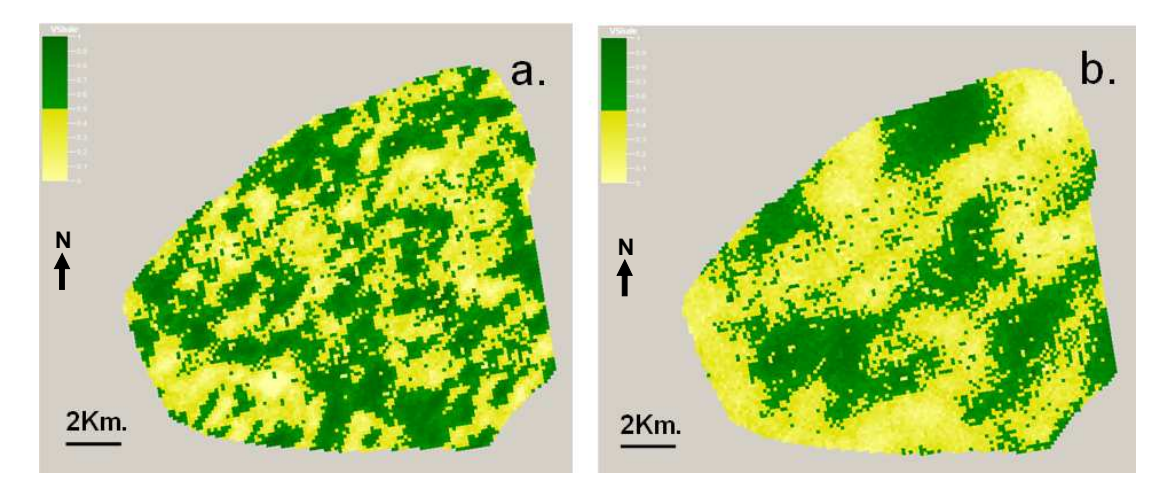

**Figura 6.16 : Posibilidades geoestadísticas para nuestro modelo.**

La figura 6.16 es ilustrativa y presenta una vista en planta de nuestro modelo con el VCL como propiedad. Podemos apreciar el contraste que puede existir al elegir rangos de anisotropía distintos a pesar de estar utilizando la misma información.

En a. el rango de anisotropía es 800x500m, vemos como el alcance de correlación entre pozos es bastante limitado generando pequeños cuerpos aislados. En b. el rango es mayor (2000x1500m), y por lo tanto la correlación abarca una mayor área, dándonos como resultado cuerpos conectados y hasta el delineamiento de ciertos canáles.

De esta manera concluimos que la aplicación de la geoestadística nos proporciona las posibles soluciones matemáticas que existen para representar nuestro reservorio, queda en nuestras manos utilizar un acertado criterio geológico para poder elegir la mejor representación. Debemos remarcar que ambos casos tienen igual probabilidad de ser correctos (equiprobables) y la elección sólo depende de la representación que deseamos realizar. Haciendo esta consideración, el segundo caso es elegido para nuestro modelo ya que se asemeja mejor al modelo depositacional de Mogollón descrito en el capítulo 2.

De esta forma procederemos a aplicar estos parámetros para poblar nuestro modelo con el NTG y la porosidad. Para los casos de la permeabilidad y saturación, en los que no se cuenta con registros interpretados, se creará "Propiedades Geométricas", llamadas así por que serán generadas a partir de formulas matemáticas en función de las propiedades ya existentes y datos de petrofísica.

### **6.6.1 NET TO GROSS (NTG)**

El primer paso para generar esta propiedad es obtener el registro de Netsand. Esto se consigue aplicando un Cut-Off al VCL que represente a nuestro reservorio. En nuestro caso elegimos 0.6 y aplicamos la siguiente función lógica:

# **If (VCL>=0.6, NETSAND = 0, NETSAND = 1)**

De esta manera todos los valores superiores a 0.6 son considerados no-reservorio (NETSAND = 0) y valores por debajo de 0.6 son considerados reservorio (NETSAND =  $1$ ). Una vez obtenido el registro del NETSAND, realizamos el Upscaling del mismo a las celdas atravesadas por los pozos y así obtenemos el NTG. Tanto el NETSAND como el VCL tienen una resolución vertical de 1ft.; no así el NTG cuya resolución vertical depende de la longitud de cada celda en el eje Z (en nuestro caso 40ft).

El proceso de interpretacion del VCL es critico para la elaboración del modelo, ya que este representa el aporte geológico del interprete. Como vemos el NTG obtenido a partir de el "castiga" el modelo discriminando entre lo que es reservorio (celdas amarillas) y lo que no es reservorio (celdas oscuras).

El NTG es utilizado por el simulador para castigar a las celdas que no representan al reservorio y así poder trabajar con propiedades que se aproximen más a las reales. Tomando en cuenta esto debemos cuidar que el resto de propiedades no sean pesimistas ya que con esto estaríamos castigando nuevamente a nuestro modelo.

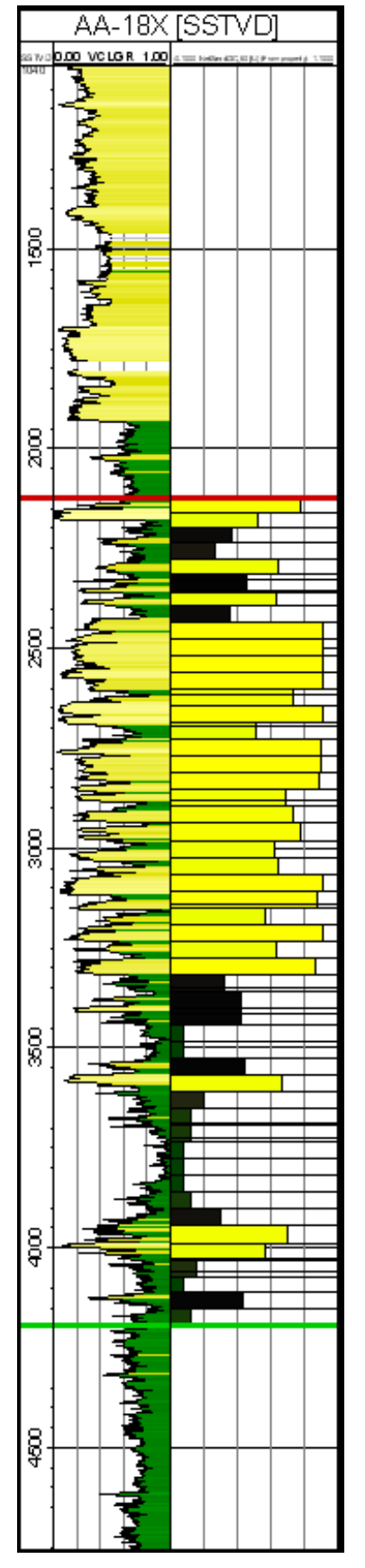

**Figura 6.17 : Consistencia entre el VCL y el Net to Gross (NTG) pozo AA-18X** 

# **6.6.2 POROSIDAD (PHIE)**

A partir de los datos de K/PHI de los cores se determinó que 3% es un Cut-off que representa muy bien a nuestro reservorio. Realizamos el Upscaling del registro de porosidad interpretada, pero antes de poblar nuestro modelo aplicamos este Cut-off sobre nuestra propiedad utilizando la siguiente función lógica.

# **PHIE\_3% = If (PHIE<= 3%, U, PORO)**

Así generamos la propiedad PHIE\_3%; donde toda porosidad menor a 3% le es asignado un valor no definido (U). Esto de realiza con la finalidad de no distribuir dentro del modelo valores que no representan al reservorio y no incrementar la población de valores bajos, que haría pesimista a la propiedad generada.

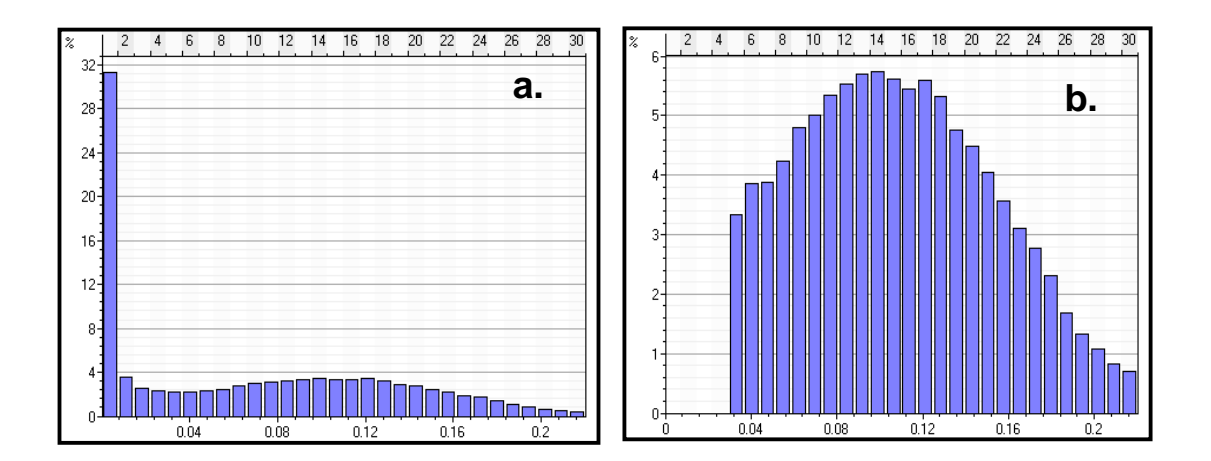

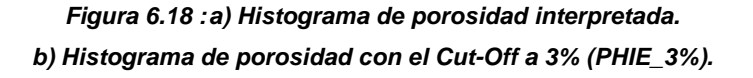

Como podemos apreciar el histograma de porosidad ha sido cortado a partir del valor del Cut-Off. Los valores por debajo de este Cut-Off no pertenecen al reservorio y por eso no sirve de nada utilizarlos en nuestro modelo, de hacerlo poblaríamos el modelo con valores bajos correspondientes a arcillas y esto agregado a que el NTG ya esta castigando a las celdas el resultado final seria demasiado pesimista. Otro punto a destacar es el aumento de la porosidad promedio, el cual no representa un problema ya que el NTG también castiga estos valores altos.

En el figura 6.19. resumimos lo explicado anteriormente, de forma ilustrativa mostramos una porosidad recalculada con el NTG (NTGxPHIE3%\_Track 5) que concuerda tanto con el VCL y con el registro de porosidad originalmente interpretado. Esto deja en claro que las consideraciones realizadas para el cálculo de la porosidad total (PHIE 3%) fueron correctas. La propiedad de porosidad PHIE 3%; es la que se exporta al simulador, y aunque aparentemente es optimísta no influye negativamente ya que como se está mostrando, durante el proceso de simulación será castigada por el NTG.

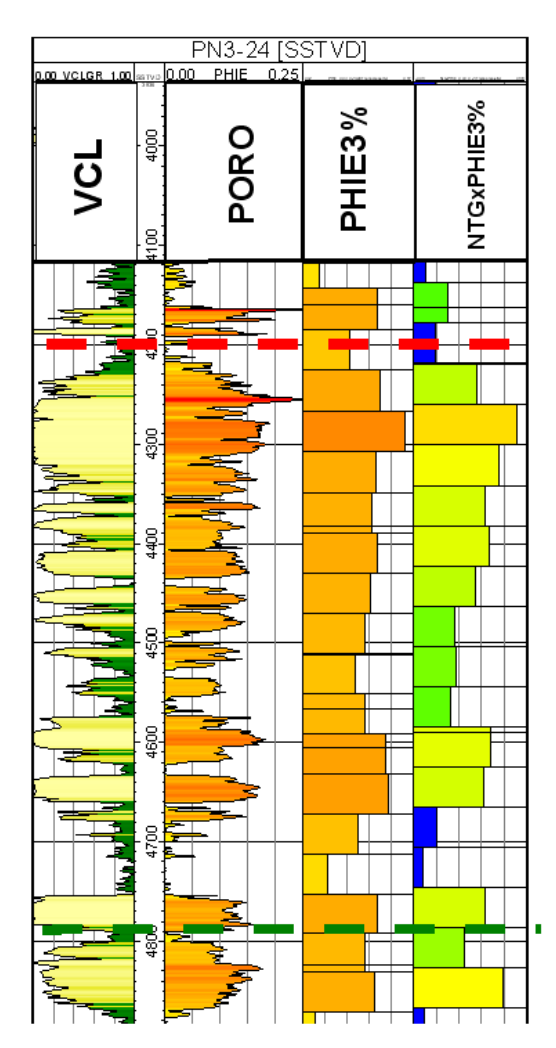

### **Figura 6.19 : Validez del modelo de porosidad**

Debemos remarcar nuevamente la importancia que tiene la aplicación de un acertado criterio geológico en la interpretación del VCL, ya que el NTG (obtenido a partir del VCL) controlará en gran parte la distribución de las propiedades en nuestro modelo al momento de realizar la simulación dinámica del reservorio.

# **6.6.3 PERMEABILIDAD (PERM)**

Para poblar nuestro modelo con valores de permeabilidad generaremos una propiedad geométrica utilizando la relación porosidad-permeabilidad descrita en la ecuación 5.4. Debemos considerar que el rango de esta función no es infinito y esta limitado por los valores máximos y mínimos de porosidad.

Κmin=Κ(Φmin)=K(0.03)

Κmáx=Κ(Φmáx)=K(0.2))

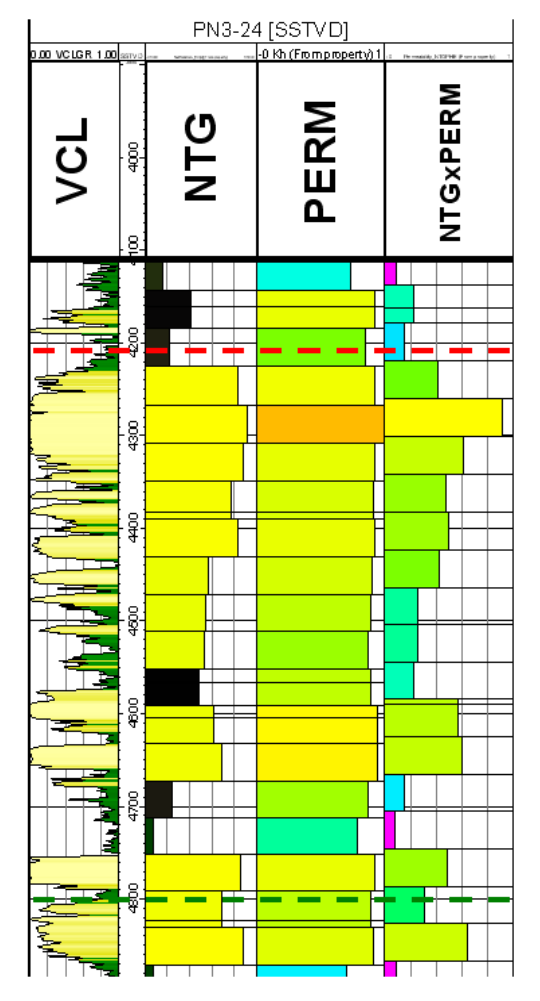

**Figura 6.20 : Fig. Validez del modelo de permeabilidad** 

En la ilustración de la figura 6.20. mostramos una permeabilidad recalculada (NTGxPERM\_track 5), y apreciamos su estrecha relación con la información geológica (VCL). Como en el caso anterior, no debemos olvidar que la permeabilidad total (PERM) es la que se exporta al simulador.

# **6.6.4 SATURACIÓN (SW)**

Para modelizar la saturación debemos crear una propiedad geométrica utilizando la información que obtuvimos en el análisis petrofísico.

Sabemos que por debajo del contácto Petróleo-Agua (OWC) el contenido de agua es del 100% (Sw=1) y por encima del mismo es igual a la saturación de agua irreductible (Swirr  $= 0.40$ ).

Además, a partir del análisis de la curva de presión capilar, conocemos que existe una zona de transición de aproximadamente 500ft de potencia; dentro de la cual el contenido de agua obedece a una función que depende del espesor de esta zona (Sw(H)). Para obtener esta relación utilizamos una técnica que consiste en construir una curva que tenga el mismo comportamiento que la de presión capilar; pero de manera simplificada a partir de solo dos puntos conocidos: la saturación total de agua (Sw=1;H=0ft) y la saturación irreductible (Swirr=0.4;H=500ft).

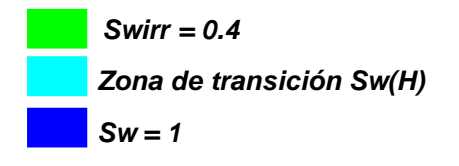

**Figura 6.21 : Saturación de agua en el pozo AA-18X.**

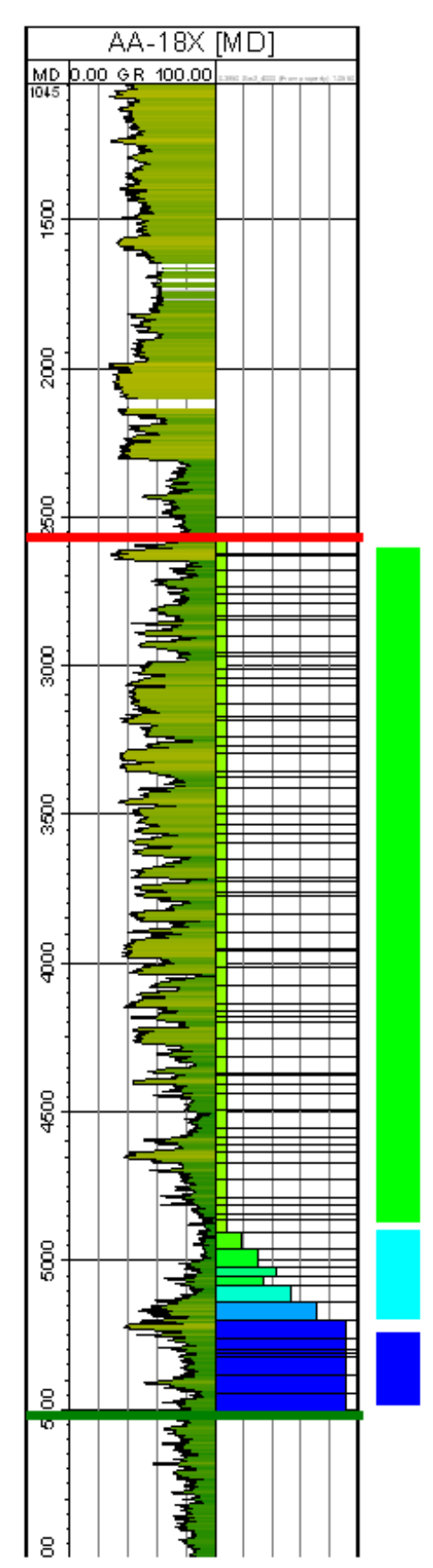

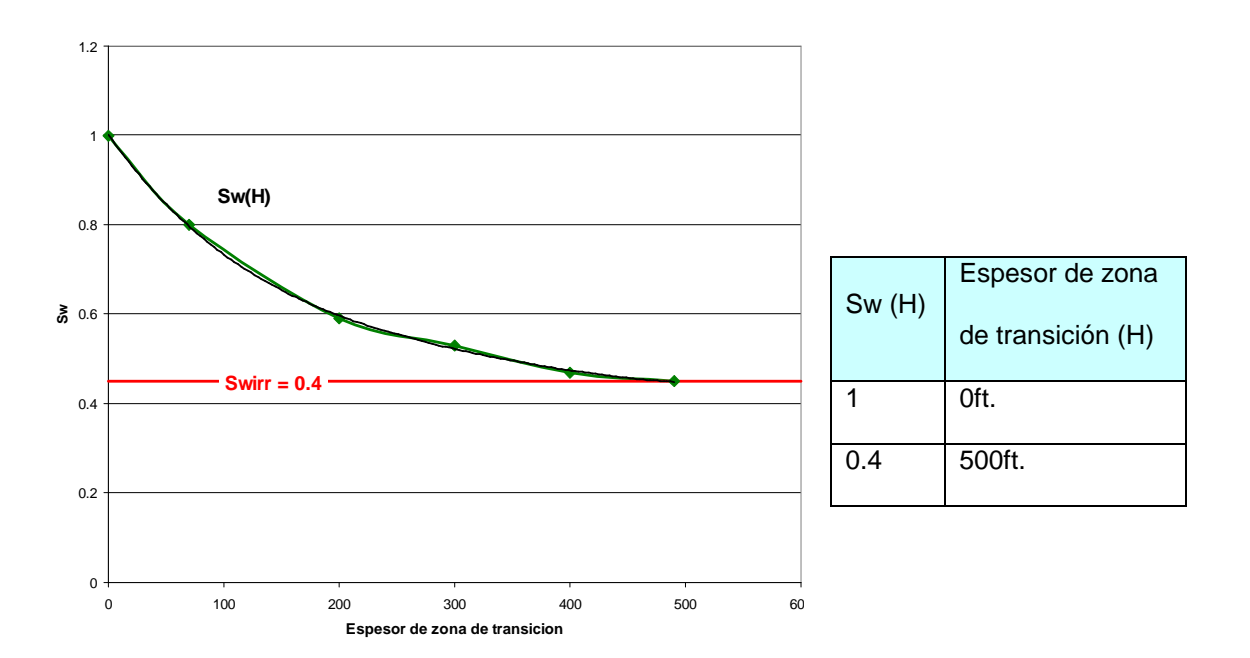

**Grafica 6.1 : Saturación de agua en la zona de transición.** 

*Euación* 6.1 : Sw (H) = 
$$
10^{-11}H^4 - 2x10^{-08}H^3 + 10^{-05}H^2 - 0.0036H + 1.0012
$$

La ecuación 6.1 y las siguientes funciones lógicas son utilizadas para crear una propiedad geométrica y poblar el modelo con la saturación. Asumiendo para esto que el OWC es común para todo el modelo y se encuentra a –4000ft. Con un estudio más detallado en este tema este valor podria ser ajustado en función de las interpretaciones que se puedan realizar por bloque.

**Sw= If (H>=0, Sw (H), 1) Sw= If (H>=500, 0.45, Sw)** 

A continuación se presenta la lamina 6, donde se muestra un resumen de las propiedades petrofísicas interpretadas para el modelo geológico, con sus respectivos parámetros estadísticos, histogramas y el "tanque" poblado con la respectiva propiedad.

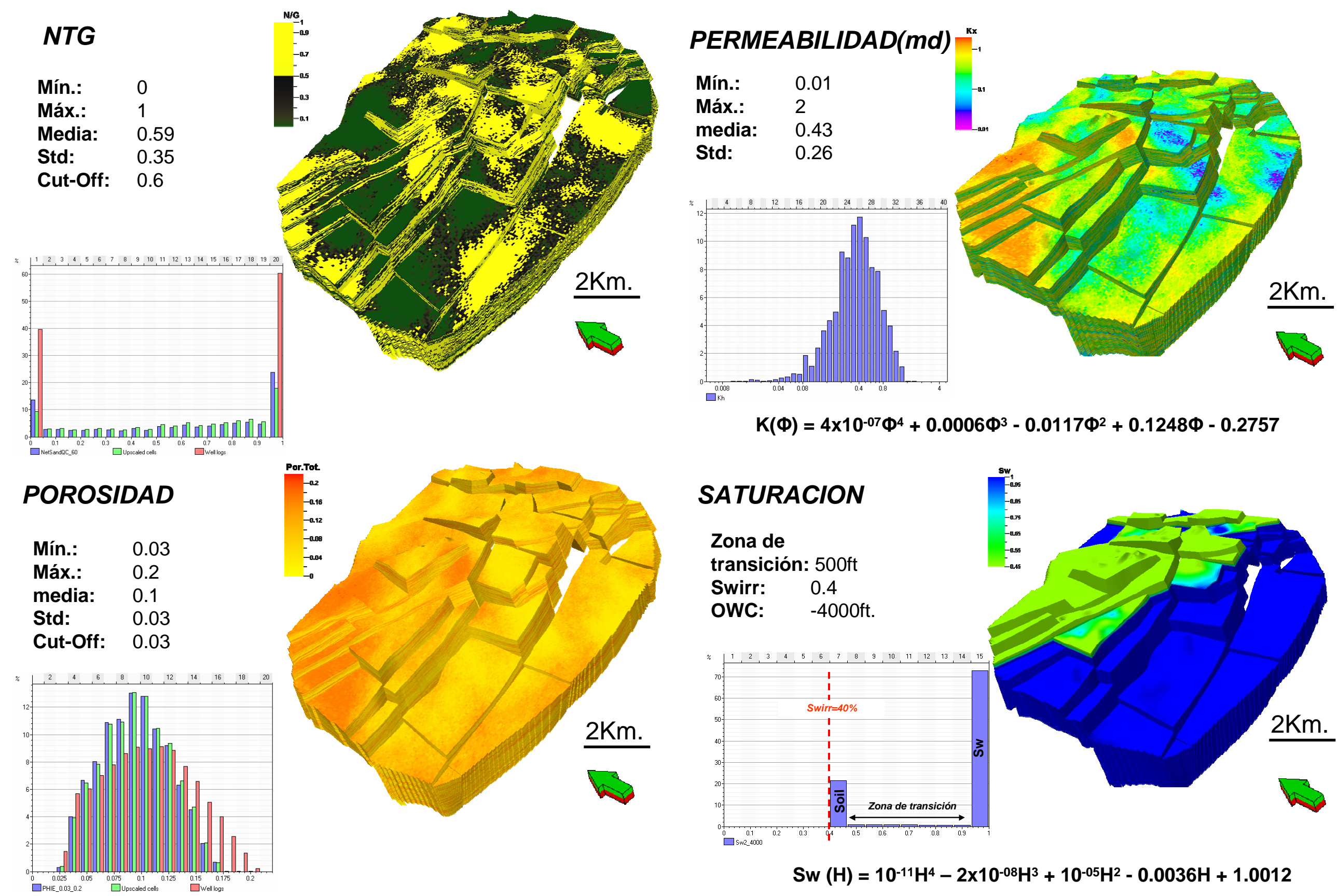

**LaminaN°6: Resumen de propiedades petrofísicas inte rpretadas para el reservorio Mogollón.** 

## **6.7 APLICACIONES DEL MODELO**

## **6.7.1 CALCULO DEL STOOIP**

El STOOIP (Stock Tank Original Oil In Place) es el volumen original de hidrocarburo contenido en el reservorio (Insitu) expresado en barriles en superficie (Stock Tank). El STOOIP nos permite tener una idea del potencial que nuestro reservorio podría alcanzar; es equivocado pensar que su valor representa las reservas del yacimiento.

**Ecuación 6.2 : STOOIP= (GRV x (NTG) x (PHIE) x (1-SW)) / Bo** 

# **Donde:**

GRV: Gross Rock Volume.

NTG: Net To Gross promedio.

PHIE: Porosidad promedio del reservorio.

SW: Saturación de agua.

Bo: Factor de volumen de formación.

El resultado del cálculo del STOOIP será presentado en un mapa STOOIP/Acre donde gráficamente podremos apreciar que valor de STOOIP le corresponde a cada acre de superficie del reservorio y así identificar zonas de alto potencial. Para el cálculo utilizaremos la ecuación 6.2 y consideraremos que: El GRV es el volumen de roca asociado a un acre de terreno; que la potencia promedio del reservorio es 1,700ft (obtenida del modelo final); y los parámetros petrofísicos promedio que han sido calculados para nuestro reservorio.

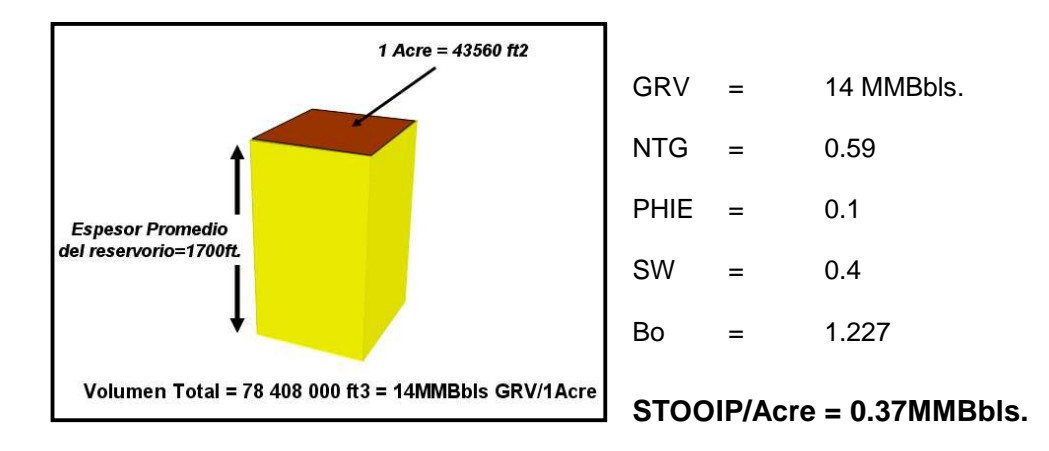

**Figura 6.22 : Cálculo del STOOIP por Acre de terreno.** 

En realidad todas las variables involucradas en el cálculo del STOOIP oscilan dentro de un rango de valores posibles. Nosotros solo hemos utilizado uno de estos valores (los promedios) para poder obtener un resultado. Esto pone en manifiesto la sensibilidad del STOOIP, ya que al modificar una de las variables el resultado obtenido es distinto pero al mismo tiempo probablemente correcto. Esto se muestra en la siguiente gráfica donde las líneas horizontales en azul muestran el STOOIP calculado (0.37MMBbl); y las líneas verticales en rojo el rango en el que podría variar este valor si la respectiva variable tomase cada uno de sus valores posibles. En la margen derecha del gráfico se muestra el efecto combinado de la variación de cada parámetro en el valor final obtenido para el STOOIP.

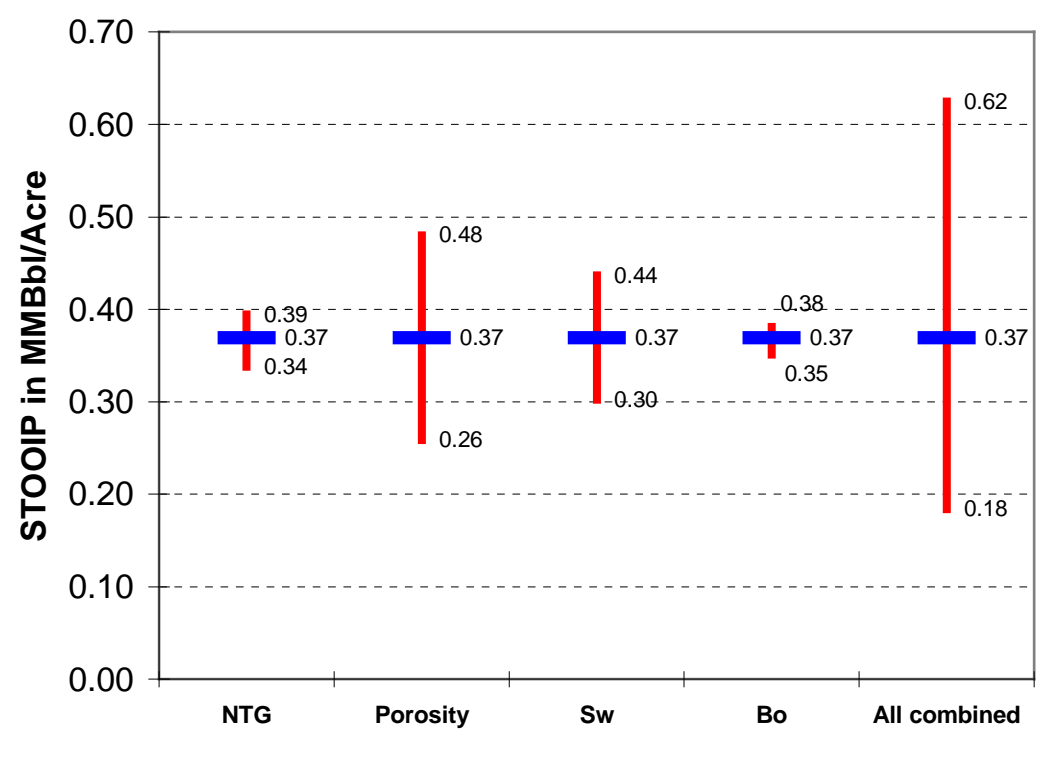

**STOOIP Sensivity to Ranges of Properties** 

**Grafica 6.2 : Sensibilidad del STOOIP (MMBbl/Acre).** 

A continuación mostramos el mapa STOOIP/Acre en MMBbls/Acre que fue elaborado para el reservorio Mogollón.

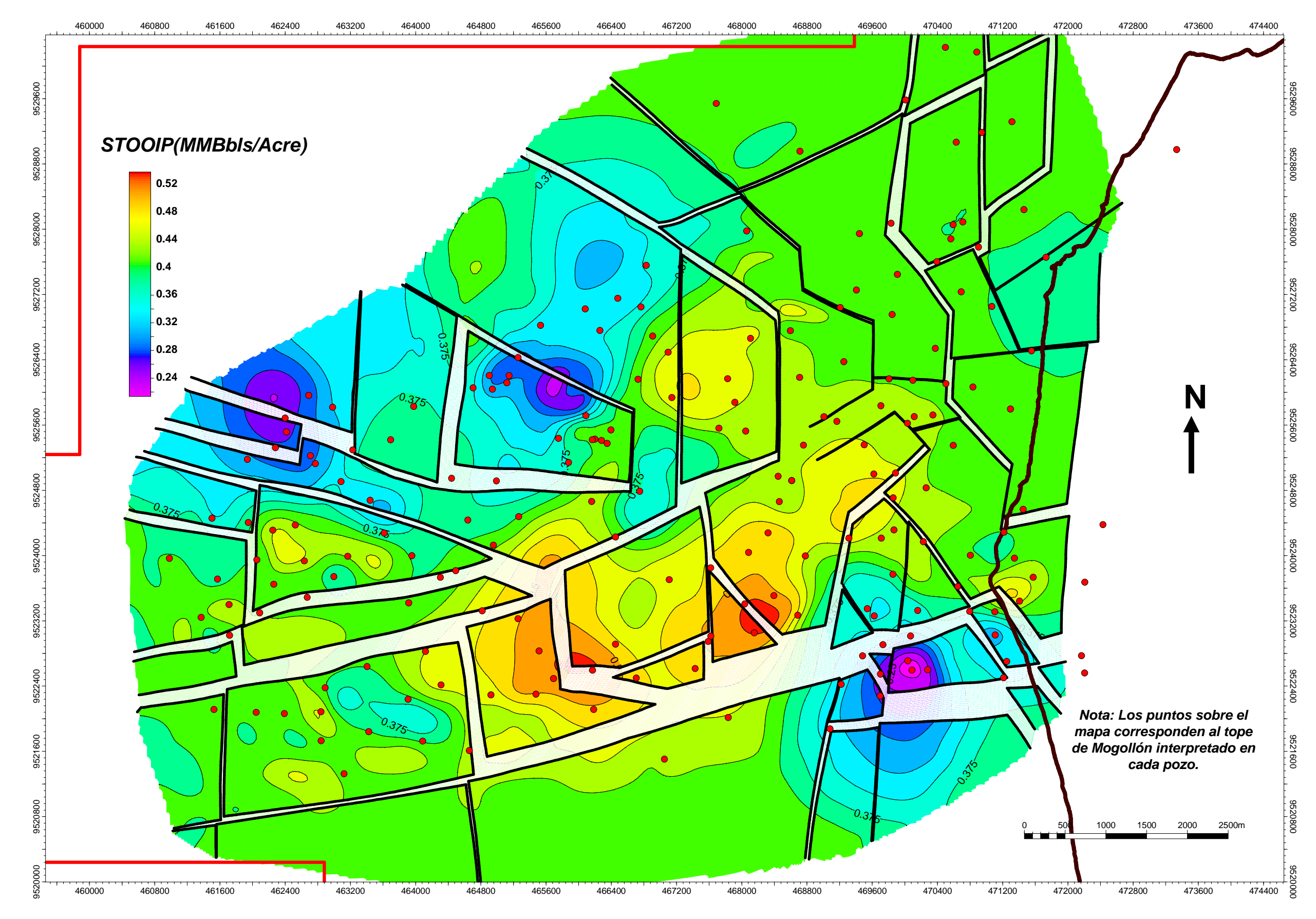

**LaminaN°7: Mapa STOOIP/ACRE en MMBbls/Acre para el reservorio Mogollón con una saturacion de agua a 40% y sin considerar el contacto Petróleo-agua.**

# **6.7.2 SIMULACIÓN DINÁMICA DE RESERVORIO**

Un modelo de simulación busca mostrar las principales características del comportamiento de un sistema real; de forma simple y que permita realizar cálculos sobre él. Al realizar la simulación dinámica de reservorios perseguimos el mismo objetivo, involucrando variables (presión, saturación, flujo, etc.) y tomando como base el modelo geológico 3D estático, con el fin de estudiar y predecir cual será el comportamiento del reservorio en condiciones dinámicas.

El objetivo principal de la simulación es encontrar una correlación, entre la producción histórica del reservorio y la obtenida por el simulador; y una vez conseguido esto, realizar un pronostico de la producción (Production Forecast). En esta etapa somos capaces de identificar drenajes, zonas no drenadas ("by passed Oil"), optimizar el desarrollo y/o evaluar la factibilidad del proyecto.

# **6.7.2.1 Cambio de escala del modelo geológico para la simulación dinámica (UPSCALING)**

Nuestro reservorio es simulado utilizando como base el modelo fino de geología que hemos generado. Este modelo fino esta compuesto de una alta cantidad de celdas, debido a que en la etapa de modelamiento geológico se ha buscando obtener una alta resolución con el fin de representar apropiadamente la geología del reservorio. El número de celdas necesarias para la simulación es mucho menor debido a que este proceso esta enfocado en el estudio de una determinada zona y con un objetivo especifico; agregado a esto las limitaciones de hardware retardan y muchas veces no permiten los procesos de cálculo sobre un innecesario número elevado de celdas. Por otro lado, en la práctica se puede comprobar que los resultados de simulación obtenidos a partir de modelos de alta densidad de celdas y otros de baja densidad no presentan diferencias significativas, de este modo vemos que no es necesario pasar por un proceso de simulación engorroso (modelo con alta densidad de celdas), cuando obtendriamos el mismo resultado simulando un modelo más grueso.

Por las razones expuestas, antes de exportar el modelo al simulador es necesario realizar el Upscaling, es decir pasar del modelo fino de geología (Fine Grid) a un modelo grueso para simulación (Coarse Grid). Agrupando la información de nuestras celdas finas originales en una celda de mayores dimensiones, con el único fin de reducir el número total de celdas contenido en el modelo pero sin perder la representatividad de las propiedades contenidas en ellas.

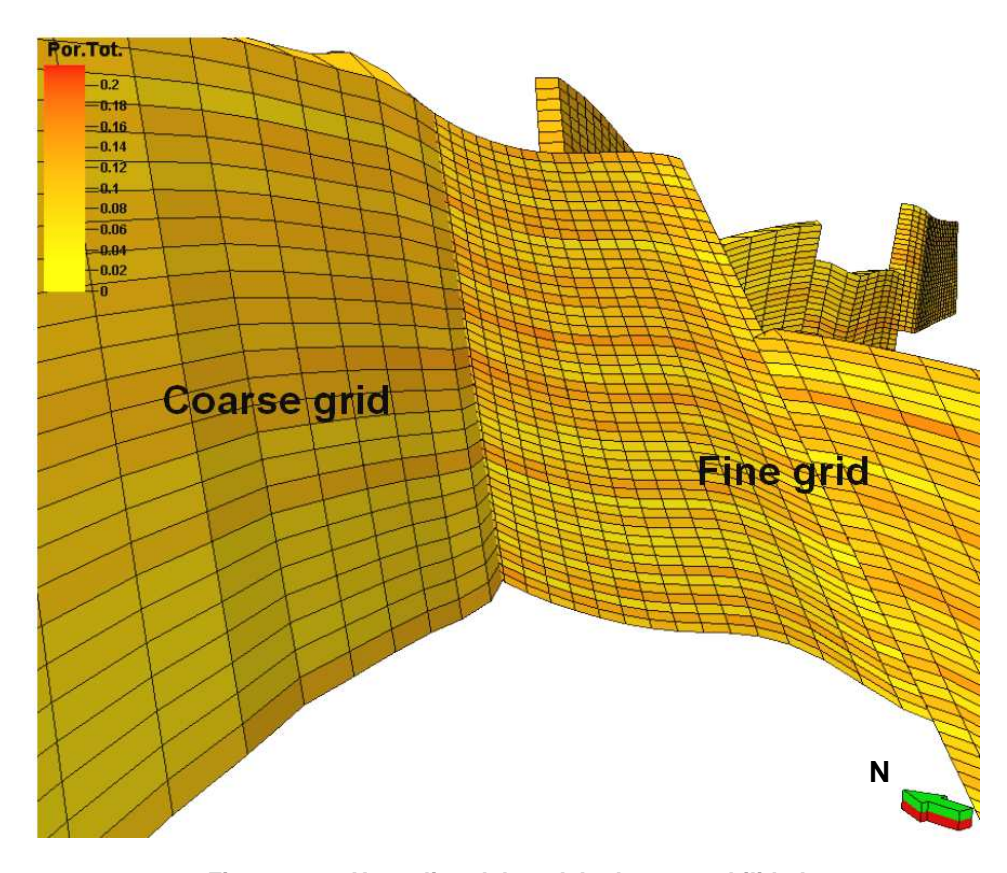

**Figura 6.23 : Upscaling del modelo de permeabilidad. (Coarse Grid=100x100, Fine Grid=50x50) 6.7.2.2 Efecto del cambio de escala en las propiedades del reservorio** 

# Un punto crítico en el Upscaling es verificar el efecto del mismo sobre cada propiedad del

reservorio. Debemos asegurarnos que las tendencias de variación para cada propiedad tanto en el modelo fino y grueso sigan siendo las mismas. Esto es lo que mostramos en la Lámina 8, donde hacemos una comparación entre las propiedades de los modelos fino y grueso, mostrando en los histogramas el comportamiento de los datos.

Para conseguir el Upscaling del NTG, la porosidad y la saturación es posible utilizar simplemente un promedio aritmético. Es decir, entre los valores de las celdas finas es

calculado un promedio aritmético y el valor obtenido es asignado a la nueva celda de mayores dimensiones.

El Upscaling de la permeabilidad no es tan simple y directo como en el caso anterior ya que esta propiedad no debe ser considerada como una cantidad escalar; si no más bien vectorial ya que esta nos define el flujo en una dirección preferente.

Para realizar este cálculo vectorial definimos, en el modelo fino, las permeabilidades en los tres ejes (Kx, Ky, Kz), considerando que hemos venido trabajando con la permeabilidad horizontal (Kx, Ky), y estimando que la permeabilidad vertical (Kz) es igual al 10% de la anterior. Utilizando esta información y un algoritmo de cálculo vectorial conocido como TENSOR, generamos permeabilidades en las tres direcciones (Kx, Ky, Kz) para el modelo grueso (Coarse Grid).

Realizado el Upscaling del modelo geológico y verificada su validez el tanque puede ser exportado al simulador, así como cada una de las propiedades de reservorio interpretadas. Acá es cuando se inicia el periodo de prueba y discusión, en el cual el equipo de simulación (Geólogos e Ingenieros de Reservorios) manipularán la Grid y las propiedades del reservorio con el fin de representar mejor el flujo del crudo, entrando en un proceso interactivo donde se buscará que el modelo estático sea tal que al simularlo se pueda conseguir una buena representación del comportamiento dinámico del reservorio.

A continuación mostramos un cuadro comparativo entre las dimensiones del modelo fino (Fine Grid) y el grueso (Coarse Grid) para el modelo estático del reservorio Mogollón:

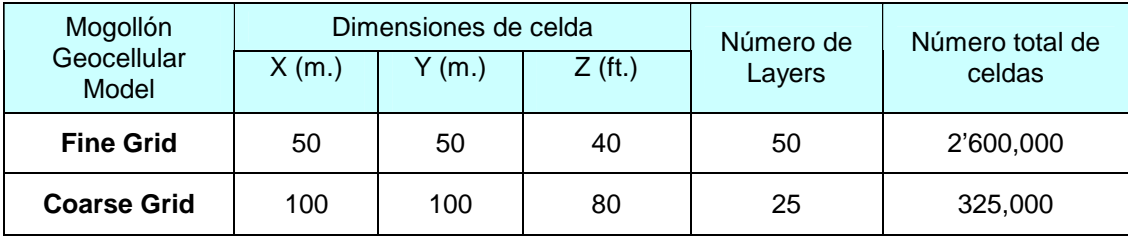

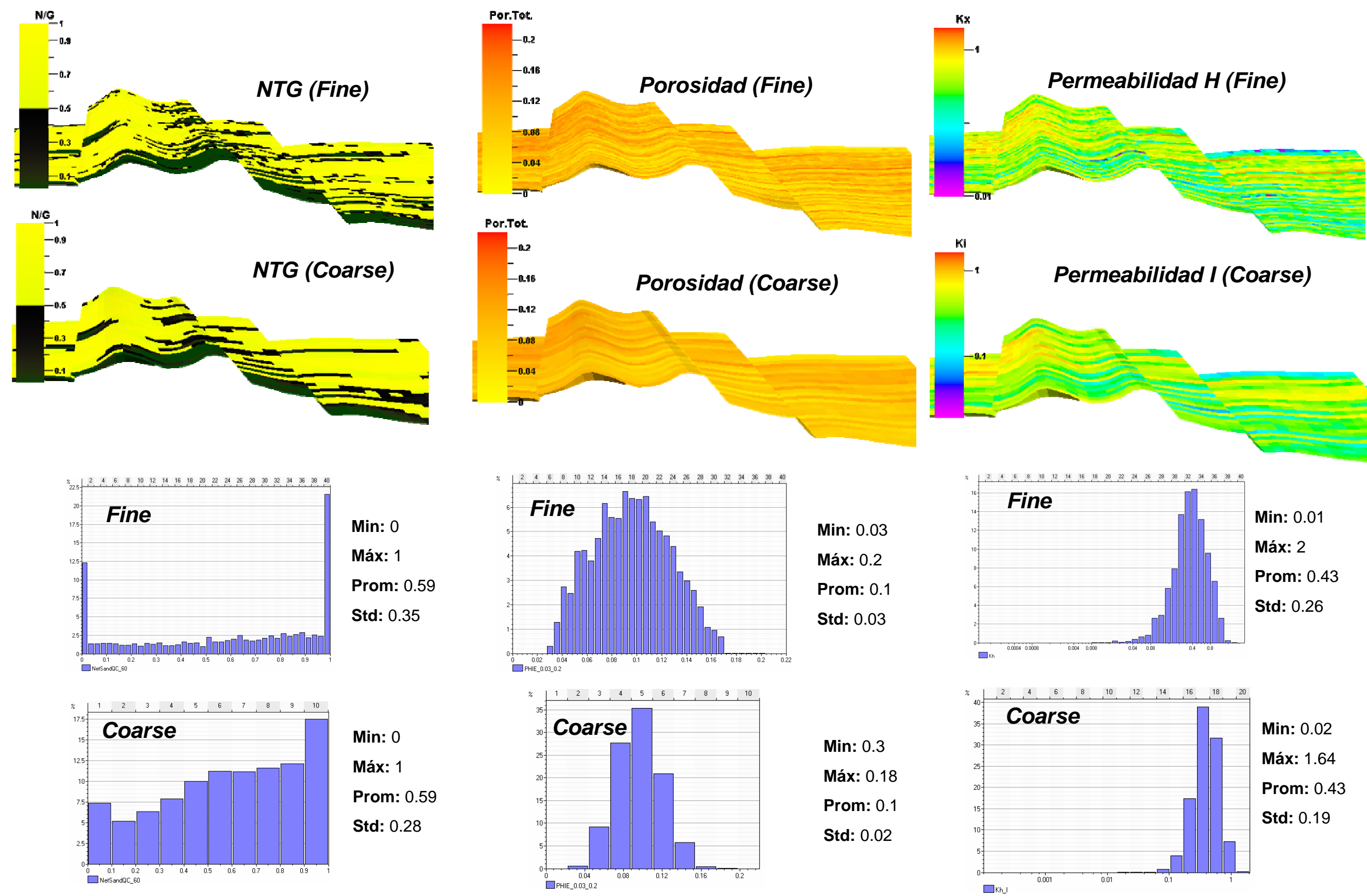

**Lamina N°8: Validación del Upscaling de los modelos de NTG, Porosidad y Permeabilidad**

# **CAPÍTULO 7 - CONCLUSIONES Y RECOMENDACIONES**

### **7.1 CONCLUSIONES**

- La sísmica 2D realizada en la zona de Peña Negra es de baja calidad, pero ha permitido la identificación de los rasgos estructurales mayores. En un inicio se podría asociar la baja calidad de las líneas a un mal procesamiento; pero como finalmente se pudo ver en los mapas estructurales obtenidos, las líneas más difusas corresponden a aquellas que se encuentran paralelas y a lo largo de fallas. Corroborando que la complejidad tectónica de la región afecta la resolución de las imágenes sísmicas.
- La interpretacion en 3D de la sísmica 2D mejora notablemente la apreciación del estilo estructural del campo, permitiendo delinear: Fallamiento normal de alto ángulo, fallamiento lístrico, altos y bajos estructurales.
- La existencia de basculamientos y fallas de crecimiento demuestran que existió actividad tectónica durante los periodos de sedimentación (Tectónica sinsedimentaria).
- Tener presente el modelo sedimentario y la geología del reservorio Mogollón nos permitió el uso de parámetros geoestadísticos adecuados para elegir, dentro de todas las posibilidades matemáticas generadas, las más adecuada y la que representa con mayor propiedad a nuestro reservorio.
- Los datos provenientes del análisis de cores nos son representativos y no permiten realizar una adecuada caracterización del reservorio.
- El modelo geológico será valido al conseguir una congruencia entre la geología del reservorio (modelo geológico estático) y la producción de crudo (simulación dinámica).
- Analizar la producción histórica y contrastarla con el STOOIP calculado nos permitirá conocer el estado actual de producción de nuestros pozos; y determinar el potencial que poseen.
- Realizar la simulación dinámica del modelo, y de este modo ingresar a un ciclo de pruebas, ajustes y correcciones, con el fin de alcanzar una congruencia entre lo modelado y los datos de producción de reservorio.
- Realizar un estudio más detallado de definición de tipos de roca dentro del modelo del reservorio (Rock Types). Analizando las posibilidades y variantes que existen para hacer viable la aplicación de la técnica de redes neuronales; con el fin de poder distribuir la permeabilidad dentro del modelo de una manera más apropiada.
- Obtener una mayor precisión de la conversión tiempo-profundidad, trabajando con Checkshots en zonas específicas y analizando su validez al incrementar la profundidad.
- Realizar un estudio más detallado en el tema de la saturación de agua para definir contáctos petróleo-agua más confiables en los bloques.
- Elaborar el modelo 3D para el resto de reservorios en el campo para integrar toda la información y tener una visión más amplia del marco estructural en la zona.
- Obtener mapas estructurales para cada reservorio y contrastarlos de modo que la evolución vertical de los sistemas de fallas sea apreciable.
- Los futuros planes de perforación deben considerar la toma de muestras de cores y la realización de un análisis petrológico detallado.

## **REFERENCIAS**

Asquith, G. And D. Krygowski., 2004, Basic Well Log Analysis: AAPG Methods in exploration series, No. 16.

Carozzi, A.V. and Palomino, J., 1993, The Talara forarc basin, Nw Peru; depositional models oil-producing cenozoic clastic systems: Journal of Petroleum Geology vol. 16.

Cevallos, O. y Palomino, R., 1970, Variación estratigráfica en la deposición del ciclo antiguo (basal salina-chacra), eoceno inferior.

Chavez, M., 2004, Columna estratigráfica generalizada de las cuencas área de Sechura Talara y Tumbes: Petro-Tech Peruana S.A. central File.

Chavez, M., 2005, Reservoirs response to the gas injection projects in the Talara basin, offshore fields, INGEPET, Lima-Perú.

Euribe D, A., 1976, Bioestratigraphic report 76-01 glossary of stratigraphic units of NW Peru: BELCO PETROLEUM CORPORATION OF PERU. Lima – Perú.

Hermoza, W., Martinez, E., Fernández, J., Calderon, Y., Galdos, C. & Bolaños, R., 2006, Structural styles of the offshore Talara and Tumbes forearc basins: XIII Congreso de Geología, Lima-Perú.

Homewood, P., Mauriaud, P., Lafont, F.,2000, Best practices in secuence stratigraphy for explorationists and reservoir engineers: Bull. Centre Rech. Elf explor. Prod., men. 25, 81pp, 50 fig.

Palacios M, O., 1995, Geología del Perú: Instituto Geologico Minero y Metalurgico-Boletín N°55, serie A carta geológica nacional.

Palacios M, O., 1994, Geologia de los cuadrangulos de Paita, Piura, Talara, Sullana, Lobitos Quebrada Seca, Zorritos Tumbes Y Zarumilla: Boletín N°54, serie A carta geológica nacional.

Scholle, P., y Spearing, D., 1982, Sandstone Depositional Environment: AAPG Memoir 31. Tulsa, Oklahoma 74101, U.S.A.